# FlexZone™

Sensor de detección de intrusión perimetral montado en cerca.

# MANUAL DEL PRODUCTO

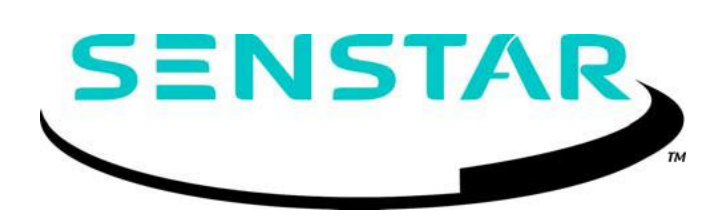

Senstar Corporation Sitio web: www.senstar.com Dirección de correo electrónico: info@senstar.com

G6DA0102-001 Rev A 12 de junio de 2014

Senstar y el logotipo de Senstar son marcas comerciales registradas, y FlexZone, Armour-FLEX y Silver Network son marcas comerciales de Senstar Corporation. Los nombres de productos y los nombres de compañías incluidos en este documento se usan solo con fines de identificación y son propiedad de, y pueden ser marcas comerciales de sus respectivos propietarios. Copyright © 2014, Senstar Corporation, todos los derechos reservados. Impreso en Canadá.

La información proporcionada en esta guía ha sido preparada por Senstar Corporation de la mejor manera posible. Senstar Corporation no se responsabiliza por ningún daño o accidente que pueda ocurrir debido a errores u omisiones en esta guía. Senstar Corporation no es responsable de cualquier daño, o consecuencias incidentales, derivadas del uso o la incapacidad de uso del software y equipo descrito en esta guía. Senstar Corporation no es responsable por daños o accidentes que puedan ocurrir debido a la información Sobre artículos de equipos o componentes fabricados por otras empresas. Las características y especificaciones están sujetas a cambios sin notificación.

Cualquier cambio o modificación en el software o equipo que no esté expresamente aprobado por Senstar Corporation anulará la garantía del fabricante, y podría anular la autoridad del usuario para operar el equipo.

Las cifras incluidas en este documento son solo para fines ilustrativos y pueden diferir del equipo real.

Aprobaciones

Canadá: este aparato digital de Clase B cumple con todos los requisitos de las Regulaciones canadienses sobre equipos que causan interferencias.

Cuestión numérica de la clasificación. Respeto a las exigencias del Régimen del matrimonio en el Canadá.

EE. UU .: Este dispositivo cumple con la parte 15 de las Normas de la FCC. La operación está sujeta a las siguientes dos condiciones: (1) Este dispositivo no puede causar interferencias perjudiciales y (2) este dispositivo debe aceptar cualquier interferencia recibida, incluida cualquier interferencia que puede causar una operación no deseada.

Se requiere el uso de cables blindados para el cumplimiento.

Nota: este equipo ha sido probado y cumple con los límites para un dispositivo digital de Clase B, de conformidad con la parte 15 de la reglas de la FCC. Estos límites están diseñados para proporcionar una protección razonable contra interferencias perjudiciales en un hogar instalación. Este equipo genera, utiliza y puede emitir energía de radiofrecuencia y, si no se instala y utiliza de acuerdo con las instrucciones, puede causar interferencia perjudicial a las comunicaciones de radio. Sin embargo, no hay garantía de que la interferencia no ocurrirá en una instalación particular. Si este equipo causa interferencias perjudiciales en la recepción de radio o televisión, se puede determinar apagando y encendiendo, se recomienda al usuario que intente corregir la interferencia mediante uno o más de las siguientes medidas:

- Reorientar o reubicar la antena receptora.

- Aumentar la distancia de separación entre el equipo y el receptor.

- Conecte el equipo a una toma de corriente en un circuito diferente al que está conectado el receptor.

- Consulte con el distribuidor o con un técnico de radio / TV experimentado para obtener ayuda.

Europa: este dispositivo cumple con el requisito de protección de las directivas del consejo 89/336 / CEE sobre la aproximación de las leyes de los Estados miembros en relación con la compatibilidad electromagnética, modificada por la Directiva 93/68 / CEE.

Se requiere el uso de cables blindados para el cumplimiento.

El Sistema de Gestión de Calidad de Senstar Corporation es ISO 9001: 2008 registrado.

# Tabla de contenidos

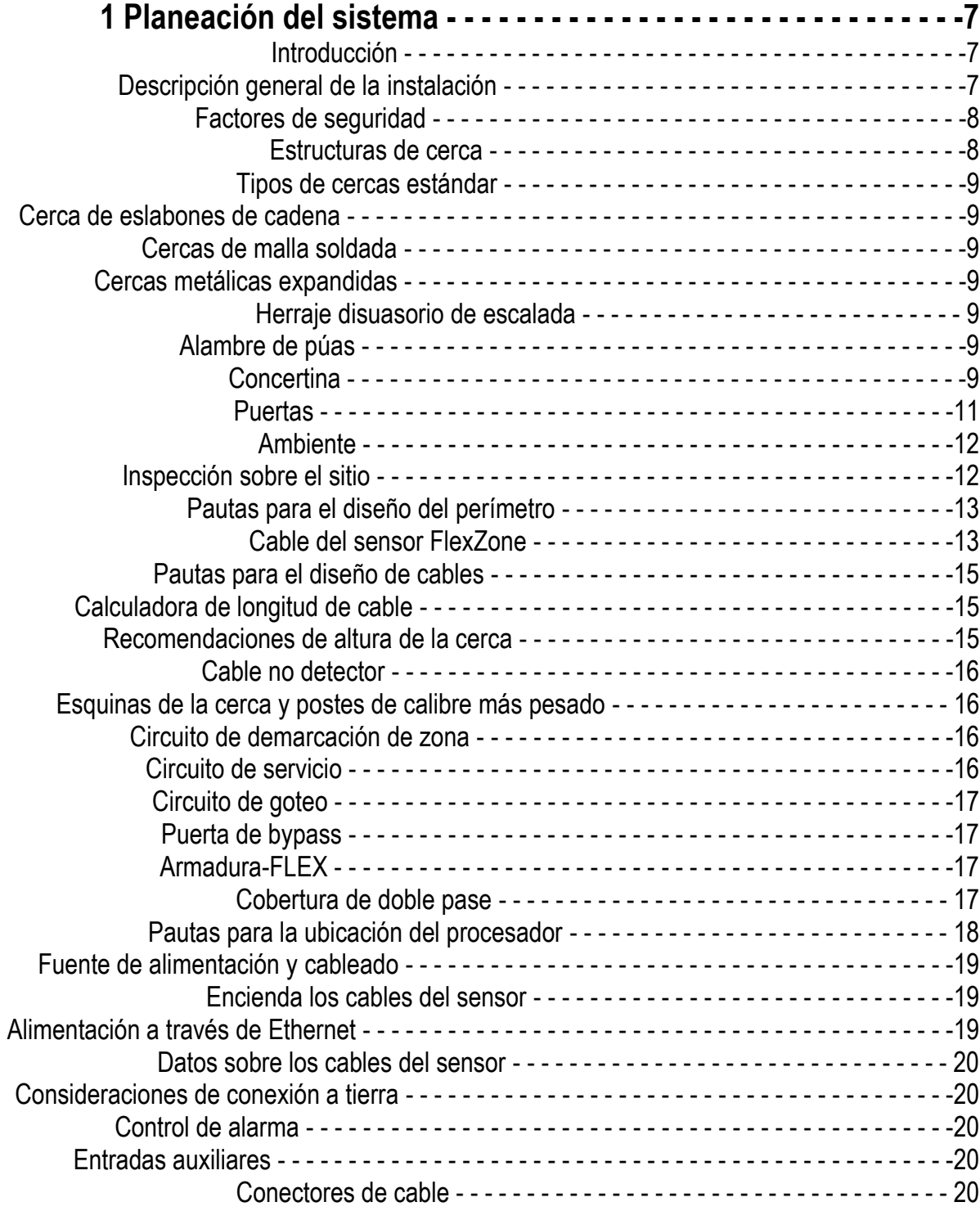

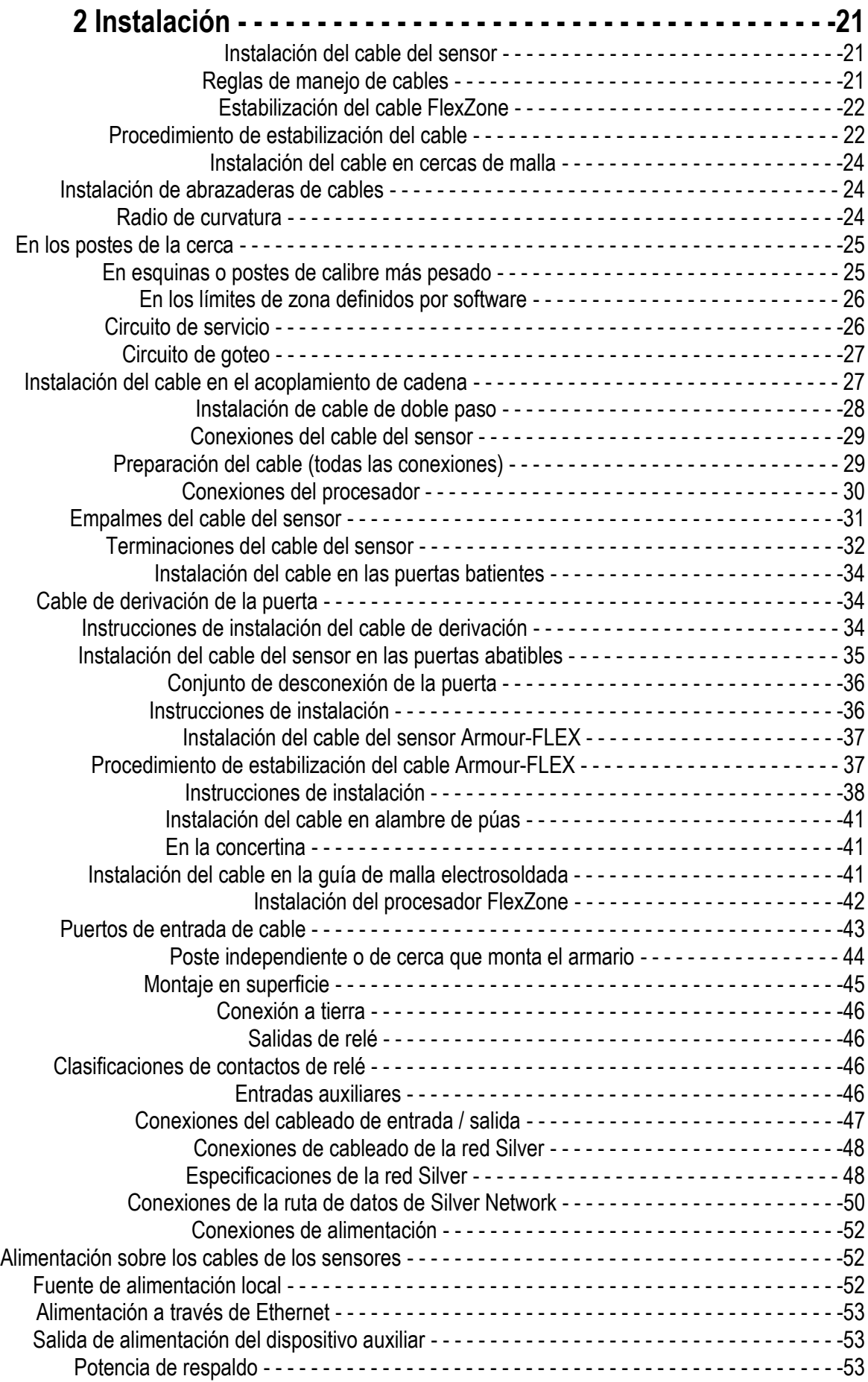

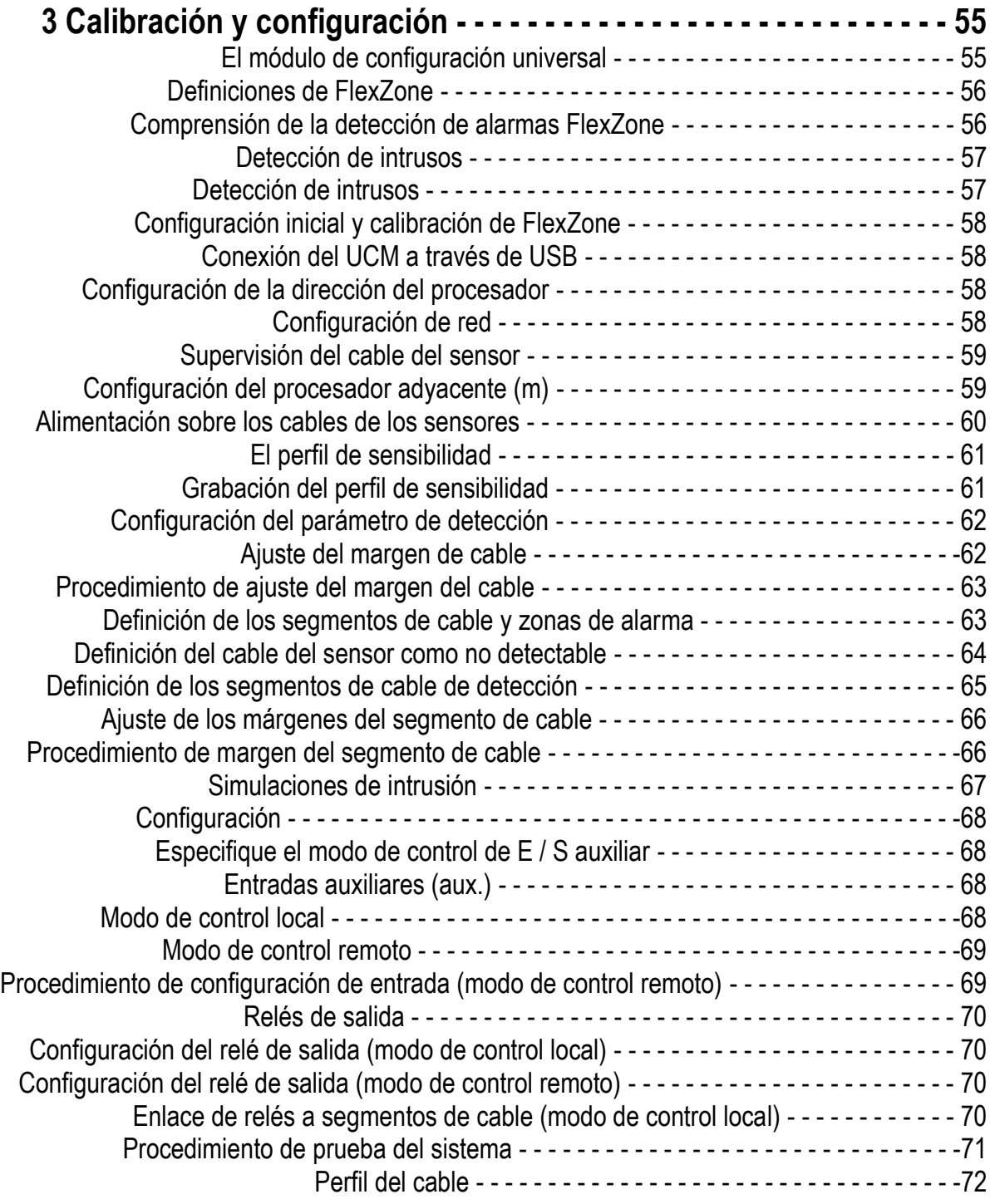

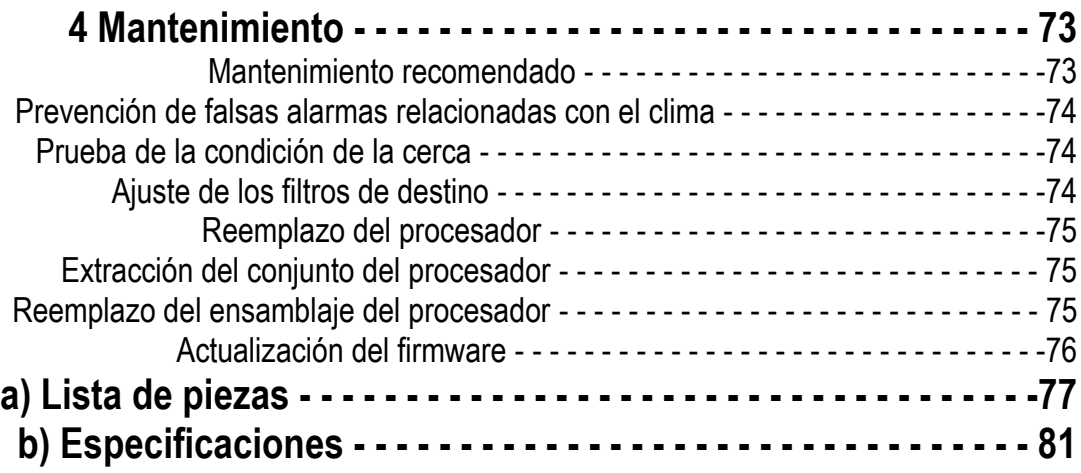

# **1 Planeación del sistema**

# **Introducción**

El sistema de protección de cercas FlexZone utiliza cables de sensores coaxiales montados en una valla para detectar las vibraciones causadas por trepar, cortar, levantar o alterar la tela de la cerca.

Cada procesador FlexZone puede monitorear la actividad desde uno o dos cables sensores, cada uno hasta 300 m (984 pies) de largo, y reportará el estado de alarma de hasta 20 zonas de sensor definidas por software. FlexZone ubicará la fuente de una alteración dentro de  $\pm 3$  m (10 pies). Un solo paso del cable sensor puede proteger una cerca de alambre de alta calidad sin riel intermedio, hasta 4,3 m (14 pies) de altura. Se recomiendan pases adicionales del cable sensor para cercas de malla ciclónica que tengan más de 4.3 m, o que incluyan rieles medios, y para la mayoría de los otros tipos de cercas.

Esta guía del producto cubre la instalación y configuración de FlexZone para malla de ciclónica, malla electrosoldada y mallas de metal plegable. Póngase en contacto con el Servicio al cliente de Senstar para obtener información sobre el uso de Sensor FlexZone para proteger otros tipos de cercas y superficies.

### **Descripción general de la instalación**

Instalar un sistema FlexZone es un proceso de cuatro pasos:

- 1. Planear y diseñar el sistema.
- 2. Inspeccione y, si es necesario, repare la malla y el área circundante.
- 3. Instale el cable sensor, el procesador y la caja.
- Varilla de tierra (si es necesario)
- Fuente de alimentación (si es necesario)
- Cableado de comunicación de alarma (si es necesario)
- 4. Configurar y calibrar el sistema.

# **Factores de seguridad**

Hay muchos factores importantes a considerar cuando se planea un sistema de seguridad perimetral montado en una cerca:

- Altura de la cerca: la cerca debe ser lo suficientemente alta como para presentar una barrera efectiva que les impida trepar. También debe incluir equipo disuasorio para trepar, como alambre de púas o concertina. Senstar recomienda que la altura mínima de la cerca para una instalación FlexZone sea 2,5 m (8 pies). Una cerca inferior puede romperse rápida y fácilmente cuando intenten trepar.
- Condición de la cerca: FlexZone detecta las intrusiones al captar las vibraciones diminutas o el ruido de la cerca causado por un intento de intrusión. Por lo tanto, la cerca debe estar en buenas condiciones para evitar cualquier contacto metálico o vibraciones causadas por factores ambientales. Puede ser necesario mejorar las cercas perimetrales para garantizar que presenten suficientes barreras que les impida trepar y arrastrarse bajo ella. Si no está seguro de la idoneidad de su cerca para el sensor FlexZone, Senstar recomienda contratar un contratista local para inspeccionar, y si es requerido, reparar la cerca.
- Probabilidad de detección (Pd) en función de la tasa de falsas alarmas (NAR): con un sistema de intrusión montado en la cerca siempre hay una compensación entre la probabilidad de detección y la tasa de falsas alarmas. Un sistema correctamente calibrado proporcionará un alto Pd y minimizará el NAR.
- Evaluación / respuesta de la alarma: ¿Qué sucede cuando el sistema activa una alarma? ¿Se evaluará visualmente la alarma? ¿El sitio incluye cobertura de CCTV para verificar el evento? Senstar recomienda contratar a un consultor de seguridad para discutir los métodos disponibles de evaluación de alarmas. Para garantizar la máxima confianza en el sensor, debe ser capaz de distinguir entre alarmas válidas y falsas alarmas.

# **Estructuras de la cerca**

Para garantizar una detección consistente, el cable sensor debe montarse en un solo tipo de cerca. Todos los paneles de la cerca deben ser similares en tipo, tamaño y condición. Asegúrese de que no queden sueltos: paneles, accesorios o partes metálicas que pueden moverse y causar falsas alarmas. Una prueba para verificar el estado de la cerca consiste en agarrar la tela de la cerca de un panel y agitarla suavemente hacia adelante y hacia atrás aumentando el movimiento, esto ayudará a identificar cualquier pieza suelta. Escuche el contacto metal sobre metal y corrija cualquier problema encontrado. Verifique que no haya derrumbes o depresiones debajo de la cerca que puedan permitir al intruso acceder. Asegúrese de que no haya vegetación u otros objetos que puedan hacer contacto con la cerca en condiciones de viento.

# **Tipos de valla estándar**

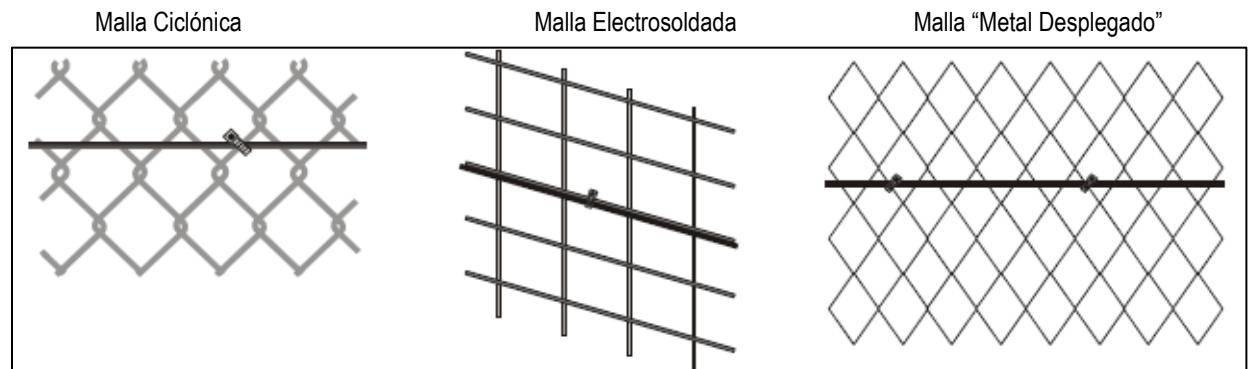

Imagen 1: Tipo de cercas estándar.

#### **Malla ciclónica**

La cerca de alambre está compuesta por alambres de acero que se doblan en forma de zigzag. Los alambres se tejen verticalmente para formar el patrón de diamante característico. La tela de la cerca es unida a postes aproximadamente a cada 3 m (10 pies) de distancia. Los cables de tensión se utilizan a menudo para endurecer la tela de la cerca en la parte superior, inferior y media. Las cercas de malla están disponibles en diferentes alturas y a veces están recubiertas de pvc. Las cercas recubiertas de pvc generalmente requieren doble cable, debido al efecto amortiguador de vibraciones del recubrimiento.

#### **Cercas de malla electrosoldada**

Una sección típica de la cerca de malla soldada consiste en un alambre de acero soldado en una rejilla, con un espaciado horizontal que difiere del espaciado vertical. Estas secciones de la cerca están aseguradas a los postes de la cerca y con frecuencia incluyen rieles superiores e inferiores.

#### **Mallas de metal desplegable**

La malla de metal desplegado está compuesta típicamente de un material metálico con agujeros en forma de diamante. Los metales se pueden expandir en un rango de grosor de material y en una amplia variedad de patrones para adaptarse a aplicaciones específicas. La malla de metal desplegado está disponible con una variedad de aberturas en forma de diamante y medidores que se pueden unir a un marco de cerca típico de rieles de tubo redondo y rieles de línea.

*Nota: Tenga en cuenta que las cercas que están cubiertas con cinta de privacidad de pvc u otro mateial puede no ser adecuado para el sensor FlexZone debido a las características de amortiguación de vibraciones de los materiales. Si la cerca cuenta con cinta de privacidad, contacte al Servicio al Cliente de Senstar antes de intentar instalar un sistema de sensores FlexZone.*

## **Herrajes de disuasión que impiden trepar**

#### **Alambre de púas**

Senstar recomienda usar el cable Armour-FLEX en alambre de púas. El cable Armour-FLEX está compuesto por un cable sensor FlexZone dentro de un conducto metálico flexible. Use el cable Armour-FLEX instalado en un patrón de diente de sierra en el alambre de púas, y use Cable sensor en la tela de la cerca. Alternativamente, instale Armour-FLEX en ambos lados de cada soporte y a lo largo de la parte superior de la cerca (ver imagen 2 y 3). Esta configuración permite que ambos cables sensores sean calibrados adecuadamente para la superficie de montaje específica.

Los estabilizadores de alambre de púas deben estar seguros para evitar movimientos debido a las condiciones ambientales. Instale cables de refuerzo entre los soportes de los estabilizadores para evitar que los cables de púas se propaguen aparte. Cada alambre de púas debe estar tenso y firmemente asegurado en cada soporte. Cualquier extensión, los brazos o los estabilizadores unidos a las tapas de los postes deben tener un ajuste a presión o ser soldados por puntos. Retire o fije cualquier equipo suelto.

#### **Concertina**

Senstar recomienda usar el cable Armor-FLEX en la concertina. La concertina debe ser asegurada para que no se mueva con el viento. Use cables tensores para asegurar la bobina y para evite que la concertina se separe si se corta (ver imagen 3).

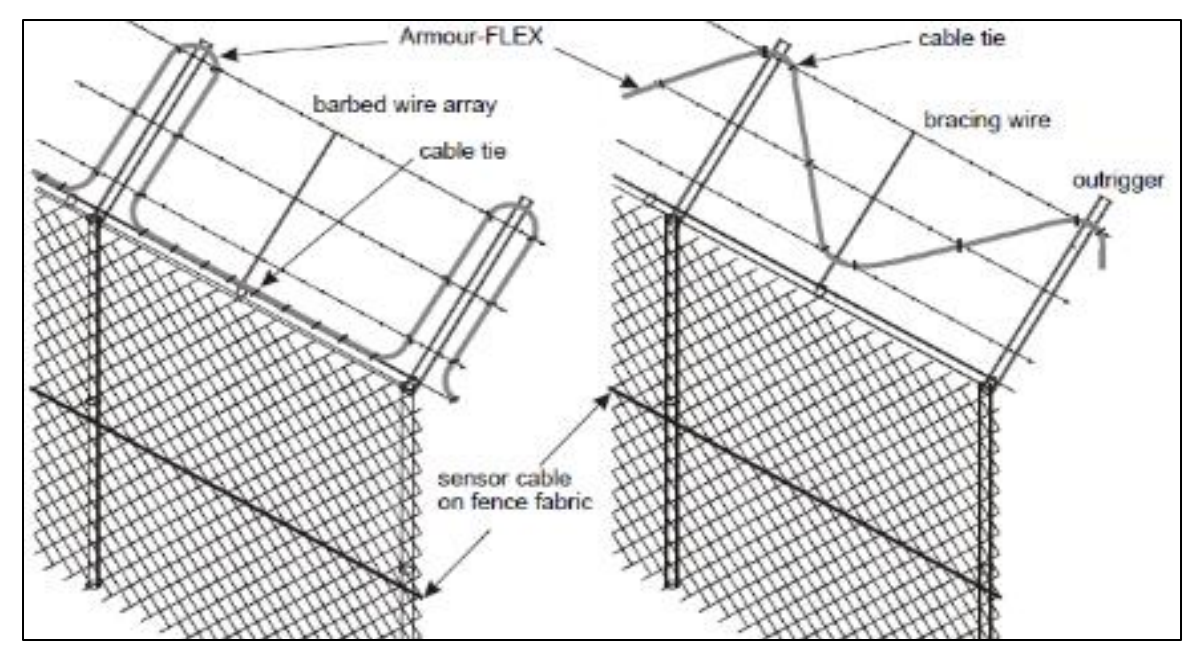

Imagen 2: Instalación de cable recomendada en alambre de púas (2 métodos).

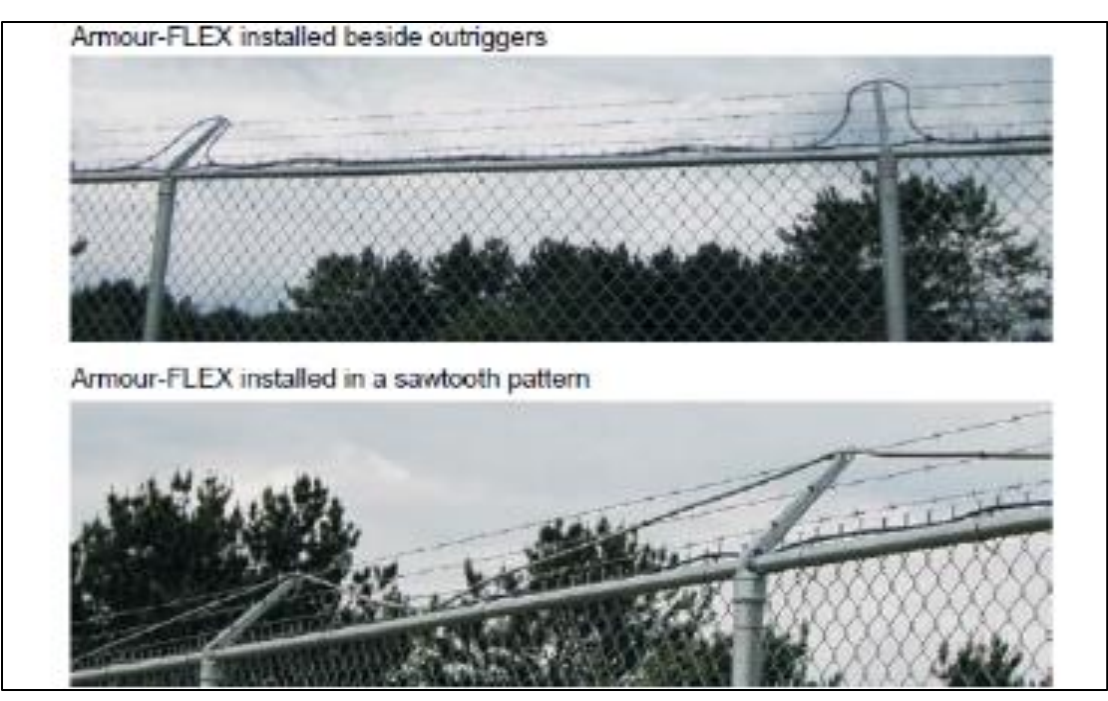

Imagen 3: Instalación de Armour-FLEX en alambre de púas (2 métodos).

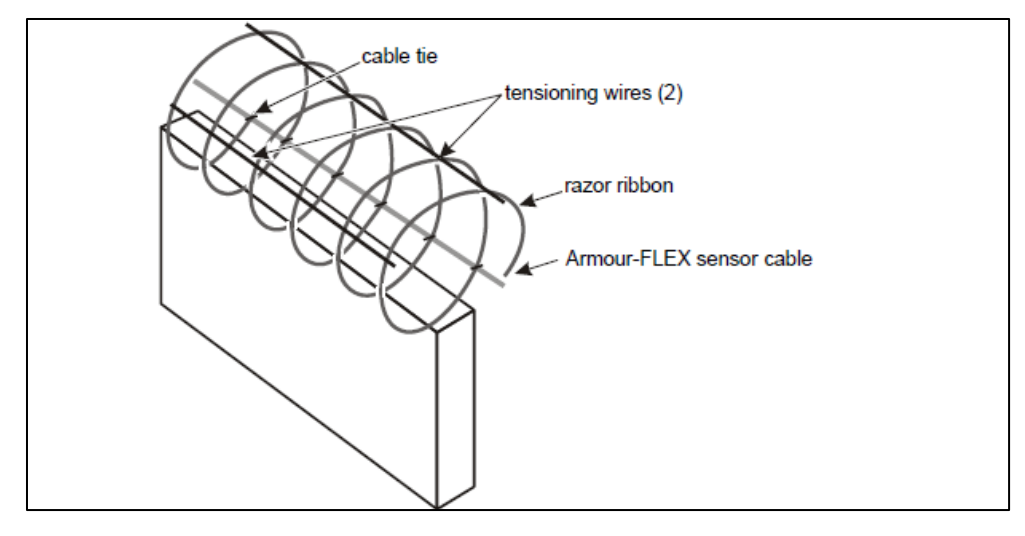

Imagen 4: Concertina

### **Puertas**

Generalmente hay dos tipos de puertas usadas con cercas, puertas abatibles y puertas corredizas. El tipo de protección de puerta requerida está determinado por:

- El tipo de puerta.
- La frecuencia de uso de la puerta.
- Cuando el sensor está activo.
- El tipo de suelo debajo de la puerta.

• El plan de protección general (el número de procesadores y cables de sensor, y su ubicación relativo a la puerta en cuestión)

Las puertas deben consistir en una tela de cerca en un marco rígido que incluye abrazaderas horizontales y verticales.

- Fije firmemente todos los accesorios de la puerta (juego libre mínimo).
- Asegúrese de que las puertas dobles tengan topes de desplazamiento (anclajes rígidos).
- Evita que los herrajes de bloqueo se muevan con el viento.
- Evite que el hardware, los soportes, las guías, etc. de la guía de la puerta deslizante vibre al viento.

Las puertas que no están protegidas por el cable sensor se desvían a través del software (ver imagen 39). El cable sensor está instalado dentro del conducto, subterráneo, de un lado de la puerta al otro, y el cable de derivación se establece como no detectable (no reporta alarmas). El cable sensor continúa más allá de la puerta, y se utiliza otra tecnología para proporcionar protección en el área de la puerta (por ejemplo, un sensor de microondas).

Ocasionalmente, no es posible excavar bajo tierra para continuar la cobertura activa en el otro lado de una puerta. Hay tres soluciones estándar para esta situación:

- Instale el cable en la superficie del suelo, debajo de una placa protectora de cable asegurada.
- Termine el cable en la puerta.
- Conecte el cable a través de la puerta usando conectores de desconexión rápida.

## **Ambiente**

Asegúrese de que la temperatura ambiente, medida en el interior del gabinete, se encuentre dentro del rango de - 40. a + 70º C (-40 a + 158º F). Para instalaciones en entornos que incluyen periodos cálidos y soleados, instale un protector solar para proteger el gabinete de la luz solar directa, o instale el gabinete en un lugar con sombra. Se debe tener especial cuidado en los sitios que experimentan vientos fuertes de forma regular. La cerca debe mantenerse en excelentes condiciones para evitar cualquier contacto metal con metal causado por el viento. Toda la vegetación (malezas, arbustos, árboles, etc.) debe limpiarse alrededor del área de la cerca. La vegetación no debe tocar ni colgar sobre la tela de la cerca. Cualquier objeto que pueda entrar en contacto con la cerca también debe ser removido del perímetro. Para los sitios que experimentan nevadas en el invierno, la cerca debe mantenerse libre de nieve acumulada. La nieve puede amortiguar las vibraciones que el sensor FlexZone lo utiliza para detectar intrusiones. La nieve acumulada también puede servir como puente o túnel de ayuda para romper las cercas perimetrales.

# **Inspección del lugar**

Realice una inspección del sitio para asegurarse que las condiciones del sitio sean adecuadas para un sistema de sensor FlexZone. La principal preocupación es la condición de las cercas y puertas.

*Nota: Los sitios que incluyen una línea de cerca que hace tope con la cerca del perímetro primario pueden ser vulnerables a trepar por las intrusiones donde se encuentran las dos cercas. Para aumentar la seguridad en esta situación, extienda el cable FlexZone durante al menos 2 m sobre la guía de apoyo.*

Indique lo siguiente en el plano del sitio:

• Las ubicaciones de las estructuras existentes (incluyen cercas, portones, edificios, carreteras, etc.). Verifica que las superficies de montaje cumplan con los estándares establecidos para la instalación y estabilidad. • La ubicación de obstáculos incluyendo vegetación y árboles.

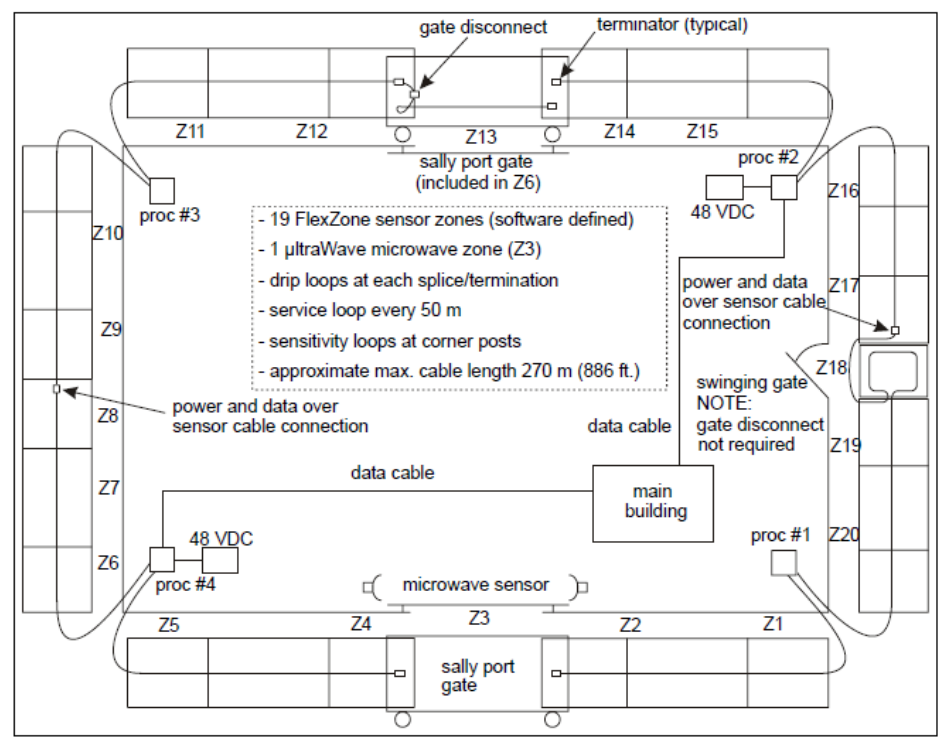

Imagen 5: Ejemplo de plano del sitio

# **Pautas de diseño del perímetro**

Use un plano del sitio para marcar las ubicaciones de los componentes de FlexZone:

- Cable sensor: indica el diseño del cable y los límites de la zona para cada cable sensor.
- Cable no detector: indique el diseño si se requiere un cable no detector (en el procesador, o para un bypass).
- Conectores de cable: indican el tipo de conexión (empalme, terminación).
- Procesadores FlexZone (tenga en cuenta las direcciones de los procesadores basados en red).
- Fuente de alimentación: indique el tipo de fuente de alimentación y el plan de distribución de energía.
- Cableado de comunicación de alarma (salida de relé o comunicaciones de alarma de red).
- Alimentación / datos a través de cables sensores.

#### **Cable sensor FlexZone**

Hay dos variantes de cable de sensor FlexZone, estándar y Armour-FLEX.

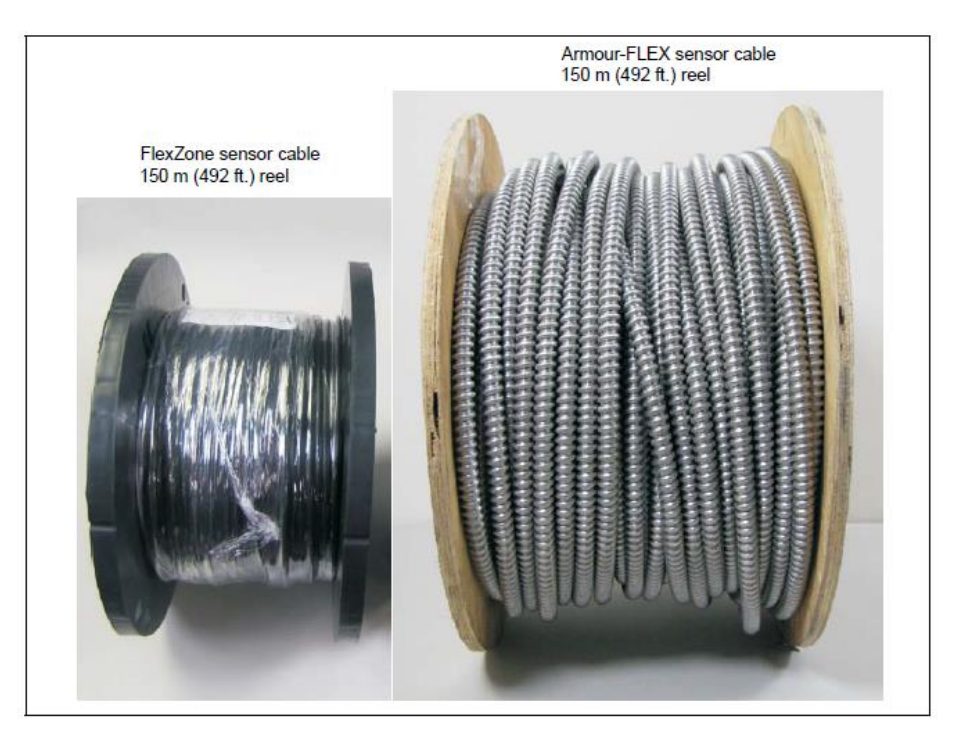

Figura 6: carretes de cable del sensor FlexZone y Armour-FLEX

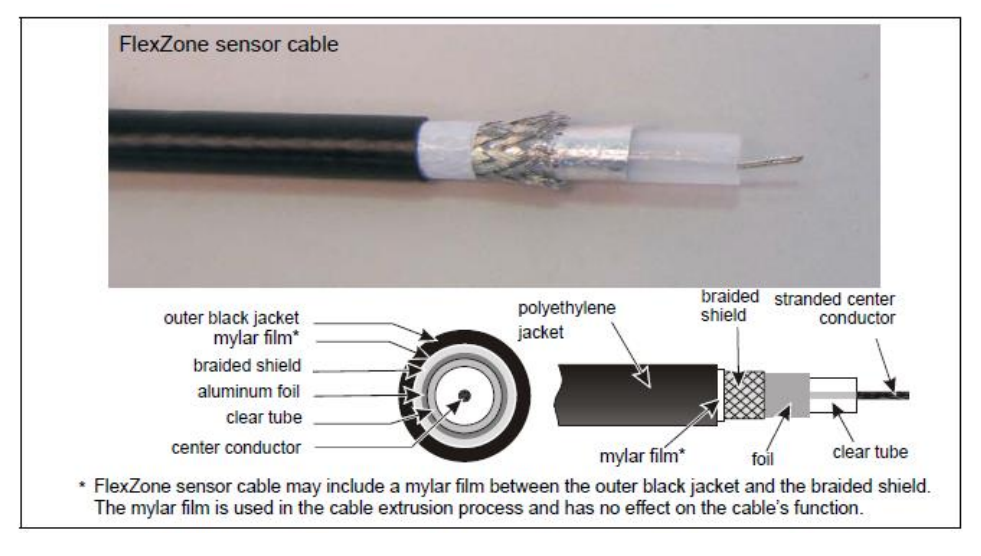

Figura 7: Descripción del cable del sensor FlexZone.

El cable sensor **FlexZone** viene en longitudes de 150 m (492 pies). Dos longitudes de cable FlexZone pueden ser empalmados para proporcionar un cable de sensor de 300 m (984 pies).

El cable sensor **Armour-FLEX** viene en longitudes de 150 m (492 pies). Dos longitudes de cable Armour-FLEX se pueden unir para proporcionar un cable de sensor de 300 m (984 pies).

### **Pautas de diseño de cable**

- La longitud total del cable del sensor debe montarse en el mismo tipo de superficie.
- La longitud máxima del cable para cada lado del procesador es de 300 metros (984 pies).
- El radio de curvatura más pequeño permitido para el cable sensor FlexZone es de 10 cm (4 pulg.).
- El radio de curvatura más pequeño permitido para el cable sensor Armour-FLEX es de 15 cm (6 pulg.).
- Mantenga las caídas verticales del cable sensor a menos de 1 m (3.3 pies).
- El cable sensor debe seguir el contorno del suelo para mantener una altura constante por encima del suelo.

*Nota: Senstar recomienda encarecidamente instalar el cable del sensor en el lado del perímetro (el lado de la cerca opuesta a la amenaza).*

## **Calculadora de longitud de cable**

Normalmente, la cobertura de la cerca requiere aproximadamente un 10% más de cable que la longitud de la cerca lineal. La siguiente tabla proporciona una guía para calcular la cantidad de cable sensor requerido para una cerca de 2,44 m (8 pies) (en metros):

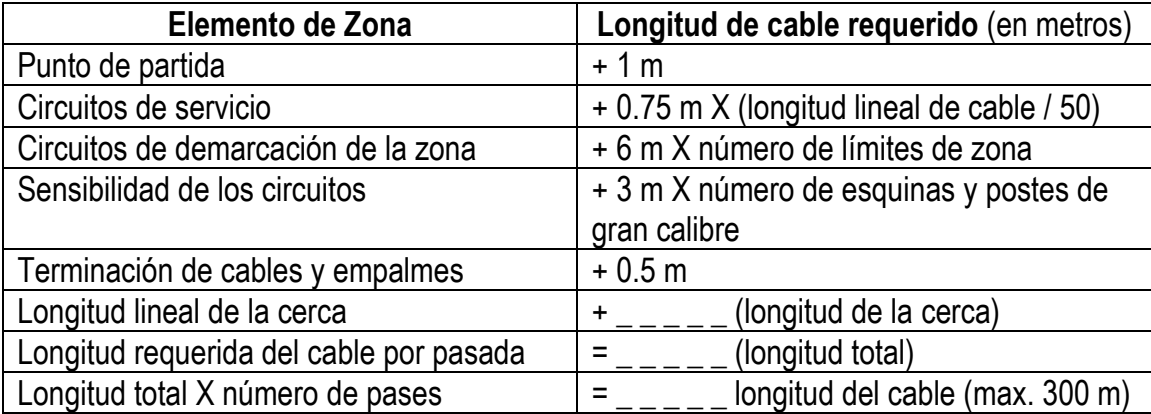

### **Recomendaciones de altura de la cerca**

Las siguientes recomendaciones de espaciamiento de cables brindarán una alta probabilidad de detección en cercas bien mantenidas (ver imagen 8):

- Para cercas de hasta 4,3 metros (14 pies) de altura: una sola pasada de cable de sensor a 1/2 altura de la cerca.
- Para cercas de más de 4.3 m de altura: una doble pasada de cable de sensor a 1/3 y 2/3 de la altura de la cerca.
- Para cercas revestidas de vinilo: una doble pasada de cable de sensor a 1/3 y 2/3 de la altura de la cerca.

*Nota: Si el borde inferior de la tela de la cerca está incrustado en concreto debajo del suelo, use un pase de cable adicional en la parte inferior de la cerca para aumentar la sensibilidad.*

*Nota: Si el marco de la cerca incluye un riel intermedio (medio), puede requerir un paso de cable doble, con un pase por encima del riel y un pase por debajo del riel.*

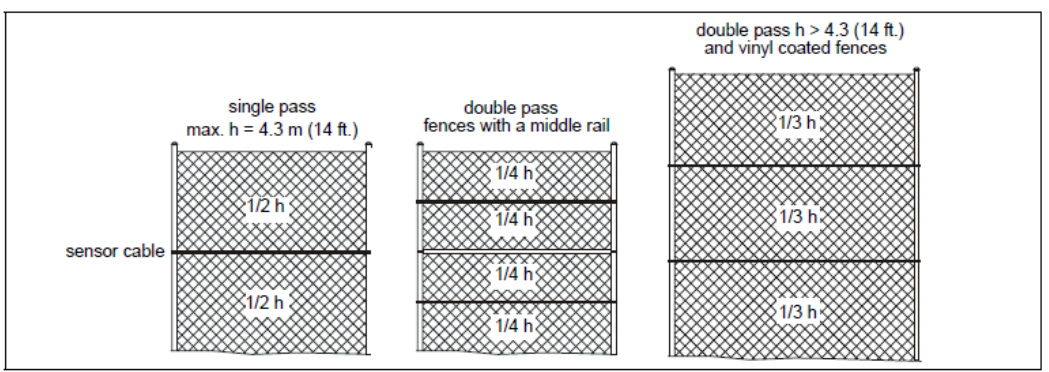

Imagen 8: Recomendaciones del paso del cable.

#### **Cable no detector**

Para los casos en que el procesador se encuentra alejado de la cerca protegida, el cable coaxial protegido 75 Ohm con un conductor central de cobre sólido como cable de entrada (por ejemplo, RG6). Para las derivaciones de cables a lo largo del perímetro, se utiliza el cable sensor FlexZone. El cable de derivación está configurado como inactivo (Zona 0) en el software y no informará las alarmas del sensor. El cable FlexZone sin detección debe estar bien asegurado para evitar cualquier movimiento del cable. La longitud del cable coaxial que se utiliza para la entrada debe deducirse de la longitud del cable de detección (longitud máxima del cable = 300 m, 984 pies).

#### **Esquinas de la cerca y postes de calibre más pesado**

Los postes esquineros y los postes de soporte de calibre más pesado tienden a amortiguar las características de transmisión de vibración de la cerca. Por lo tanto, use circuitos de cable en los postes de las esquina y en los postes de soporte de gran calibre para aumentar la sensibilidad. Cada circuito de sensibilidad requiere aproximadamente 3 m (10 pies) de cable sensor (Ver imagen 20).

#### **Circuitos de demarcación de zona**

Los circuitos de demarcación de zona se pueden usar en los límites de zona definidos por el software para mejorar la ubicación exacta. Es posible que una alarma que ocurra muy cerca de un límite de zona definido por el software pueda notificarse en la zona adyacente (± 3 m). Los circuitos de demarcación de zona agregan un cable de sensor adicional en límites de zona para ayudar a garantizar que se informe una alarma en la zona en la que ocurre. Asigne 6 m (20 pies) para cada zona al límite de la zona adyacente (Ver imagen 21:). En lugar de usar cable extra para los circuitos de demarcación de la zona, la cobertura de CCTV superpuesta puede proporcionar una evaluación visual para verificar alarmas y la ubicación de las alarmas. Al configurar las vistas de la cámara, asegúrese de que haya al menos 6 m (20 pies) de cobertura superpuesta en cada límite de zona.

#### **Circuitos de servicio**

Los circuitos de servicio proporcionan un cable de sensor adicional a lo largo de la cerca para realizar reparaciones de cables. Asigne 75 cm. (30 pulg.) de cable cada 50 m (164 pies) para un circuito de servicio. Localice los circuitos de servicio en forma de U en los postes la cerca (ver imagen 22:).

#### **Circuitos de goteo**

Los circuitos de goteo elevan el conector sobre el cable sensor para evitar que el agua corra a lo largo del cable y se acumulen en el gabinete. Los circuitos de goteo también alivian la tensión resultante de los cambios de temperatura que hacen que el cable se expanda y se contraiga. Forme el circuito de goteo levantando el conector 15 cm (6 pulg.) por encima del nivel del cable. Asigne 50 cm (20 pulg.) de cable para cada empalme o terminación (ver Imagen 23:).

#### **Paso de puerta**

Si hay una puerta dentro de una zona de sensor FlexZone, necesita una cantidad suficiente de cable inactivo para pasar por alto la puerta, incluso si la puerta está protegida por un cable sensor. Asegure el cable de derivación y entiérrelo en un tubo de PVC. Ver imagen 39: para ver un ejemplo de una puerta anulada, que utiliza un sistema de microondas para proporcionar seguridad a través de la puerta.

#### **Armour-FLEX**

Armour-FLEX es un cable de sensor FlexZone dentro de un conducto metálico flexible. Armour-FLEX protege el cable sensor contra daños y vandalismo, así como del sol y el clima. Las abrazaderas de acero o las abrazaderas de alambre son los sujetadores recomendados para Armour-FLEX, aunque también se pueden usar abrazaderas de polipropileno resistentes a los rayos UV. Armour-FLEX está disponible en longitudes de 150 metros (492 pies). Se pueden unir dos longitudes para crear un cable de 300 metros (984 pies). Los empalmes de Armour-FLEX deben estar encerrador dentro de los accesorios de exterior clasificados.

# **Cobertura de doble pase**

Para las instalaciones de FlexZone que requieren dobles pasadas del cable sensor, utiliza ambos lados de los cables de un procesador para proporcionar la zonificación del software y la ubicación precisa del objetivo. Para lograr esto el procesador se ubicará en un extremo y los dos lados del cable sensor funcionarán en paralelo hasta 300 m a lo largo de la cerca con un paso de cable superior e inferior. Los extremos de los dos cables del sensor tendrán que estar empalmados en los extremos. Para habilitar la ubicación precisa del objetivo, los puntos de inicio de detección de ambos cables deben coincidir, y ambos cables deben tener la misma longitud y deben tener características idénticas (por ejemplo, circuito de servicio, circuito de sensibilidad, etc.).

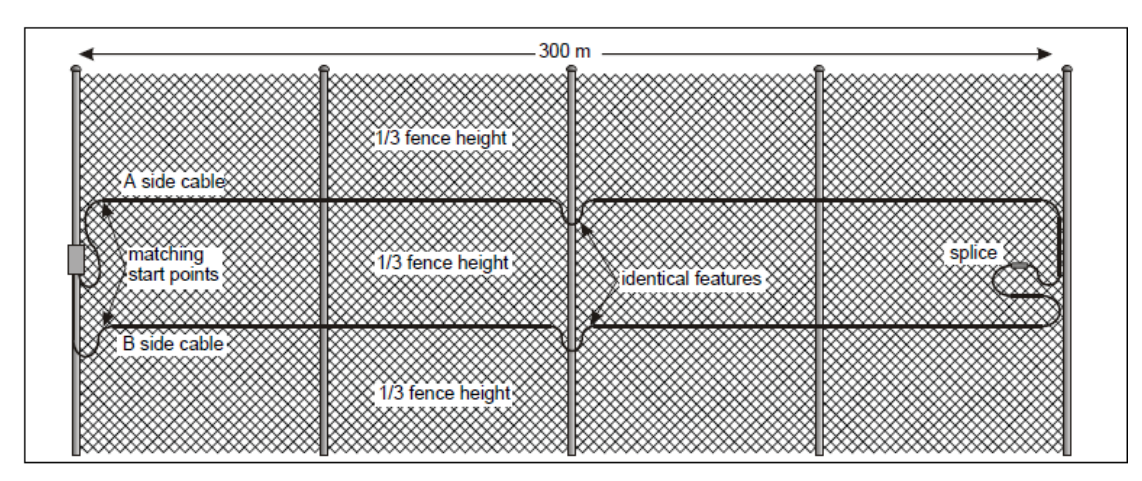

Imagen 9: Procesador único, configuración de paso de cable doble.

Para una instalación de multiprocesadores FlexZone con un cable sensor de doble paso que utiliza la zonificación por software, la ubicación precisa del objetivo, así como la alimentación y los datos a través de los cables sensores, se deben cumplir una serie de requisitos. Imagen 10: ilustra un sistema FlexZone de 1.8 km. con seis procesadores y una doble pasada de cable sensor.

• Cada fuente de alimentación de 48 VCC puede alimentar hasta tres procesadores en una longitud máxima de 1.2 km de cable sensor. La fuente de alimentación debe estar conectada al procesador central.

• Los procesadores deben dividirse en bloques de dos con tarjetas de interfaz de red (NIC) que transportan los datos entre bloques cercanos (use tarjetas de red de fibra óptica multimodo para aislar los bloques del sensor).

• Los puntos de inicio de detección de los cables sensor de cada procesador deben coincidir, y ambos deben tener la misma longitud y tener características idénticas (por ejemplo, circuitos de servicio, circuitos de sensibilidad, zona circuitos de demarcación, etc.).

• El flujo de energía, el flujo de datos y la sincronización deben configurarse para cada bloque de sensores a través del UCM.

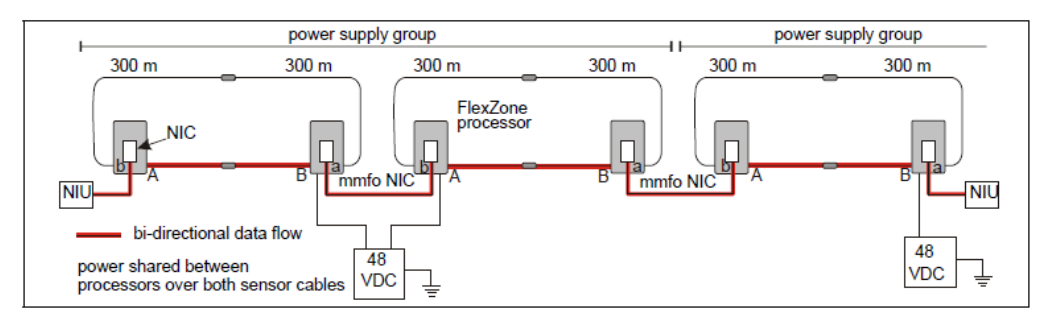

Imagen 10: Multiprocesador, sensores de doble paso.

# **Pautas de ubicación del procesador**

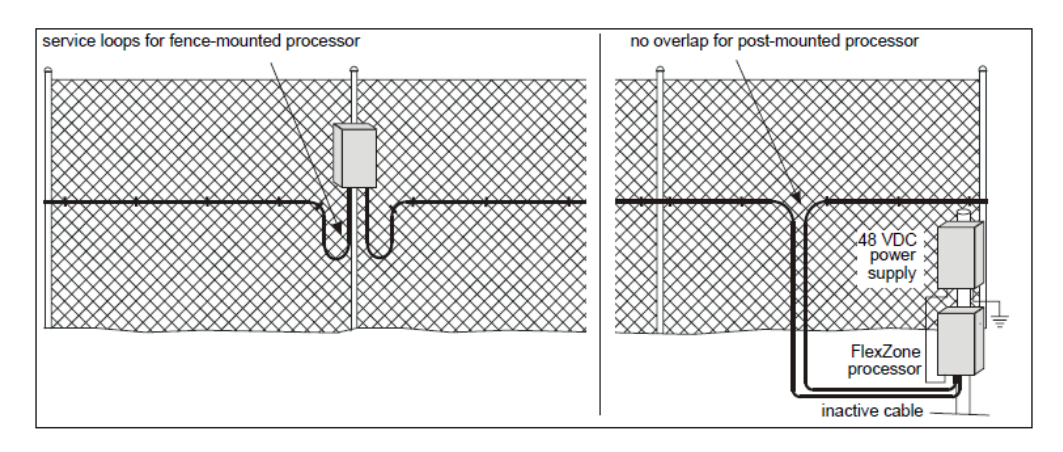

Imagen 11: Puntos de inicio del cable del procesador

El procesador FlexZone se puede montar en el exterior en un poste, ya sea en o separado de la cerca en la que están instalados los cables sensores (Ver imagen 11:). Se recomienda un poste fijo rígido para aplicaciones al aire libre. El procesador FlexZone también se puede instalar en interiores o exteriores en una superficie plana estable. Los accesorios de montaje se suministran para tamaños de poste de 4,5 cm a 12,7 cm.

(1.75 pulg. A 5 pulg.). El material requerido para el montaje en superficie del procesador es suministrado por el cliente. El gabinete FlexZone está articulado e incluye un pasador con cerradura que se puede bloquear (requiere un candado).

### **Fuente de alimentación y cableado**

El procesador FlexZone puede funcionar con una amplia gama de voltajes de entrada (12 a 48 VCC). La fuente de energía, el número de procesadores y la longitud de los tendidos del cable de alimentación determinarán el calibre del cableado de alimentación que se requiere. En lugares donde la alimentación de CA puede no ser estable o confiable, se debe utilizar una fuente de alimentación ininterrumpida (UPS) para la alimentación primaria. Suponga un consumo máximo de energía de 2.5 W por procesador FlexZone (con NIC).

#### **Encienda los cables del sensor**

Un grupo de hasta tres procesadores FlexZone puede compartir la distribución de energía a través de los cables sensores conectados. En este caso, el procesador central está conectado a una fuente de alimentación de 48 VCC. Los cables sensores del procesador central están conectados a los dos procesadores cercanos (uno en cada lado). La fuente de alimentación requiere una conexión a tierra de baja resistencia, que también sirve como referencia de suelo para el bloque de 3 procesadores FlexZone. La distribución de energía y datos se configura a través de la UCM. Imagen 12: ilustra un perímetro del sistema FlexZone con procesador de 7.2 km (4.5 mi) con potencia y datos a través de los cables sensores, y comunicaciones redundantes de Silver Network.

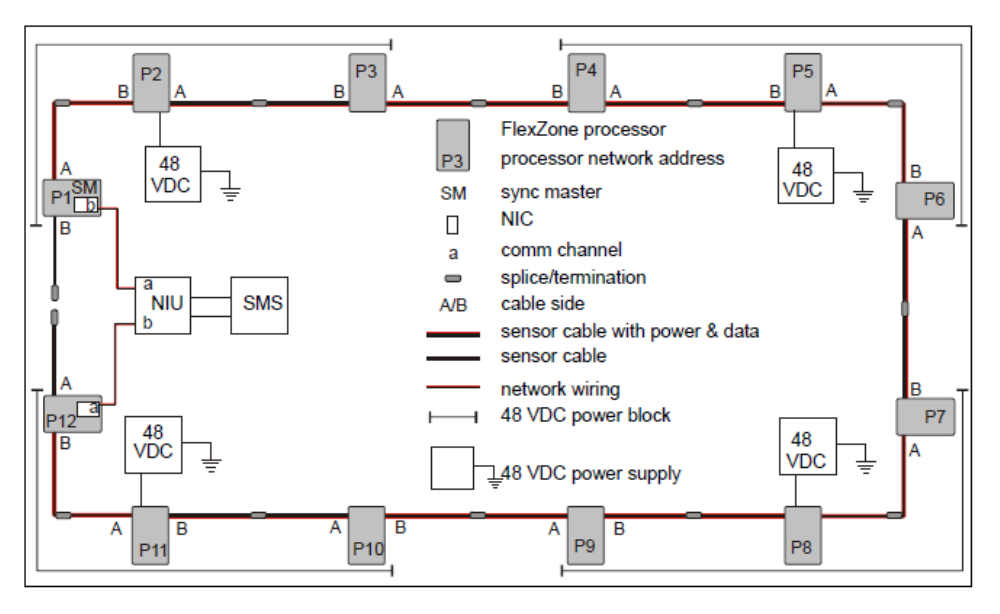

Imagen 12: Distribución de energía y datos a través de cables sensores.

### **Alimentación a través de Ethernet**

Los procesadores basados en Silver Network que usan comunicaciones Ethernet tienen la opción de usar energía a través de Ethernet. Para utilizar esta opción de alimentación, se requiere un interruptor PoE de clase 3 que se encuentre a 100 m (328 pies) del procesador y un cable de red de Categoría 5 mínimo. La alimentación a través de Ethernet se suministra a la tarjeta de interfaz de red (NIC) del procesador y la salida de alimentación de la NIC se conecta a la entrada de alimentación del procesador.

*Nota: Senstar recomienda utilizar un interruptor PoE totalmente administrado, para suministrar potencia a un procesador FlexZone.*

#### **Datos sobre los cables del sensor.**

Un grupo de procesadores FlexZone puede compartir la distribución de datos a través de los cables de los sensores conectados. En este caso, al menos un procesador requiere una tarjeta de interfaz de red (NIC) para habilitar la red Silver Network. Los cables sensores de ese procesador están conectados a los dos procesadores cercanos (uno a cada lado). Los procesadores que utilizan los cables sensores para la distribución de datos deben estar sincronizados para evitar interferencias mutuas.

Para aprovechar la capacidad de comunicaciones redundantes de la red, dos de los procesadores conectados requieren NIC y conexiones a una unidad de interfaz de red (NIU). De este modo las comunicaciones de red viajarán en ambas direcciones a través de los cables sensores, de modo que una sola interrupción en un cable sensor no interrumpirá las comunicaciones.

#### **Consideraciones de puesta a tierra**

El sistema de sensores FlexZone debe tener una única referencia de tierra. Se requiere una conexión de tierra estable de baja resistencia en cada nodo de fuente de alimentación, y el sistema FlexZone tendrá que estar referenciado a este suelo. Use un cable corto de cobre de largo calibre para conectar la fuente de alimentación a una Tierra de baja resistencia aprobada. Para un solo procesador independiente, la conexión a tierra se puede hacer en la ubicación del procesador utilizando la terminal de tierra en la parte inferior del gabinete. Consulte el código eléctrico local para obtener información sobre la conexión a tierra.

#### **Monitoreo de alarmas**

El monitoreo de alarmas es específico del sitio y depende de si está utilizando salidas de relé para informes de alarmas (modo de control local) o informes de alarma basados en Silver Network (modo de control remoto). Cada procesador tiene cuatro salidas de relé Forma C configurables por el usuario. En el modo de control local, los cuatro relés se utilizan para señalar las condiciones de alarma y supervisión. Para procesadores basados en red, los datos se transmiten a través de los cables de red y los cuatro relés están disponibles como puntos de control de salida desde el sistema de gestión de seguridad (SMS).

*Nota: Senstar recomienda configurar una Silver Network, incluso cuando se usa Modo de control local. Esto permite la calibración remota, el mantenimiento y el acceso de diagnóstico a sus procesadores FlexZone desde un centro de control.*

#### **Entradas auxiliares**

El procesador incluye dos entradas de dispositivo auxiliar / autoprueba. En el modo de control local las entradas se utilizan para activar autopruebas electrónicas. En el modo de control remoto, las entradas auxiliares se utilizan para reportar el estado de dos dispositivos de seguridad auxiliares al sistema de administración de seguridad.

# **Conectores de cable**

El kit de empalme se usa para unir dos cables FlexZone y para unir el cable de entrada al cable sensor. El kit de empalme también se usa para hacer reparaciones de cables. Sin embargo, Senstar recomienda limitar los empalmes de reparación de cables a un empalme por cada 150 m de longitud de cable. Si se requieren empalmes de reparación adicionales, se debe reemplazar la longitud total del cable dañado. El kit de terminación se utiliza en situaciones donde un cable sensor FlexZone no está conectado a otro cable sensor FlexZone. En este caso, el kit de terminación se conecta al extremo del cable sensor para permitir la supervisión del procesador. Los conectores de los cables se montan horizontalmente en la cerca utilizando dos bridas.

# **2 Instalación**

# **Instalación del cable sensor**

*Precaución: El cable sensor FlexZone debe estabilizarse antes de fijarlo a la cerca.*

# **Reglas de manejo de cables**

El cable sensor FlexZone convierte las vibraciones diminutas en el tejido de la cerca en señales eléctricas. Cualquier daño al cable debido a una mala manipulación o malas prácticas de instalación tendrá un efecto negativo en el rendimiento del sistema.

- NO permita que el cable se caiga del carrete durante la instalación.
- NO doble, tuerza, mueva, haga nudos, ni retuerza el cable del sensor.
- NO corte ni raspe la cubierta exterior del cable del sensor.
- Evite giros cerrados en el cable del sensor, el radio de curvatura mínimo para el cable sensor FlexZone es

10 cm (4 pulg.) y para el cable Armour-FLEX es de 15 cm (6 pulg.).

- NO coloque objetos sobre el cable sensor ni permita que nadie se pare o pise el cable.
- Aplique una ligera tensión (aproximadamente 2 kg, 4.5 lbs) mientras monta el cable del sensor.
- NO aplique excesiva tensión al cable del sensor en ningún momento.

• Cuando utilice bridas para sujetar el cable del sensor a una cerca, instale las bridas a mano y apretarlas hasta que estén ajustadas.

- NO use apretadores mecánicos para sujetar las ataduras de cables a una cerca.
- NO permita que el cable del sensor quede atrapado entre la cerca y un poste de la cerca, o cualquier otro objeto

• Mantenga los extremos del cable sensor limpios y secos. Si el agua entra en el tubo suelto puede causar corrosión y, potencialmente, la congelación en el invierno, lo que tendrá un efecto negativo en la sensibilidad.

*Nota: El número de pasadas de cable requeridas en una cerca depende de la altura de la cerca, el tipo de cerca y el nivel de seguridad requerido (ver recomendaciones de altura de la cerca en la página 15).*

### **Estabilización de cable FlexZone**

Antes de instalar el cable sensor FlexZone, el cable debe estar estabilizado. Antes de la estabilización, el conductor central puede acumularse en algunos lugares o desalinearse con el tubo transparente. La estabilización del cable sensor elimina cualquier agrupamiento y alinea correctamente el conductor central con el tubo transparente. Un cable de sensor no estabilizado puede provocar problemas de detección importantes. La estabilización del cable requiere dos personas para completarse (1 pinza y 1 estabilizador) y generalmente toma menos de 5 minutos para un cable de sensor de 150 m.

#### **Procedimiento de estabilización del cable.**

1. Con cuidado, desenrolle el cable del sensor a lo largo de la guía en una línea recta larga (recomendado).

De lo contrario, desconecte el cable en una línea tan larga y recta como lo permitan las condiciones del sitio, y luego forme una curva suave (con un radio de giro grande) doblando el cable hacia el punto de inicio.

O bien, desenrolle el cable alrededor de una esquina de la cerca (con un radio de giro grande). Asegúrese de NO jalar el cable con fuerza contra un poste de la cerca, ni lo doble, ya que da la vuelta a la esquina.

2. Una vez que el cable del sensor esté completamente libre, verifique los extremos del cable para verificar que el centro el conductor es libre de retraerse o extenderse (es decir, el extremo del cable no está pellizcado, aplanado, torcido, doblado, o distorsionado). Si un extremo está lo suficientemente dañado como para impedir el libre movimiento del conductor es necesario cortar la sección dañada.

3. Retire con cuidado 30 cm (12 pulg.) De la cubierta exterior, el protector y el tubo transparente para exponer 30 cm del conductor central en ambos extremos del cable.

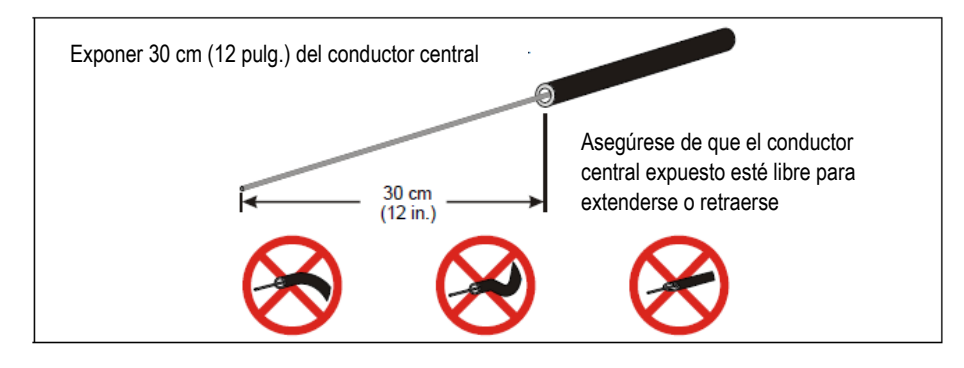

Imagen 13: Exposición del conductor central

4. En un extremo del cable, fije el extremo del cable (cubierta negra) a la guía y asegure el conductor central para evitar que se retraiga en el cable del sensor (use ataduras de cables o trabe alicates, o haga un nudo para asegurar el conductor central).

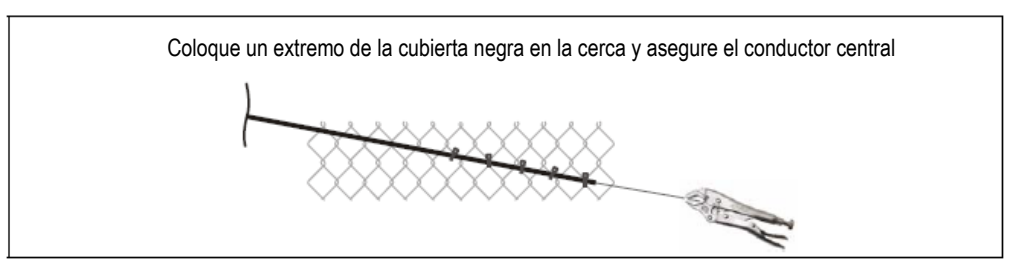

Imagen 14: Conexión del cable y fijación del conductor central

5. En el otro extremo del cable sensor, la pinza sujeta firmemente el cable sensor con una mano, mientras sujeta el conductor central cerca del final con un par de pinzas, con la otra mano.

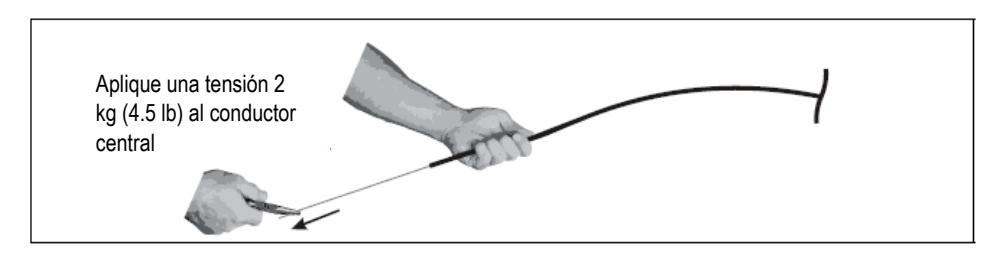

Imagen 15: aplicando tensión al conductor central

*Nota: Mantenga el cable del sensor tenso y en línea con la persona que está haciendo el trabajo. La pinza debe mantener un agarre firme y una tensión de tracción constante durante el procedimiento de estabilización.*

6. La pinza aplica 2 kg (4.5 lb) de tensión de tracción al conductor central mientras mantiene un agarre firme de la cubierta negra del cable.

7. El estabilizador recoge el cable del sensor cerca de la pinza y lo agita suavemente hacia arriba y hacia abajo pocas veces (creando pequeñas olas, que viajan aproximadamente de 3 a 5 m en ambas direcciones a lo largo del cable).

8. En el mismo lugar, el estabilizador golpea ligeramente el cable con el mango de un destornillador unas pocas veces, y luego repite el movimiento. Al tocar el cable sensor, escuchará el centro del conductor sonar en el interior, mientras se estabiliza.

9. Muévase a lo largo del cable del sensor, agitando y tocando el cable a medida que avanza (al menos una vez por metro). Escuche el traqueteo, mientras toca el cable. Continúa agitando y tocando el cable, hasta que llegue al final.

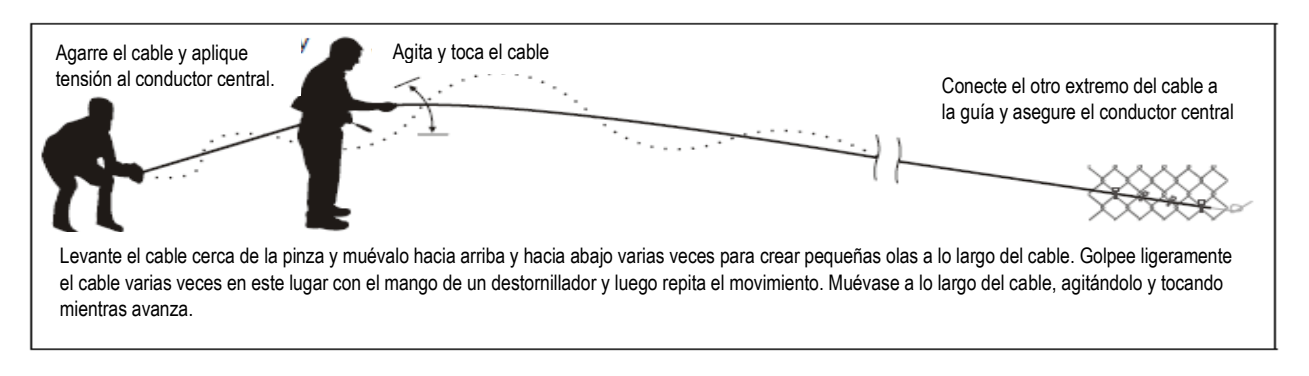

Imagen 16: Estabilización del cable sensor FlexZone

*Nota: Puede tomar más de una pasada del cable sensor para asegurar que el cable está totalmente estabilizado. Una vez que puedas escuchar el sonajero con cada toque del destornillador para toda la longitud del cable sensor, la estabilización está completa.*

10. Cuando finalice el procedimiento de estabilización, libere la tensión en el conductor central, y corte cualquier conductor central que haya sido dañado durante la estabilización.

*Nota: Durante la estabilización, el conductor central generalmente se extiende fuera de la cubierta del cable. Sin embargo, ocasionalmente puede retraerse hacia la cubierta del cable. Si el conductor central se retrae en la cubierta exterior, detenga el procedimiento y retire cuidadosamente 15 cm (6 pulg.) adicionales de la cubierta exterior y límpielos. Vuelva a aplicar la tensión y continúe con la estabilización.*

### **Instalación de cable en cercas de malla**

• Conecte el cable del sensor al lado seguro de la cerca (el lado opuesto a la amenaza).

• Asegure el cable a la cerca para que mantenga una altura constante sobre el suelo (es decir, si la cerca sube por una colina, el cable también debe subir la colina).

• Utilice abrazaderas de plástico de polipropileno resistentes a los rayos UV con una separación de 25 a 30 cm (10 a 12 pulgadas) para sujetar el cable sensor a la cerca.

- Tire de las bridas hasta que queden apretadas a mano y el cable quede ajustado a la guía.
- Conecte las bridas al centro de un enlace (un cable) NO en la unión de los dos cables de la cerca.
- NO conecte el cable del sensor a los cables de tensión.

• Conecte el cable del sensor a una distancia de al menos 30 cm (1 pie) de los postes de soporte horizontales y otros cables

- Para mayor seguridad, use dos bridas de acero o piezas de alambre de acero por cada panel de la cerca.
- Para un solo paso de cable, conecte el cable sensor al centro de la cerca

• Evite caídas verticales de más de 1 m (3.3 pies) cuando instale el cable sensor FlexZone. Gotas de 1 m de altura o más pueden crear un área con sensibilidad excesiva, lo que puede causar falsas alarmas.

• Use Armour-FLEX si el cable se está instalando en un área donde el vandalismo podría dañarlo, de los equipos, o de los materiales.

• Mantenga los extremos del cable limpios y secos.

*Nota: La malla galvanizada ocasionalmente tiene manchas ásperas de la proceso de galvanización. Evite colocar el cable del sensor en ubicaciones donde la galvanización en bruto puede dañar el cable.*

#### **Instalación de bridas**

• Con bridas de polipropileno resistentes a los rayos UV, asegure el cable a la tela de la cerca, ya sea en punto medio del eslabón de la cadena, o en la unión de dos alambres de la cerca (sea consistente). Instale el cable, apretándolas lo suficiente para sujetar el cable firmemente contra la cerca.

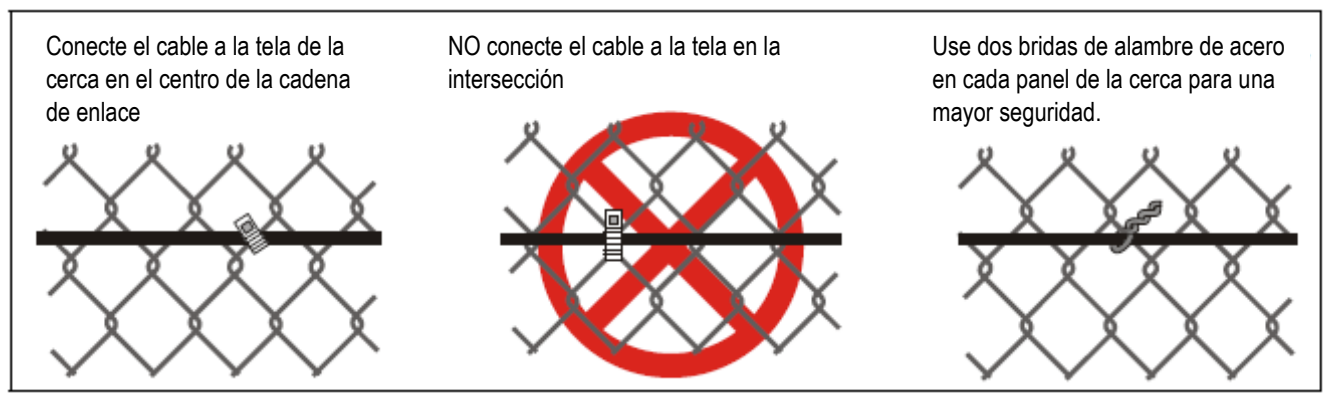

Imagen 17: Sujeción del cable a la guía de la cadena

### **Radio de doblaje**

- El radio de curvatura mínimo para el cable del sensor FlexZone es de 10 cm (4 in.).
- El radio de curvatura mínimo para el cable del sensor Armour-FLEX es de 15 cm (6 in.).

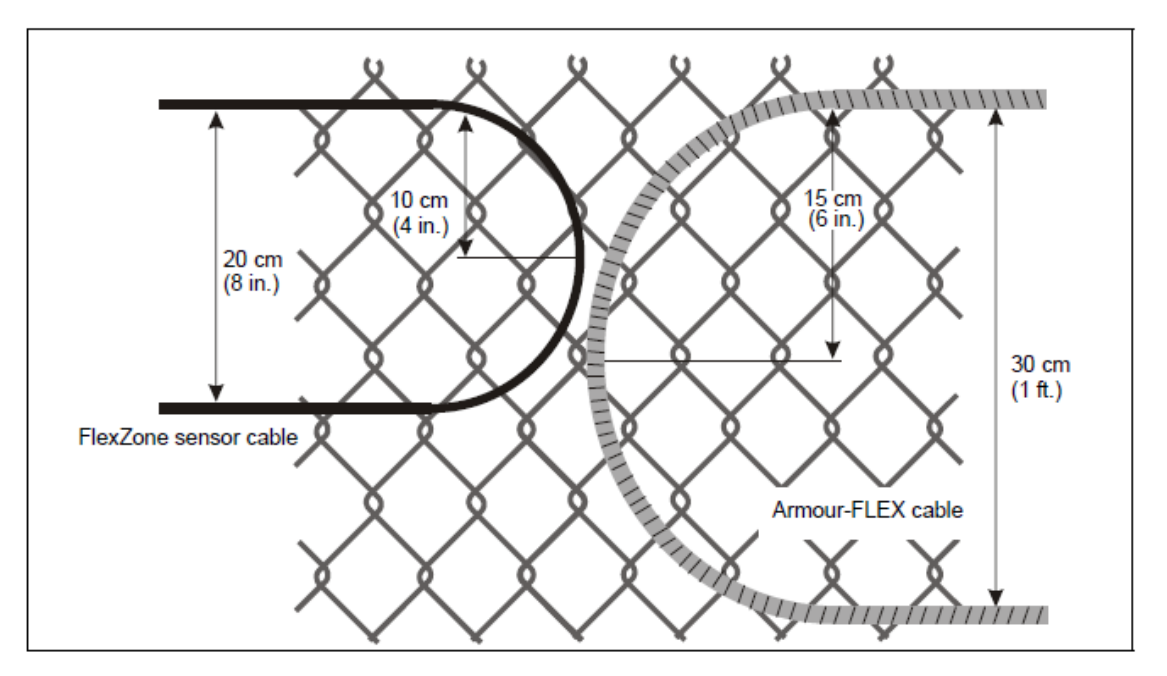

Imagen 18: Radio mínimo permisible

#### **En los postes de la cerca**

• Asegure el cable a ambos lados de cada poste de la cerca para que el cable esté en contacto con el poste. El cable debe tener suficiente holgura para que no esté tenso, pero debe estar lo suficientemente apretado para que no pueda moverse fácilmente.

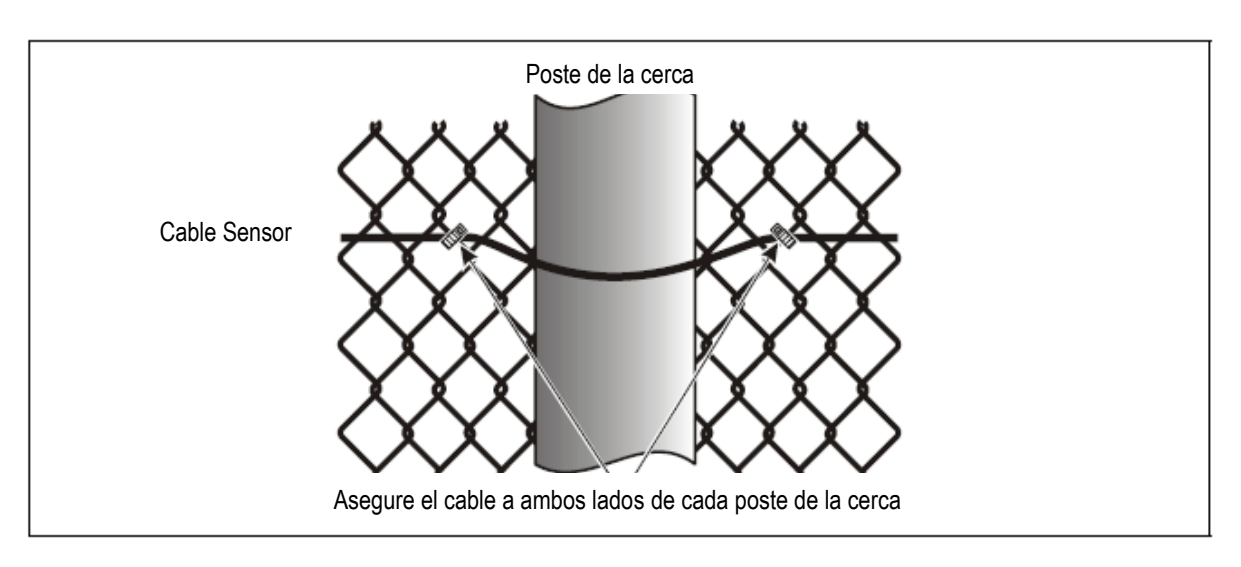

Imagen 19: Cable en los postes de la cerca.

#### **En esquinas o postes de mayor calibre.**

Instale circuitos de sensibilidad en todas las esquinas de la cerca y en cualquier poste de calibre más pesado.

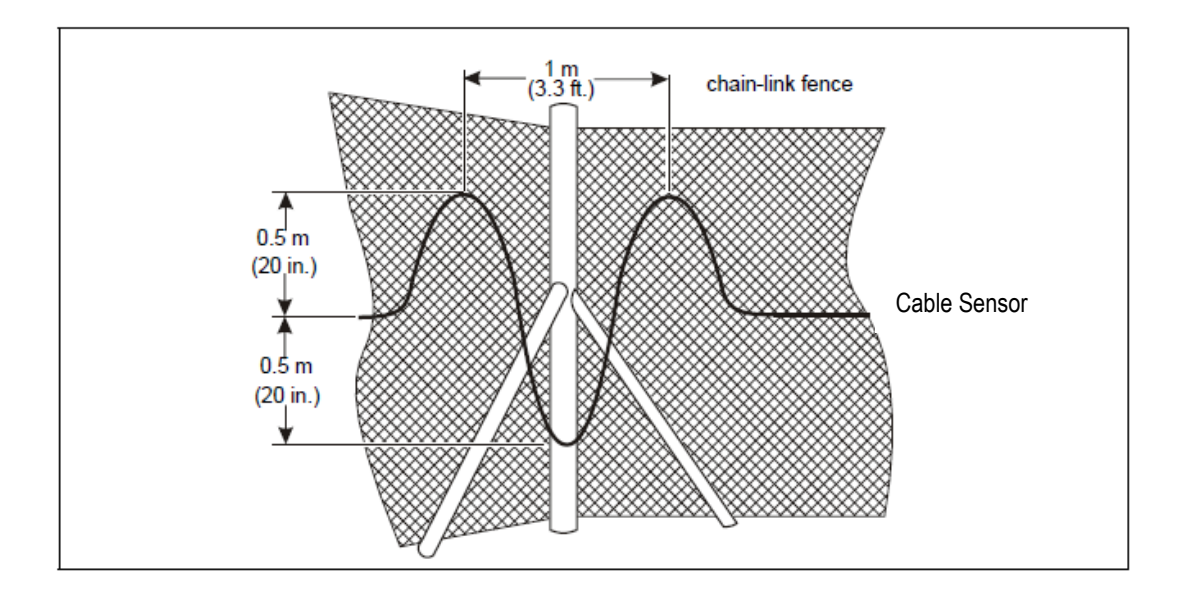

Imagen 20: Circuitos de sensibilidad en las esquinas y en los postes de mayor calibre

#### **En los límites de zona definidos por software**

• Para un mayor aislamiento de la zona, opcionalmente instale circuitos de demarcación en la zona vulnerable. El cable adicional ayuda a garantizar que los objetivos se encuentren con precisión en la zona correcta.

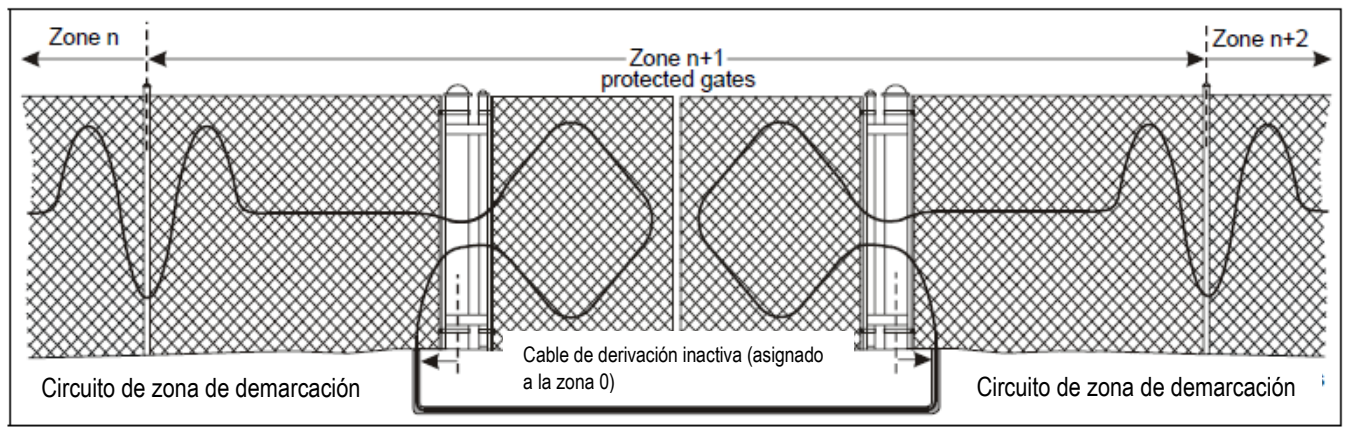

Imagen 21: Circuitos de demarcación de zona opcionales para límites de zona definidos por software (acceso de puerta protegida)

#### **Circuitos de servicio**

• Instale circuitos de servicio en forma de U a una distancia de aproximadamente 50 m (164 pies) a lo largo del cable sensor. El circuito debe medir 30 a 45 cm de arriba a abajo. Instalar circuitos de servicio en los postes de la cerca.

• Para un paso de cable doble, genere dos circuitos de servicio espaciados de la misma manera que para un paso de un solo cable.

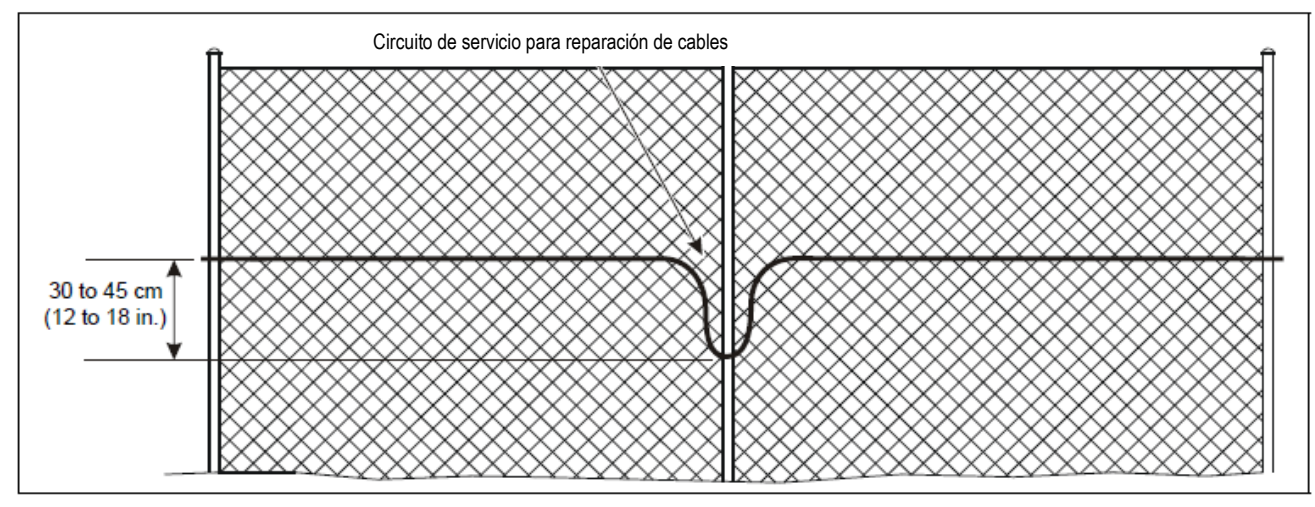

Imagen 22: Circuito de servicio de paso de un solo cable.

#### **Circuitos de goteo**

• Instale circuitos de goteo en cada conector de cable. Forma el circuito de goteo levantando el conector 15 cm. (6 pulg.) por encima del nivel del cable, antes de asegurarlo, horizontalmente, a la tela de la cerca.

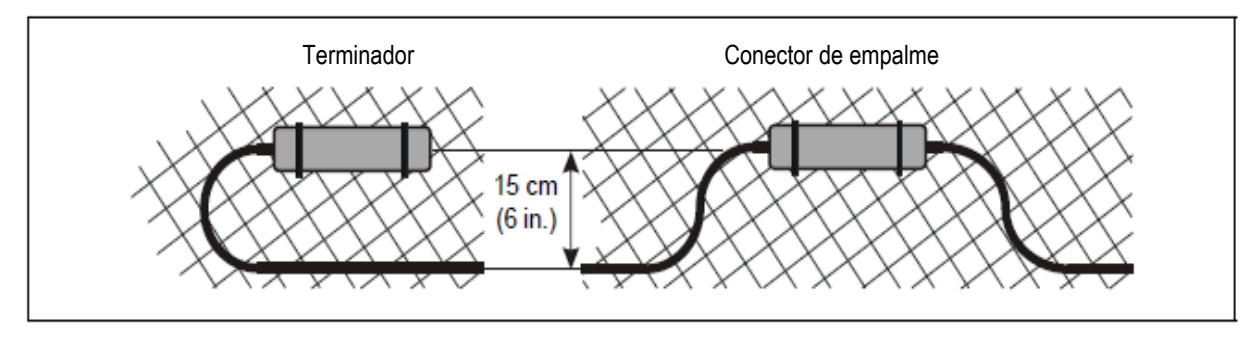

Imagen 23: Circuitos de goteo.

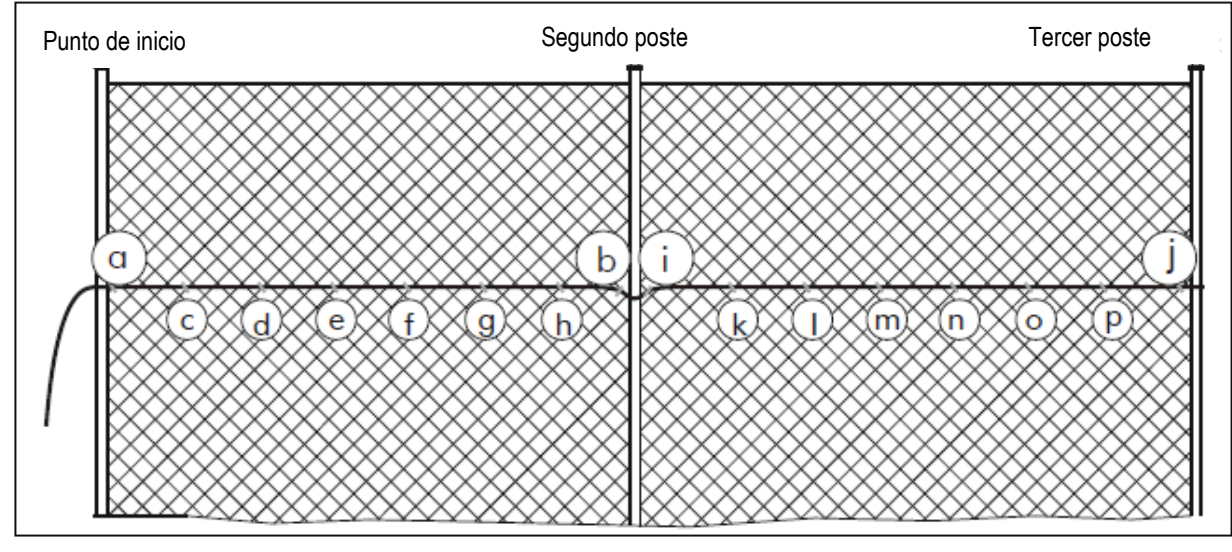

**Instalación del cable en la malla**

Imagen 24: Diagrama del procedimiento de instalación

1. Desconecte con cuidado el cable del sensor a lo largo de la instalación en el lado seguro de la cerca. No permita que el cable del sensor se caiga del carrete, ya que podría torcerse y retorcerse (el cable FlexZone debería haberse instalado en el lugar para el procedimiento de estabilización).

2. Comenzando en el punto de inicio de la zona, conecte el cable sensor a la tela de la cerca (punto a). Deje suficiente cable sensor adicional en este punto para formar un circuito de servicio y conectar el cable sensor al procesador (aprox. 1 m, 3.3 pies).

3. Aplique una ligera tensión (aprox. 2 kg, 4.5 lbs) al cable sensor mientras conecta el cable a la tela de la cerca cercana al segundo poste (punto b). Asegúrese de que se aplique una tensión constante al cable sensor durante todo el procedimiento de instalación.

4. Regrese al punto de inicio e instale las bridas de cable cada 25 a 30 cm (10 a 12 pulg.) A lo largo del primer panel de la cerca (puntos c a h).

5. Una vez que el cable sensor esté conectado al primer panel de la cerca, conecte el cable al otro lado del segundo poste (punto i) de modo que el cable quede ajustado contra el poste (no se estire bien).

6. Aplique la misma cantidad de tensión al cable sensor mientras conecta el cable a la guía de tela cercana al tercer poste (punto j).

7. Regrese al segundo poste e instale las bridas de cable cada 25 a 30 cm (10 a 12 pulg.) a lo largo del panel de la segunda cerca (puntos k hasta p).

8. Repita este procedimiento, un panel de la cerca a la vez, hasta que el cable esté completamente instalado.

9. Verifique que la tensión en el cable sea consistente a lo largo de toda la longitud. Las secciones sueltas del cable sensor puede reducir la sensibilidad de detección.

### **Instalación de cable de doble paso.**

Para la instalación de cable de paso doble, use ambos lados de un procesador para el cable superior e inferior. El sensor FlexZone controla las señales recibidas de los cables de ambos sensores para determinar cualquier actividad de intrusión. Por lo tanto, es fundamental que las características y longitudes de ambos cables estén correctamente emparejado. Imagen 25: ilustra el concepto de doble paso. Consulte la Imagen 25: y el cable de instalación en las cercas de malla ciclónica en la página 24 para conectar el cable del sensor FlexZone en una configuración de doble paso. El espacio del cable para una configuración de doble paso es 1/3 de la altura de la cerca para el paso inferior y 2/3 la altura de la cerca para el paso superior. Si se requiere el doble paso porque la cerca tiene un riel medio, entonces el paso inferior debe ser 1/2 camino entre el riel medio y el suelo, mientras que el paso superior debe ser 1/2 camino entre el riel medio y la parte superior de la cerca.

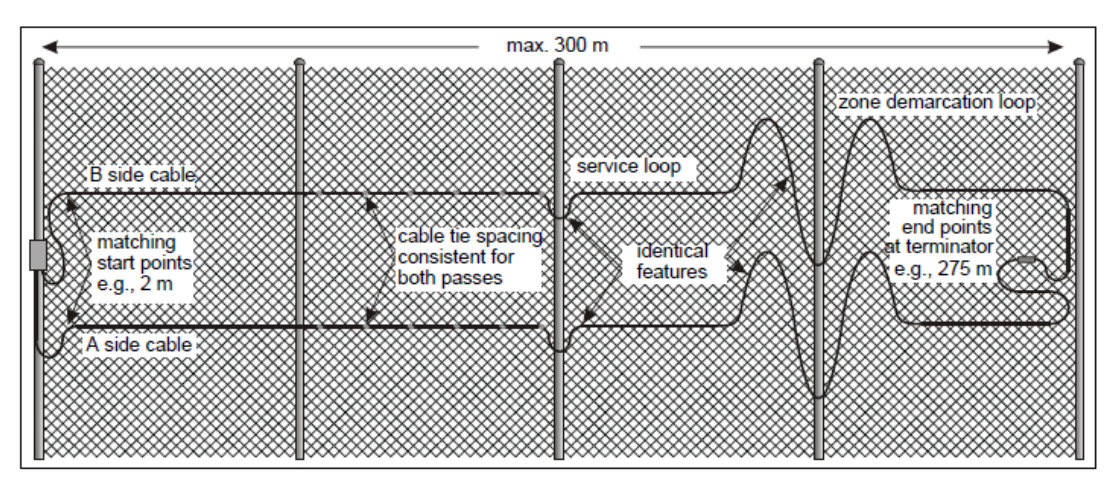

Imagen 25: Instalación de cable de doble paso.

## **Conexiones del cable sensor**

Hay tres conexiones de cable sensor FlexZone: conexiones de procesador, empalmes y terminaciones. Las conexiones del cable sensor al procesador se realizan en bloques de terminales extraíbles, que se enchufan en los conectores del procesador. Las conexiones de empalme y terminación se realizan en bloques de terminales que se montan en pequeños conjuntos de tarjetas de circuitos (CCA).

*Nota: Si hay un cable sensor en exceso en la ubicación de la conexión del cable, no enrolle el cable y no lo conecte a la guía. Corte el cable a la longitud adecuada.*

*Nota: Mantenga el cable sensor y la carcasa limpios y secos durante la instalación.*

#### **Preparación del cable (todas las conexiones)**

1. Corte el cable sensor a la longitud correcta para la aplicación:

• Para las conexiones de empalme, corte el cable sensor 15 cm (6 pulg.) más allá de la ubicación especificada del empalme.

• Para las terminaciones, corte el cable 0,5 m (20 pulg.) más allá del punto de terminación especificado.

• Para las conexiones del procesador, extraiga aproximadamente 60 cm (2 pies) de cable sensor en el carcasa a través de los dos prensaestopas en el lado derecho de la carcasa.

2. Con cuidado, retire 20 mm (0,8 pulg.) de la cubierta exterior y la película de mylar del extremo del cable sensor. NO corte la protección trenzada.

*Consejo: Corte solo parcialmente en la cubierta exterior y luego gire las dos secciones aparte.*

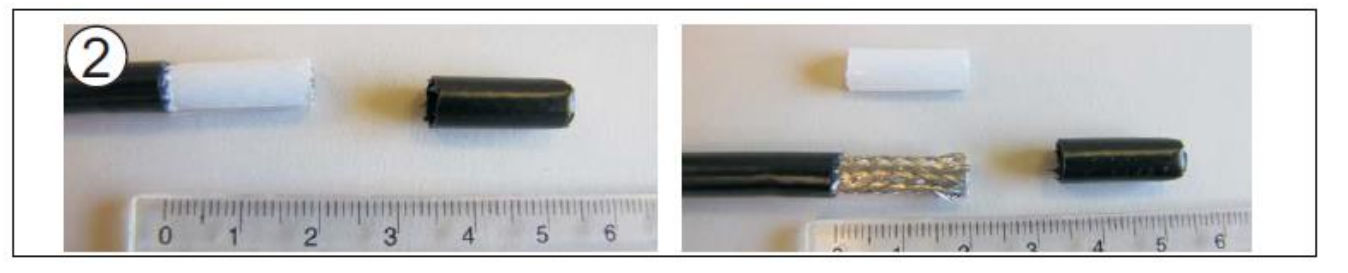

Imagen 26: Preparación del cable sensor FlexZone, paso 2

3. Separe los hilos de la protección trenzada expuesta y gire las hebras en dos conductores, en lados opuestos del cable.

4. Desprenda y retire la cubierta de aluminio a ras de la cubierta exterior negra.

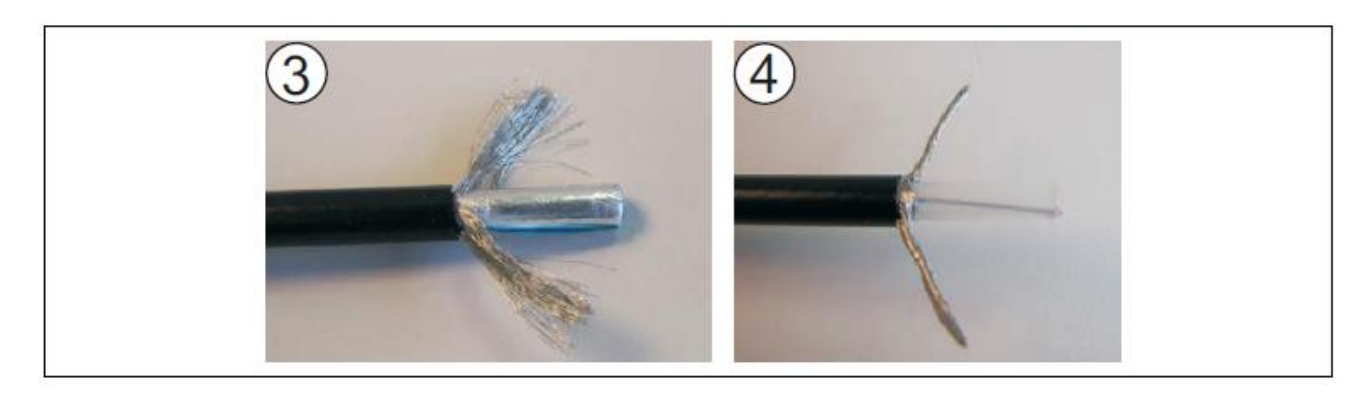

Imagen 27: Preparación de los pasos 3 y 4 del cable sensor FlexZone

5. Recorte el tubo transparente a una longitud de 5 mm (1/5 pulg.) retirando cuidadosamente la aplicación. 15 mm (3/5 in.) desde el extremo del cable. NO corte el conductor central.

6. Doble y forme las dos secciones del protección trenzada en conductores paralelos, separado del conductor central por 5 mm (1/5 pulg.) en lados opuestos del cable.

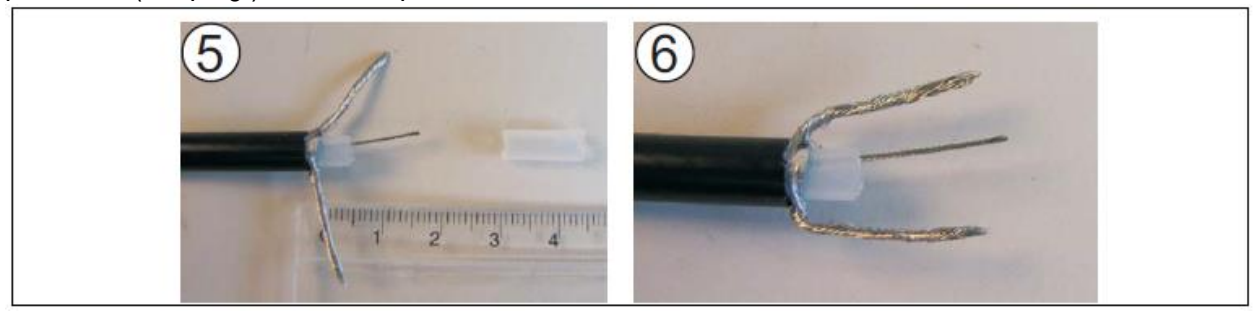

Imagen 28: Preparación de los pasos 5 y 6 del cable sensor FlexZone

*Nota: Para empalmes de cables, consulte a los empalmes de cables sensores en la página 31. Para las terminaciones, consulte las terminaciones del cable sensor en la página 32.*

#### **Conexiones de procesador**

7. Recorte las protecciones trenzadas y el conductor central a una longitud de 6 mm (1/4 pulg.) más allá del extremo del tubo transparente.

8. Retire el bloque de terminales del lado A de T9. Conecte el cable del lado A al bloque de terminales de tres posiciones insertando el conductor central y los dos conductores de protección trenzados en el bloque de terminales y apretando los tornillos. El conductor central entra en el terminal central (segundo).

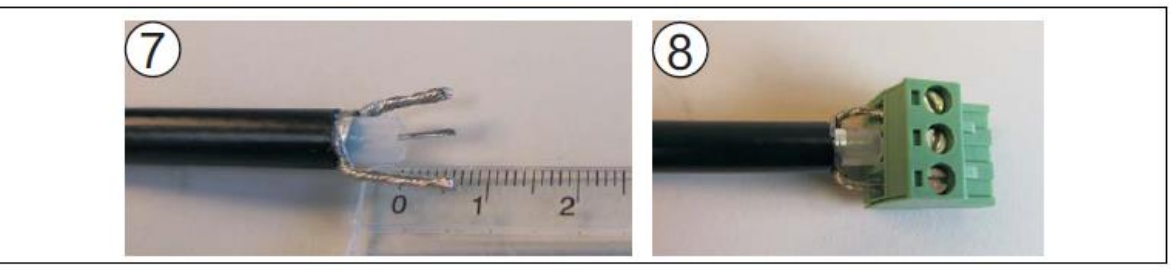

Imagen 29: Conexiones del cable sensor del procesador, pasos 7 y 8

9. Repita este procedimiento para el cable del sensor lateral B.

10. Extraiga los cables sensores hacia atrás a través de los prensaestopas hasta que tengan la longitud correcta para enchufarlos en T9 (lado A a los terminales 1, 2, 3; lado B a los terminales 4, 5, 6). Apretar los prensaestopas.

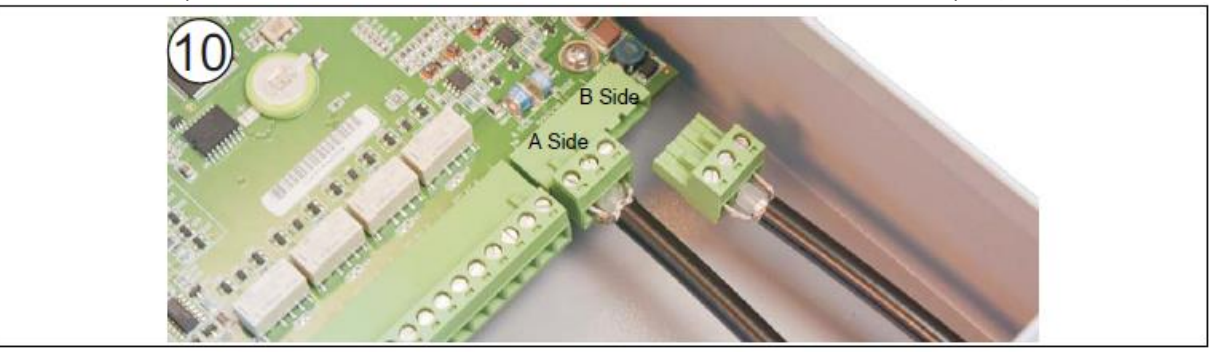

Imagen 30: Conexiones del cable sensor del procesador, paso 10

#### **Empalmes de cables sensores**

7. Para las conexiones de empalme, doble y forme la sección de la protección trenzada (del lado izquierdo) en un conductor paralelo y separado por 5 mm (1/5 in.) del conductor central. Recorte la segunda sección de la protección trenzada al ras de la cubierta negra.

8. Recorte la protección trenzada y el conductor central a una longitud de 6 mm (1/4 pulg.) Más allá del tubo transparente.

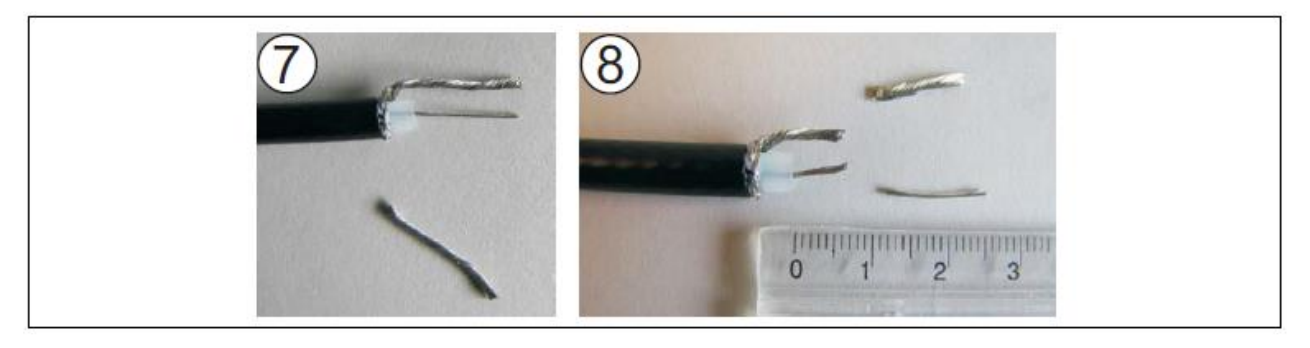

Imagen 31: Preparación de los pasos 7 y 8 del cable sensor FlexZone

9. Repita este procedimiento para el segundo cable sensor.

10. Inserte los conductores centrales en los terminales opuestos a la tarjeta de circuito de empalme (CCA) y apriete los tornillos. Inserte los protectores trenzados en los terminales opuestos cercanos en el empalme CCA, y apriete los tornillos.

11. Fije los cables de ambos sensores al CCA de empalme utilizando los sujetacables suministrados. Asegúrese de que las cabezas de las bridas estén del mismo lado del CCA y que estén en un ángulo de 45º con respecto al plano del CCA.

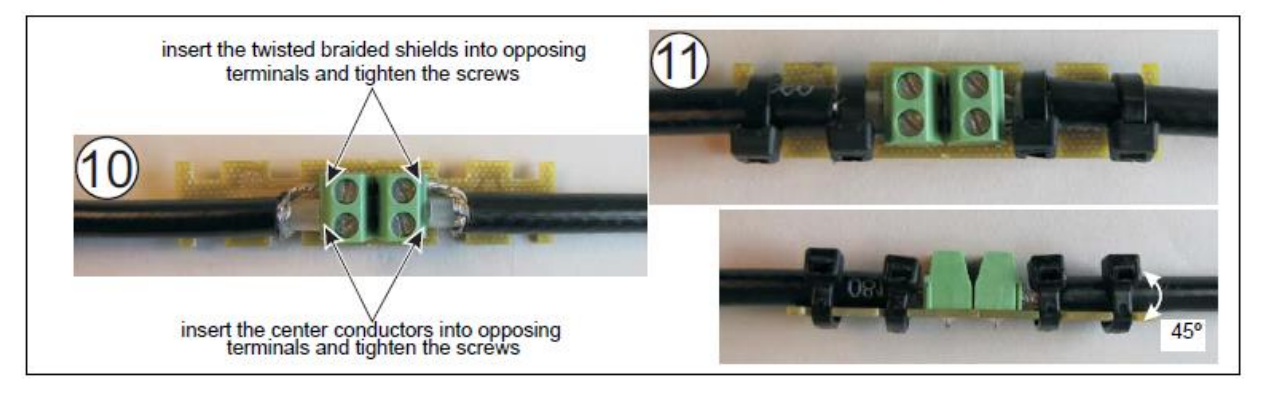

Imagen 32: Preparación de los pasos 10 y 11 del cable sensor FlexZone

12. Alinee el empalme CCA de modo que quede centrado entre las barras de guía de cable duales y presione firmemente el ensamblaje en el gabinete de gel a presión. NO retire el gel protector que se encuentra dentro de la caja.

13. Cierre el gabinete, asegurándose de que ambas pestañas estén bloqueadas.

*Nota: El gel protector a prueba de intemperie debe fluir fuera de la caja de cierre a presión.*

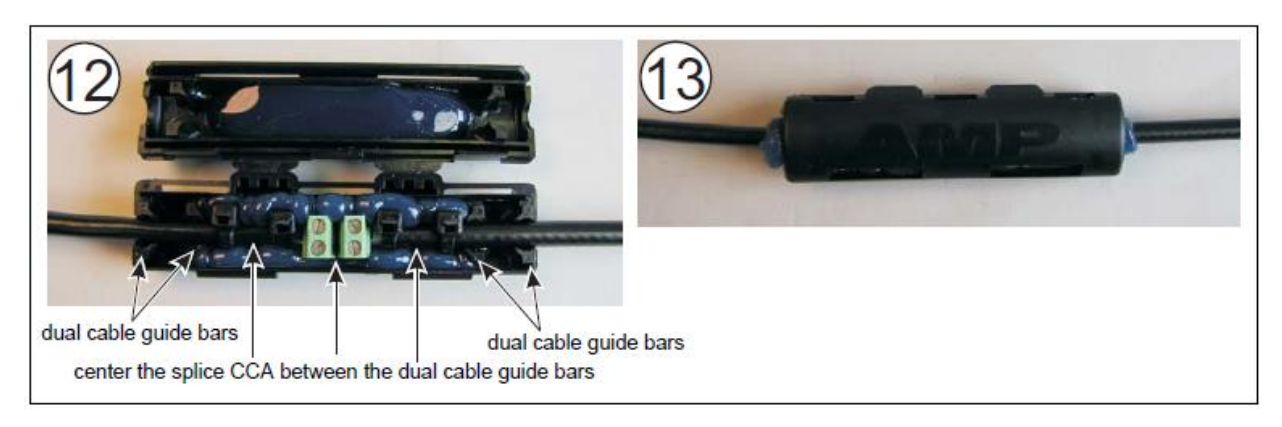

Imagen 33: Empalme de cable sensor FlexZone (pasos 10 y 11)

14. Forme dos circuitos de goteo de 15 cm (6 pulg.) y fije la caja de empalme a la guía.

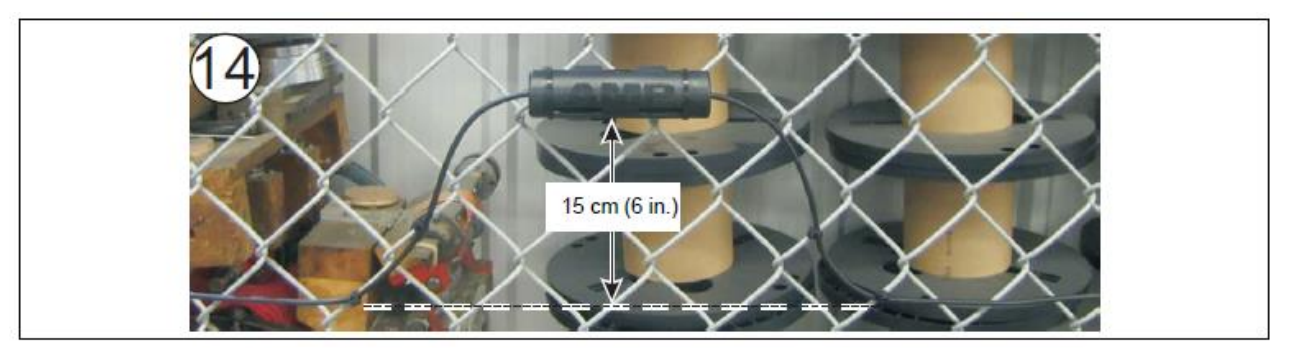

Imagen 34: Montaje de la caja de empalme

#### **Terminaciones del cable del sensor**

7. Para las terminaciones, doble y forme la sección de la protección trenzada (del lado izquierdo) en un conductor paralelo y separado por 5 mm (1/5 in.) del conductor central. Recorte la segunda sección de la protección trenzada al ras de la cubierta negra.

8. Recorte la protección trenzada y el conductor central a una longitud de 6 mm (1/4 pulg.) Más allá del tubo traansparente.

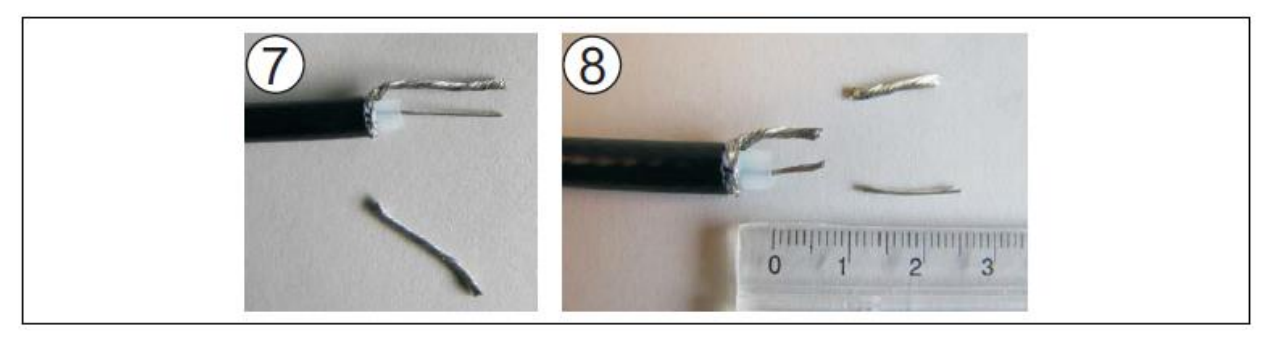

Imagen 35: Preparación de los pasos 7 y 8 del cable sensor FlexZone

9. Inserte el conductor central en el terminal del lado derecho (+) y apriete el tornillo. Insertar las protecciones trenzadas en la terminal del lado izquierdo (-) y apriete el tornillo. Observar la polaridad.

10. Fije el cable sensor al CCA utilizando los sujetacables suministrados. Asegúrese de que las cabezas de las bridas estén en el mismo lado del CCA y en un ángulo de 45º.

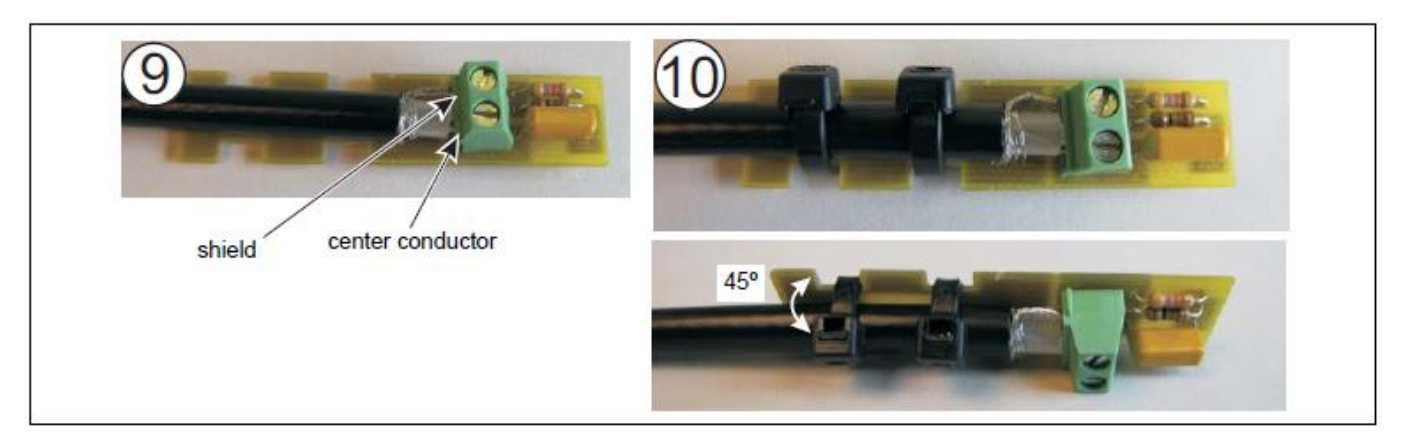

Imagen 36: Preparación de los pasos 9 y 10 del cable sensor FlexZone

11. Alinee el empalme CCA de modo que quede centrado entre las barras de guía de cable duales y presione firmemente el ensamblaje en el gabinete de gel a presión. NO retire el gel protector que se encuentra dentro de la caja.

12. Cierre el gabinete, asegurándose de que ambas pestañas estén bloqueadas.

*Nota: El gel protector a prueba de intemperie debe fluir fuera de la caja de cierre a presión.*

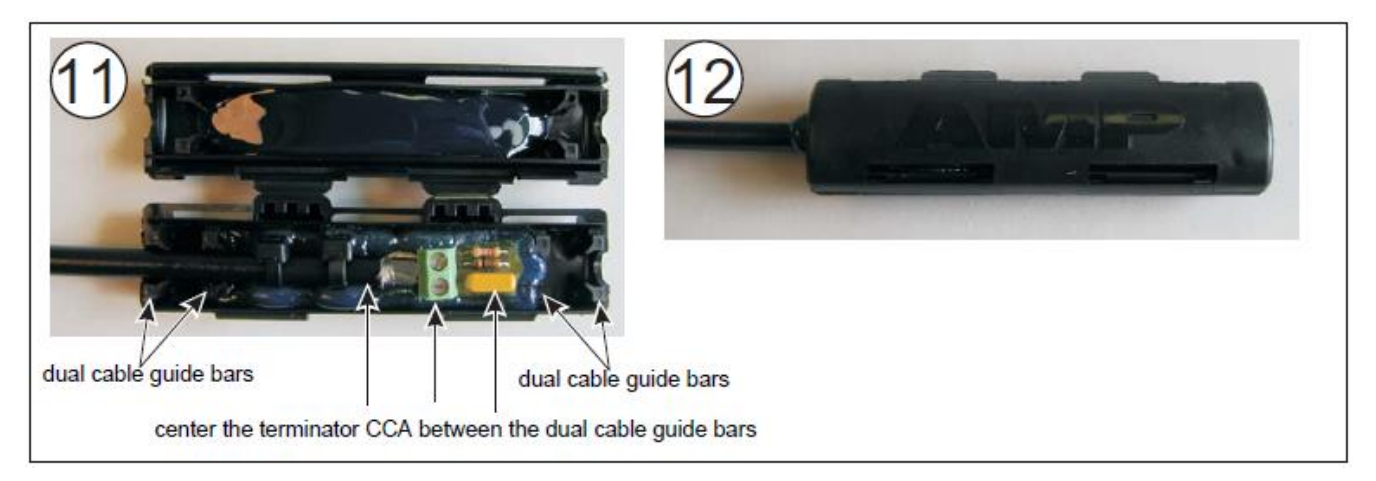

Imagen 37: Cable sensor FlexZone de empalme (pasos 11 y 12)

13. Fije la caja a la cerca. Forme un circuito de goteo de 15 cm e instale el gabinete horizontalmente para proteger los puntos de entrada del cable de la lluvia y de escurrimientos.

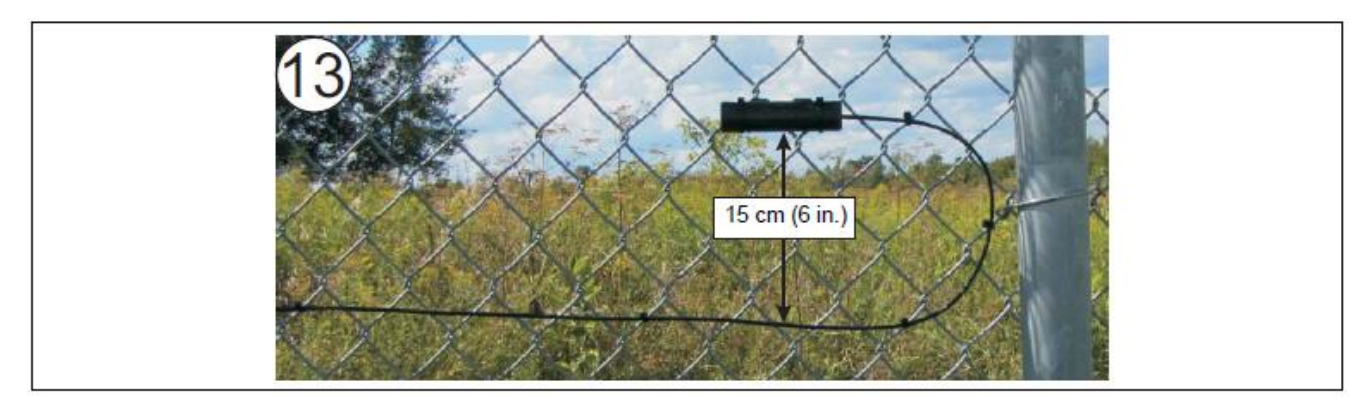

Imagen 38: Montaje de terminación.

### **Instalación de cable en puertas abatibles**

*Nota: Debido al alto potencial de daño del cable por el movimiento de la puerta, Senstar recomienda usar el cable del sensor FlexZone para proteger las puertas corredizas solo si se usan dos conjuntos de desconexión rápida en la puerta. De otra manera, las puertas corredizas se deben pasar por alto con un cable inactivo y otra tecnología debe usarse en la puerta (por ejemplo, sensor de microondas).*

Las puertas abatibles generalmente requieren el mismo nivel de protección que la cerca.

• Instale el cable sensor del lado de la cerca en la que se abre el panel de la puerta.

• Si el panel de la puerta se abre en la dirección opuesta, o en ambas direcciones, deje suficiente holgura en el cable sensor para que la puerta se pueda abrir completamente en cualquier dirección.

• Asegúrese de que no haya ningún cable sensor suelto cuando la puerta esté cerrada.

• Pase el cable desde la cerca hasta la puerta del lado de las bisagras de la puerta, y luego regréselo por el mismo lado.

• Asegúrese de que el cable no pueda engancharse y pellizcarse cuando la puerta se abre y se cierra.

• Pase el cable una vez alrededor de la puerta en una guía de diamante a 30 cm (1 pie) del borde (respete el radio de curvatura mínimo, sin esquinas afiladas).

• Instale un cable de derivación por debajo del suelo dentro del conducto.

• Continúe instalando el cable en el resto de la cerca.

#### **Cable de derivación de la puerta**

Para evitar una puerta en una zona con el sistema FlexZone, pase el cable del sensor de un lado a otro de la puerta, por un conducto subterráneo. Asegure el cable de derivación a ambos lados de la puerta. El cable de derivación se especifica cómo no detectable durante el proceso de calibración (el conjunto de cables no detectables no manda alertas sobre alarmas). La puerta se puede proteger con otra tecnología, como un sistema de microondas. Opcionalmente, cree un circuito de aislamiento de 3 m (10 pies) en cada extremo del cable anulando del software.

#### **Instrucciones de instalación de cable de derivación**

1. Instale el cable del sensor en la guía que conduce a la puerta de la manera habitual.

2. Corte un trozo de conducto de PVC a la longitud requerida y entierre el conducto a una profundidad de 45 cm (18 pulgadas).

*Nota: Use un conducto de diámetro mínimo de 2,5 cm (1 pulg.) y extensiones de 90º (no codo).*

3. Extraer el cable del sensor a través del conducto enterrado.

- 4. Selle los extremos del conducto.
- 5. Use bridas para cables para asegurar firmemente cualquier cable de derivación expuesto a la tela de la cerca.
- 6. Continúe instalando el cable sensor en la cerca fuera de la puerta.

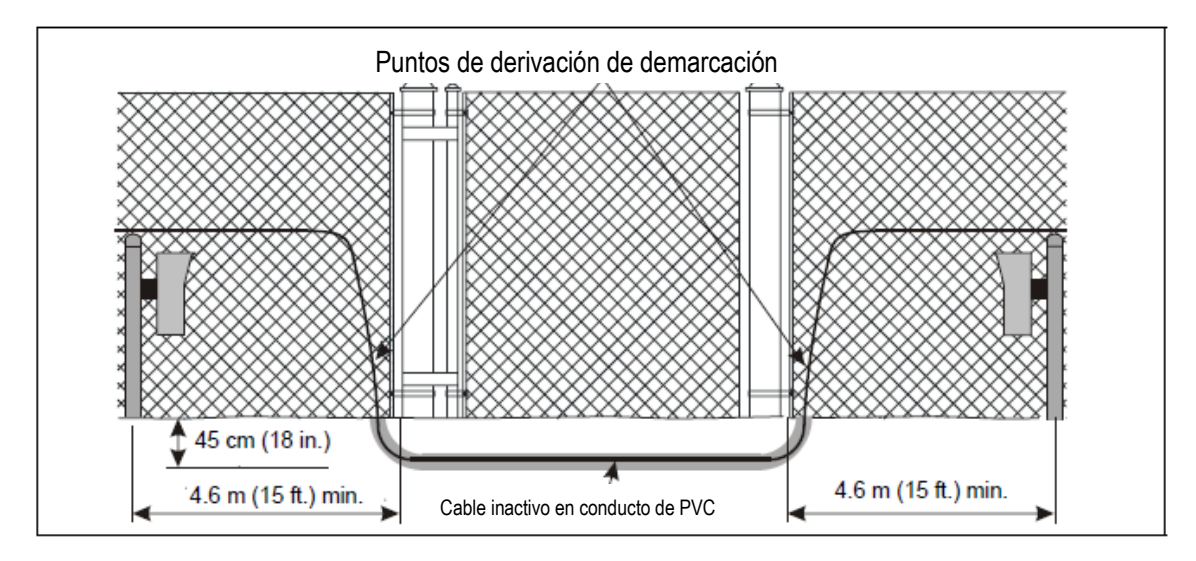

Imagen 39: Derivación de puerta (usando protección de microondas)

#### **Instalación del cable sensor en puertas abatibles**

1. Pase el cable sensor hacia el lado con bisagras de la puerta.

2. Haga un circuito de servicio que llegue a la puerta sin atar el cable cuando la puerta esté completamente abierta en cualquier dirección.

3. Pase el cable sensor por el perímetro del panel de la puerta con un patrón de diamante, 30 centímetros (12 pulgadas) desde los bordes. (Para una puerta giratoria de doble panel, instale el cable del sensor en ambos paneles de la puerta).

4. Extraiga el cable sensor a través del conducto enterrado.

5. Selle los extremos del conducto.

6. Use bridas para cables para asegurar firmemente cualquier cable de derivación expuesto a la tela de la cerca.

7. Continúe instalando el cable sensor en la cerca fuera de la puerta. (Para un panel doble de puerta giratoria instale el cable sensor en el segundo panel de la puerta antes de continuar con el cable.)

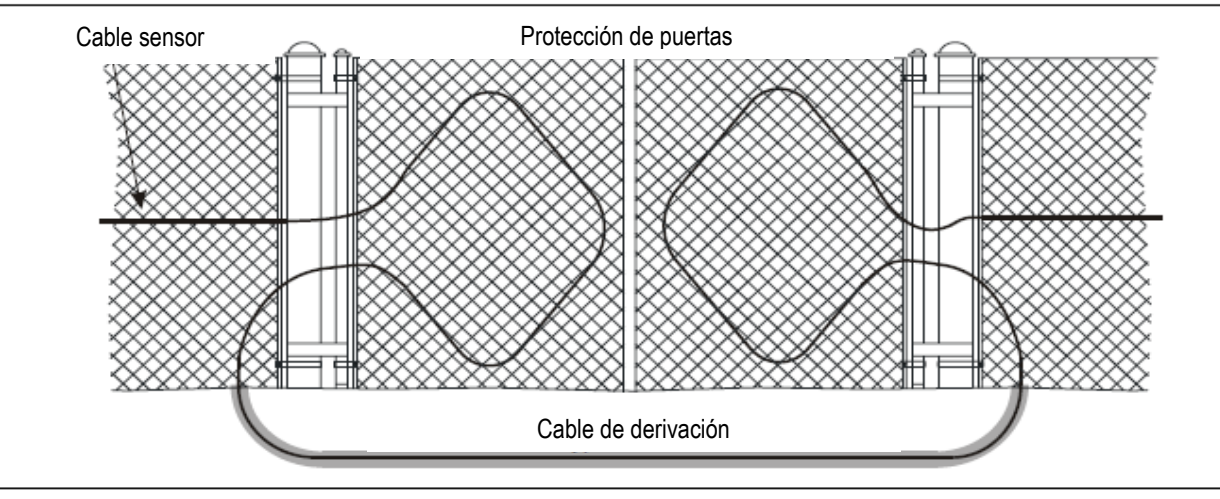

Imagen 40: Instalación del cable sensor en puertas abatibles

## **Montaje de la puerta de desconexión**

*Nota: El conjunto de desconexión de la puerta se puede usar solo con cables sensores que no estén transportando energía y datos a otros procesadores FlexZone. De lo contrario, utilizar la desconexión de la puerta interrumpirá la alimentación y los datos para cualquier procesador en la línea de conexión.*

El conjunto de desconexión de la puerta protege las puertas que se utilizan con poca frecuencia. La puerta se puede abrir y cerrado separando manualmente la conexión. Cuando se abre el montaje, se genera una alarma. Cuando el conjunto está cerrado, la puerta está protegida y segura.

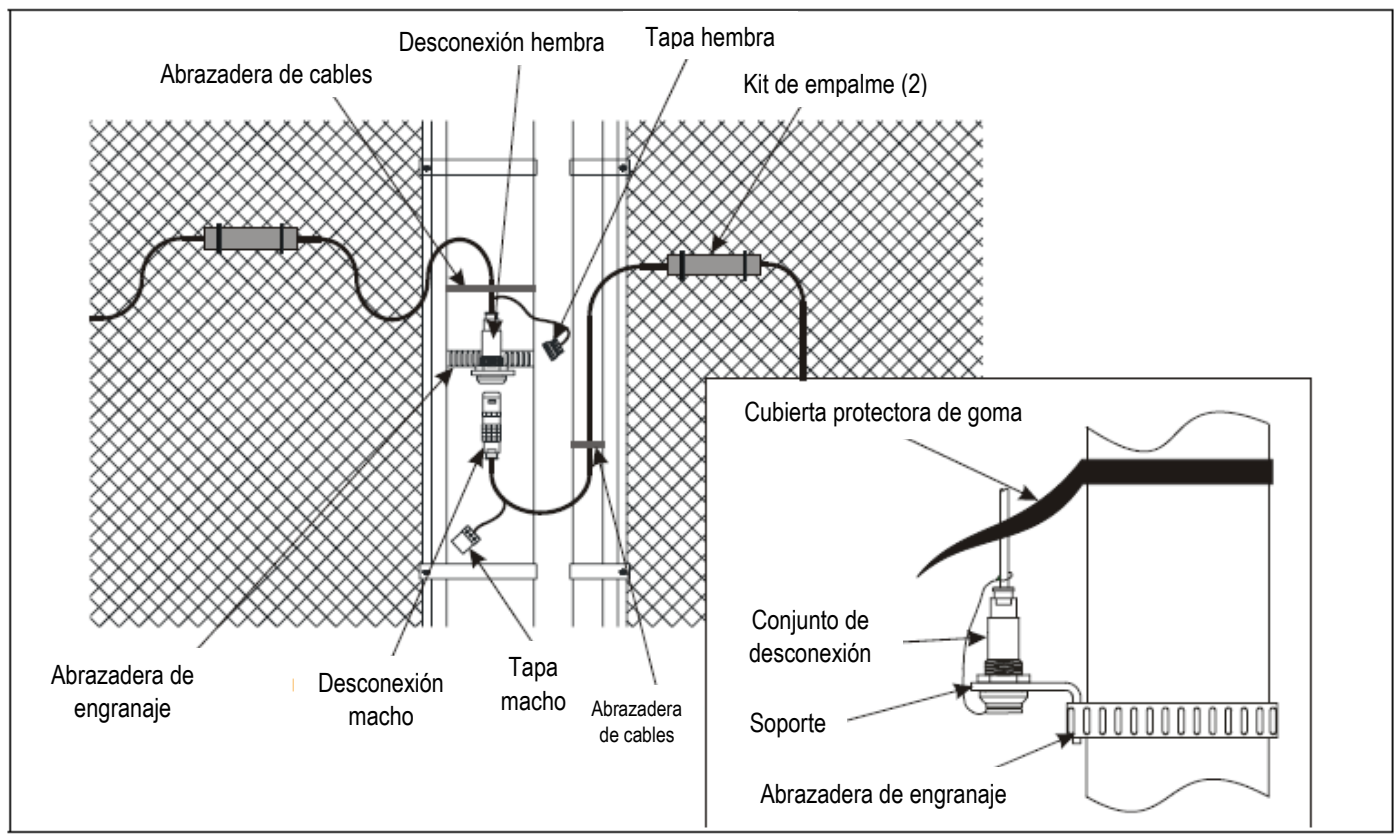

Imagen 41: Conjunto de desconexión de la puerta

#### **Instrucciones de instalación**

1. Coloque el cable de sujeción de la tapa macho sobre el extremo abierto del cable no detectado en el conector macho. Coloque la tapa en su lugar en el conector durante la instalación.

2. Envuelva una abrazadera (suministrada por el cliente) alrededor del poste fijo del lado de apertura de la guía en el que se montará la puerta de desconexión.

- 3. Antes de apretar la abrazadera, coloque el soporte en L contra el poste debajo de la abrazadera.
- 4. Apriete la abrazadera hasta que el conjunto esté firmemente sujeto al poste.
- 5. Adapte los cables no detectables a los kits de empalme con bridas.
- 6. Siga las instrucciones para un empalme estándar.
- 7. Coloque la cubierta de goma sobre el conjunto de desconexión.

*Nota: Cuando las tapas no están en uso, encajan entre sí para protección y almacenamiento. Tape los conectores cuando la puerta esté abierta durante períodos prolongados.*
# **Instalación del cable del sensor Armour-FLEX**

**Nota:** El cable sensor FlexZone Armour-FLEX debe estabilizarse antes de ser unido a la cerca.

• Maneje el cable Armour-FLEX con cuidado para evitar que se tuerza, se doble, se sacuda o se estire. Tenga mucho cuidado al desplegar Armour-FLEX alrededor de curvas y esquinas, la manipulación incorrecta del cable puede dañar la cubierta y afectar al cable sensor.

• El radio de curvatura más pequeño permitido para el cable del sensor Armour-FLEX es de 15 cm (6 pulg.).

• Aplique una tensión ligera constante (2 kg) durante la instalación. NO someter Armour-FLEX a tensión excesiva (máx. 3,4 kg, 7,5 libras).

• El cable Armour-FLEX viene en longitudes de 150 m (328 pies). Puedes empalmar dos secciones de Armour-FLEX juntos para crear un cable de 300 m (985 pies) (consulte la Imagen 45:).

• Utilice los accesorios de Armour-FLEX para proteger los empalmes y las terminaciones de los cables (consulte la Imagen 46:).

• Si debe mover Armour-FLEX después de colocar el cable en el suelo, muévalo con cuidado 5 m (16 pies) de longitud, para evitar daños en el cable.

• Utilice bridas de polipropileno resistentes a los rayos UV, correas de acero inoxidable o bridas de alambre para asegurar el Armour-FLEX a la tela de la cerca.

• Sujete firmemente Armour-FLEX a la tela de la cerca en el punto medio. No atar el cable sensor en la unión de dos enlaces de la cerca.

• Mantenga los extremos del cable sensor Armour-FLEX limpios y secos.

#### **Procedimiento de estabilización del cable Armour-FLEX.**

El cable Armour-FLEX debe estabilizarse antes de fijarse a la cerca. Antes de la estabilización, el conductor central puede agruparse en algunos lugares o desalinearse con el tubo transparente. Estabilizando el cable Armour-FLEX elimina cualquier agrupamiento. También alinea el conductor central para que tenga la longitud adecuada en relación con el tubo transparente. Este procedimiento requiere dos personas, una pinza y un estabilizador.

1. Con cuidado, desenrolle el cable Armour-FLEX en una línea larga y recta, junto al lugar de instalación. Si el Armour-FLEX se instala alrededor de una esquina, desenrolle el cable alrededor de la esquina de la cerca (con un radio de giro grande). Asegúrese de que el cable NO esté apretado contra un poste de la cerca, o doblado ya que da la vuelta en la esquina.

2. Verifique ambos extremos del cable sensor para verificar que el conductor central esté libre (es decir, que el extremo del cable no esté pellizcado, aplanado, torcido, doblado o distorsionado). Si el extremo está lo suficientemente dañado como para impedir el movimiento libre del conductor central, corte la sección dañada.

3. Descubre 30 cm (12 pulg.) de conductor central en cada extremo del cable.

4. En un extremo del cable, fije el extremo del cable (cubierta protegida y cubierta negra) a la cerca y aseguré el conductor central para evitar que se retraiga en el cable sensor (use los alicates, o haga un nudo para asegurar el conductor central).

5. En el otro extremo del cable sensor, sujete firmemente con la pinza el cable sensor por la cubierta negra con una mano, mientras aplica una ligera tensión (2 kg, 4.5 lbs) al conductor central con una par de alicates.

*Nota: Mantenga el cable Armour-FLEX tenso y en línea con el estabilizador (la persona que está agitando el cable).*  La pinza debe mantener un agarre firme y una tensión de tracción constante durante el procedimiento de *estabilización.*

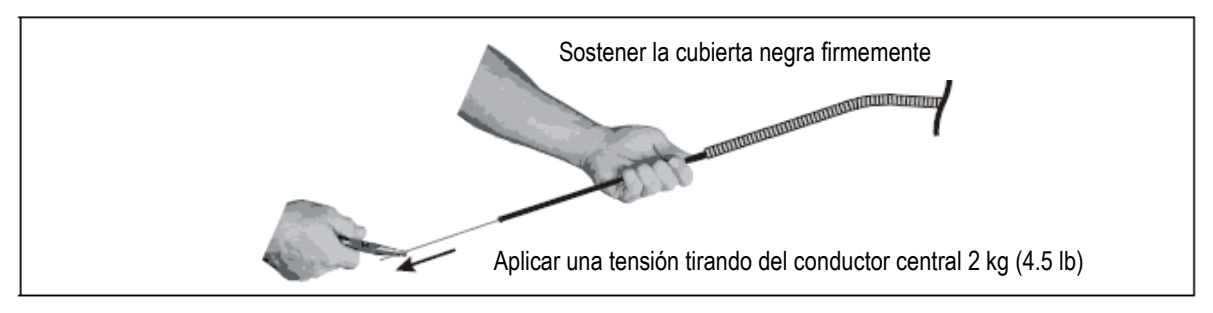

Imagen 42: Aplicando tensión al conductor central.

6. El estabilizador tomará el cable Armour-FLEX a pocos metros de la pinza, y suavemente lo agitará de lado a lado unas cuantas veces, creando pequeñas olas que viajan unos pocos metros en ambas direcciones a lo largo del cable.

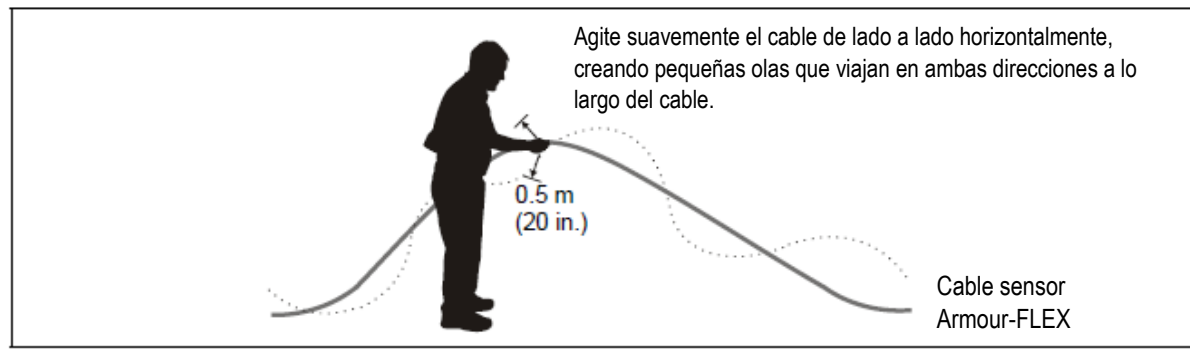

Imagen 43: Estabilización del Cable Armour-FLEX

7. El estabilizador se moverá 3 m (10 pies) a lo largo del cable Armour-FLEX y repetirá de lado a lado la ondulación.

8. Continuará moviéndose a lo largo de Armour-FLEX, repitiendo los movimientos de lado a lado cada 3 m, hasta que lleguen al final.

9. En el extremo seguro del cable, invierta la dirección y repita el procedimiento de ondulación.

*Nota: Después de la estabilización, el cable sensor FlexZone dentro de la protección puede estar neutral, extendido, o retraído con relación a la protección. Además, el conductor central puede estar neutral, extendido o retraído en relación con el tubo transparente del cable.*

10. Si el cable sensor se retrae en relación con la protección de acero, recorte la protección para que el cable sensor y la protección tengan la misma longitud.

11. Si el conductor central permanece retraído con relación al tubo transparente, ubíquelo recortando el cable sensor en secciones de 2,5 cm (1 pulg.), hasta que el conductor central y el tubo transparente sean del mismo largo.

Una vez que se estabilice el cable Armour-FLEX, se puede sujetar a la cerca.

#### **Instrucciones de instalación**

*Nota: Consulte la instalación del cable en malla ciclónica en la página 27 para obtener más detalles de información.*

1. Despliegue con cuidado todo el rollo del cable sensor Armour-FLEX en el suelo cerca de la ubicación donde se instalará. (El Armour-FLEX debería haberse desplegado cerca de la ubicación de instalación para el procedimiento de estabilización.)

2. Fije el Armour-FLEX a la cerca con bridas, cables de acero inoxidable o bridas.

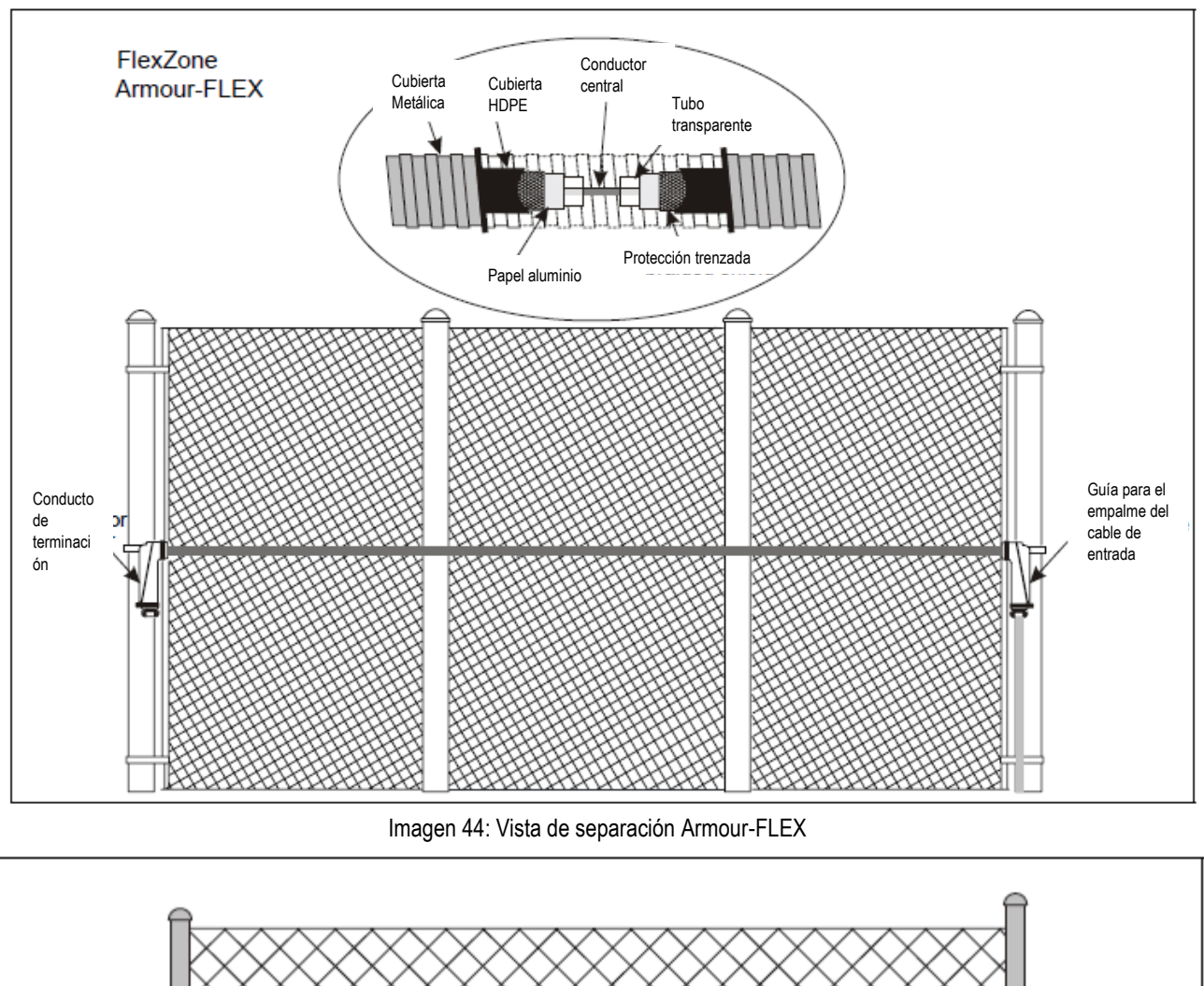

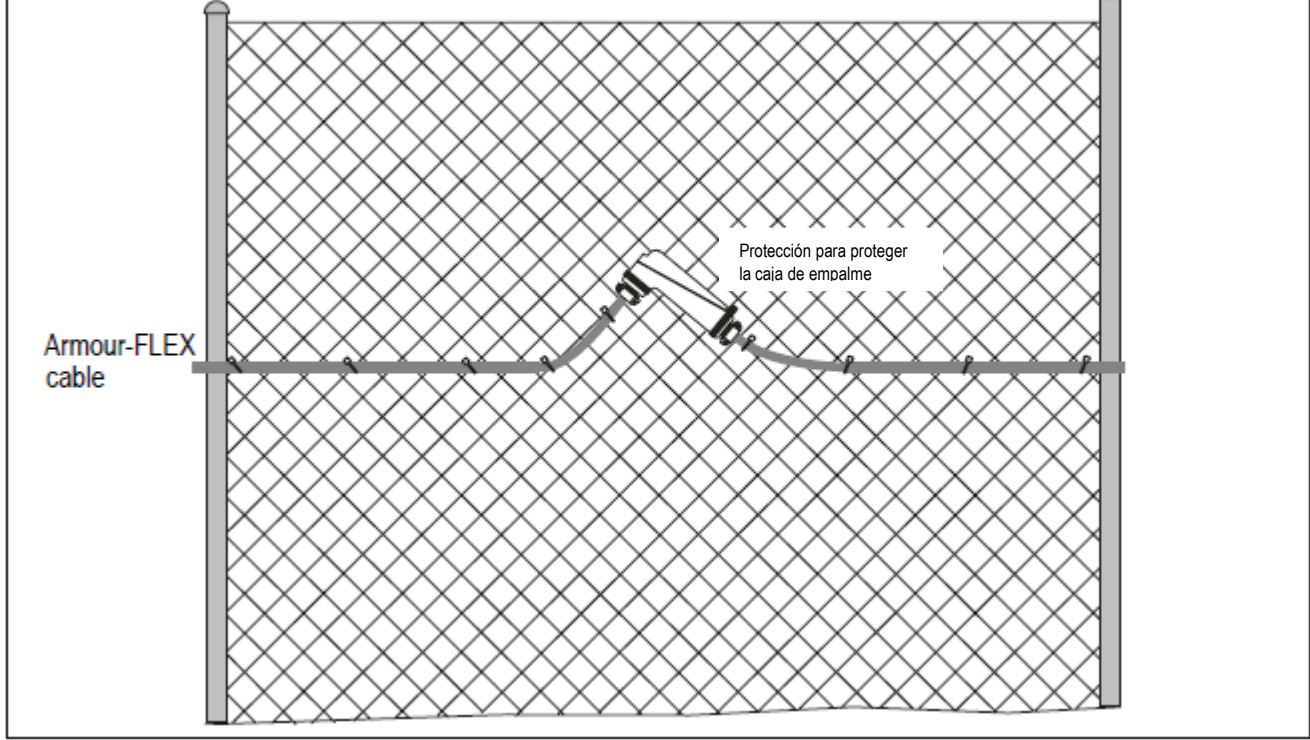

Imagen 45: Montaje del empalme del cable Armour-FLEX

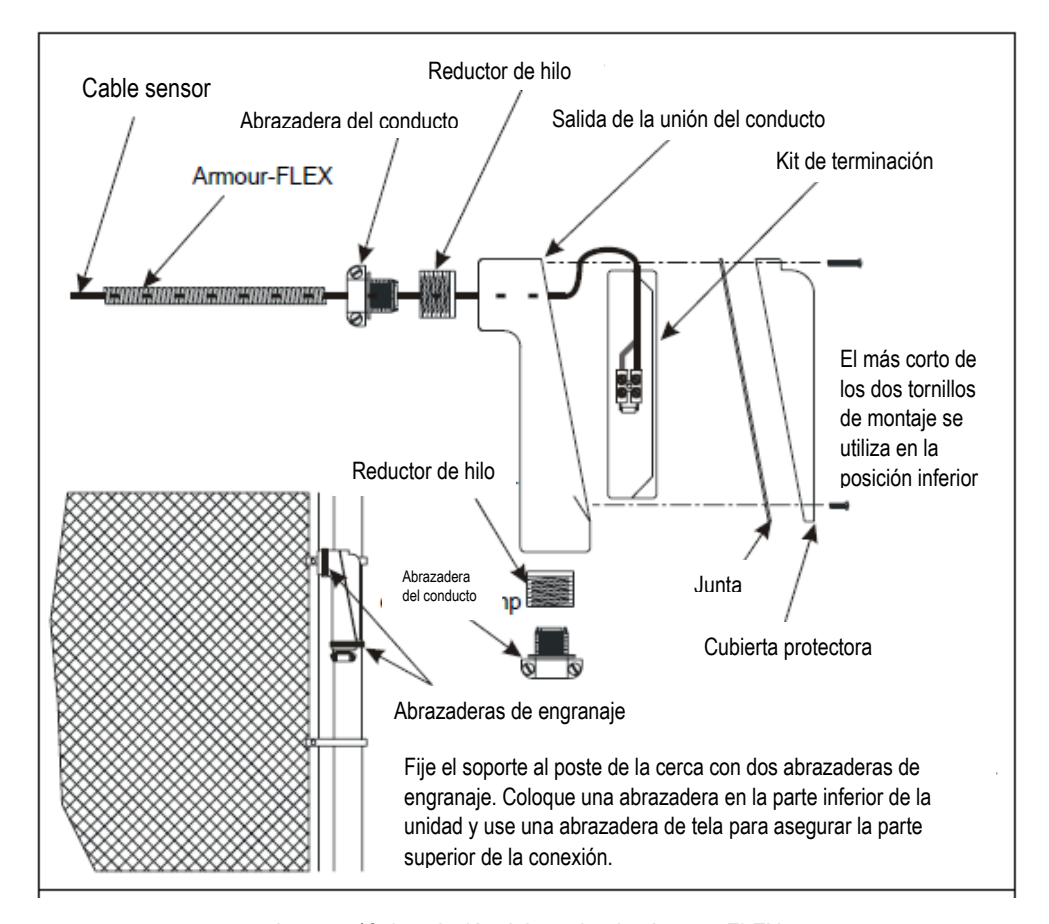

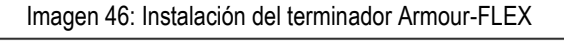

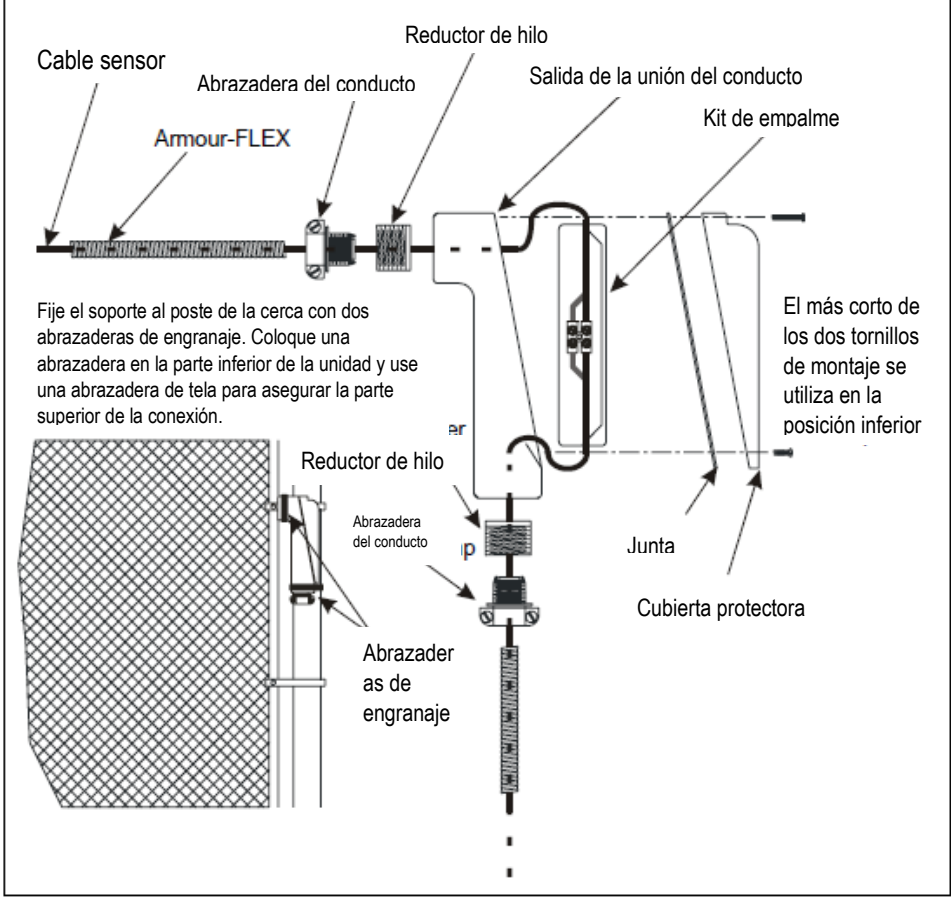

Imagen 47: Instalación del empalme Armour-FLEX

# **Instalación de cable en alambre de púas**

*Nota: Senstar recomienda el uso del cable sensor Armour-FLEX para instancias donde el cable está conectado a un alambre de púas o concertina.*

Consulte **herrajes disuasorios que impide escalar o trepar** en la página 9.

- Tenga cuidado de no dañar el cable sensor en las púas durante la instalación.
- Asegúrese de que no haya posibilidad de daños posteriores por las púas.
- Conecte el cable sensor al alambre de púas con bridas resistentes a los rayos UV.
- Conecte el cable sensor a cada cable para que evite el contacto con las púas.

• Conecte el cable al cable superior en dos puntos para asegurarse de que el radio de curvatura mínimo no sea excedido, y usar un patrón de dientes de sierra.

O

• Conecte el cable a ambos lados de cada estabilizador y pase el cable por la parte superior de la cerca. Asegúrese de que el radio de curvatura mínimo no se exceda en la parte superior de cada estabilizador.

#### **En concertina**

• Conecte el cable sensor al perímetro exterior de la bobina (consulte la Figura 4:).

• Use cables de refuerzo para evitar que la concertina se mueva.

## **Instalación de cable en cerca de malla electrosoldada**

*Nota: Siga las instrucciones de instalación y use la altura recomendada para cercas de malla ciclónica al instalar el cable sensor en cerca de malla electrosoldada.*

• Instale el cable sensor en el lado seguro de la cerca (el lado opuesto a la amenaza).

• El cable sensor se instalará del mismo lado de la cerca directamente debajo del cable horizontal y unido a cada 25cm (10 pulg.)

• El cable sensor se instalará en el lado opuesto de la cerca, ya que los cables horizontales deben estar conectados en los puntos de intersección de los dos cables cada 25 cm (10 pulg.).

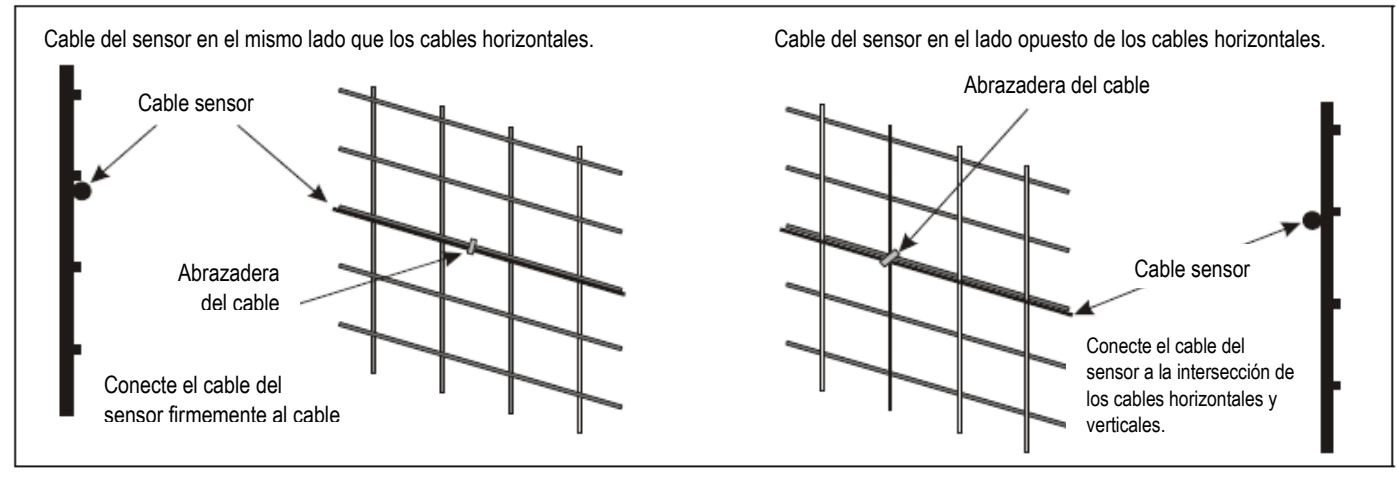

# **Instalación del procesador FlexZone**

No retire la tarjeta del circuito del procesador cuando instale el gabinete. El procesador se envía con dos abrazaderas de engranajes que se utilizan para asegurar la caja a un poste. El material requerido para el montaje del gabinete en otro tipo de superficie es suministrado por el cliente. Imagen 51: muestra una cerca con el procesador FlexZone ya montado. Imagen 49: ilustra las características del procesador FlexZone y la Tabla 1 Incluye descripciones de las características.

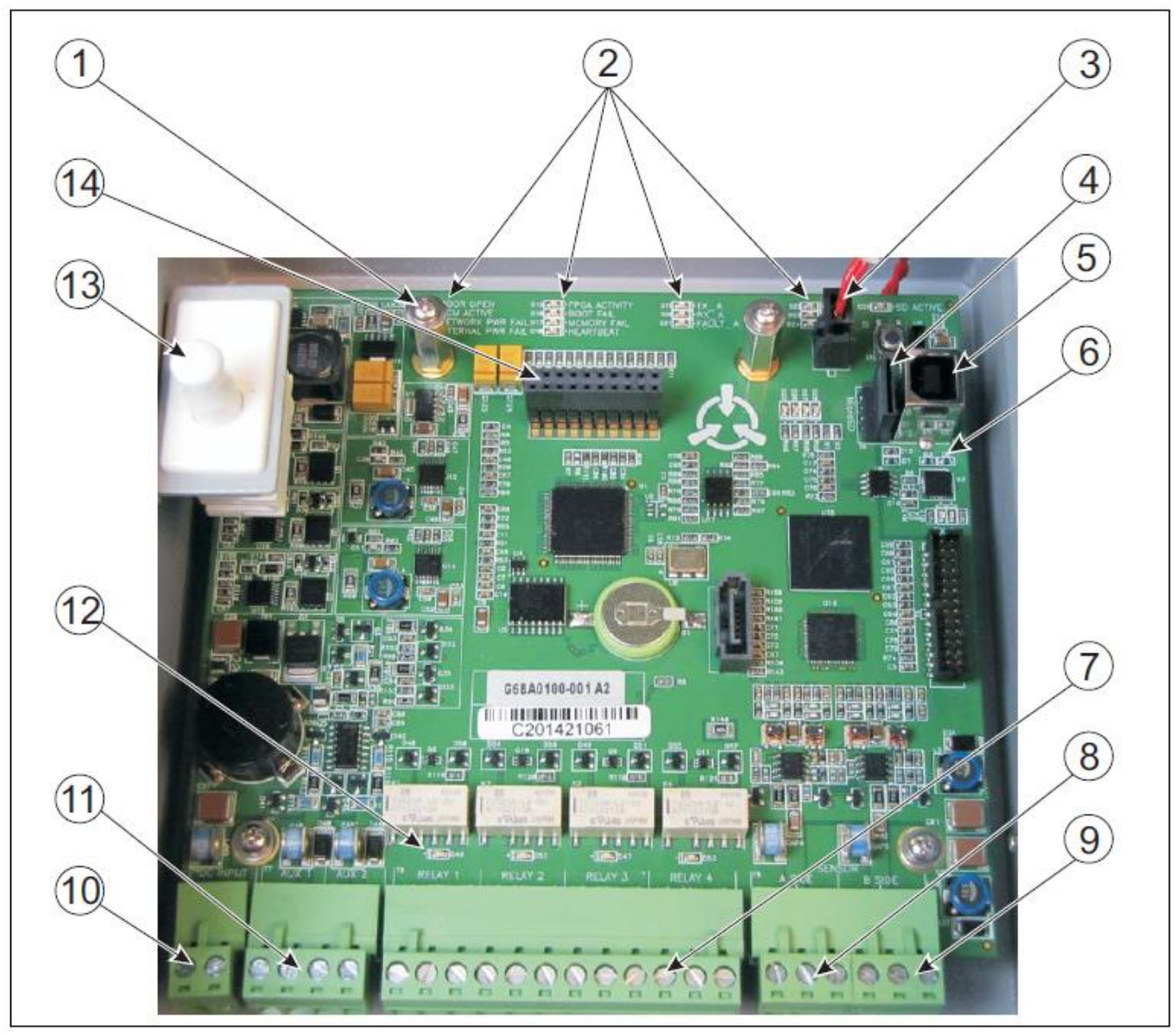

Imagen 49: características del procesador FlexZone

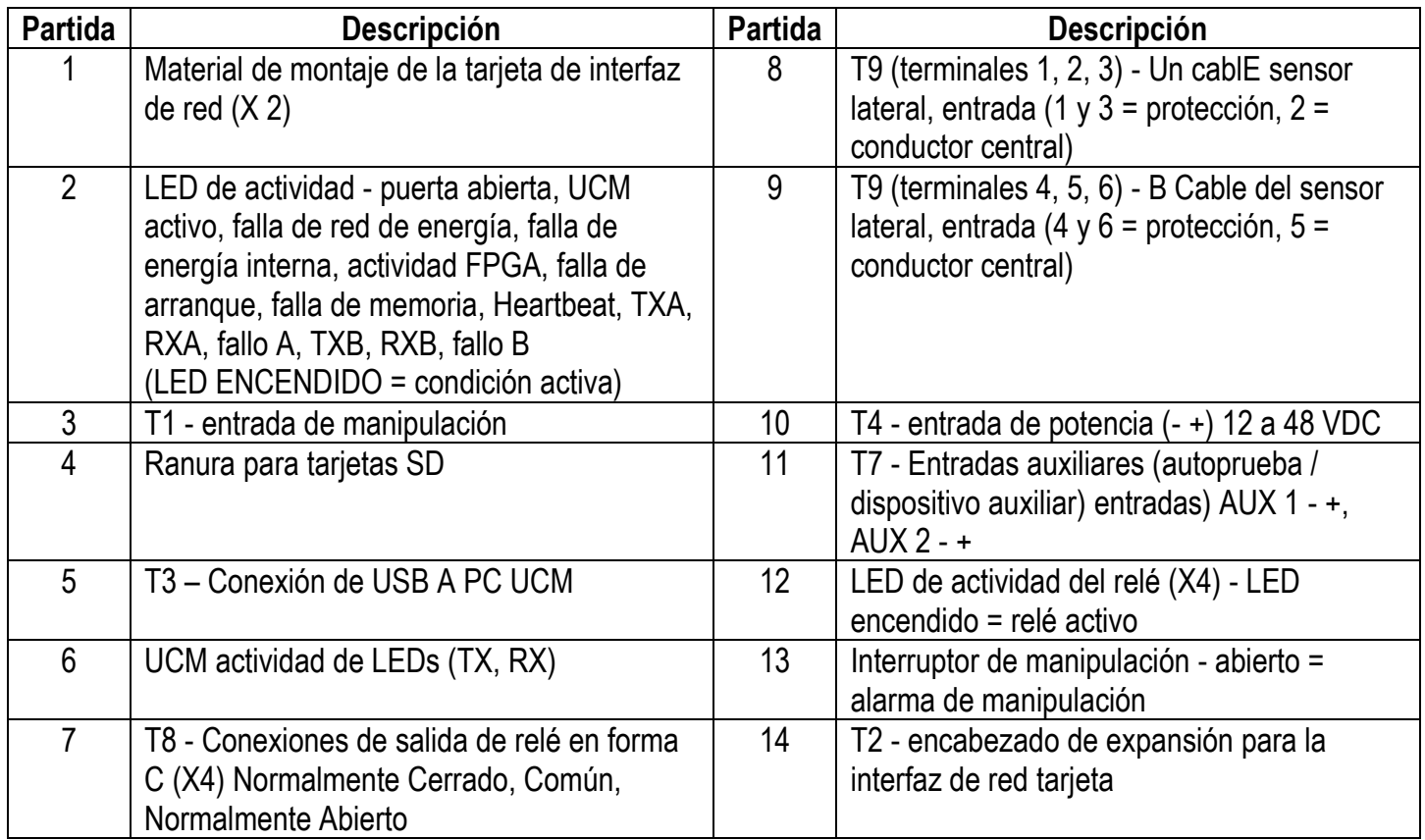

**Tabla 1 características del procesador**

#### **Puertos de entrada de cable**

La parte inferior del gabinete FlexZone incluye cinco puertos de entrada de cable equipados con compresión prensaestopas para cables sensores, cables de alimentación y cables de datos de alarma. El puerto central incluye una prensaestopas de 12,7 mm (1/2 pulg.), que se ajusta a cables de entre 4,32 y 11,94 mm (0,17 y

0.47 pulg.). Los otros cuatro puertos (dos en cada lado) proporcionan prensaestopas de compresión de 9.53 mm (3/8 pulg.), que se ajustan a cables que varían entre 2.92 y 6.35 mm (0.115 y 0.25 pulg.). Los dos prensaestopas exteriores incluyen enchufes removibles a prueba de intemperie, para casos donde solo se requieren tres cables de puertos de entrada. La parte inferior de la caja también incluye una terminal de tierra exterior para la conexión a tierra.

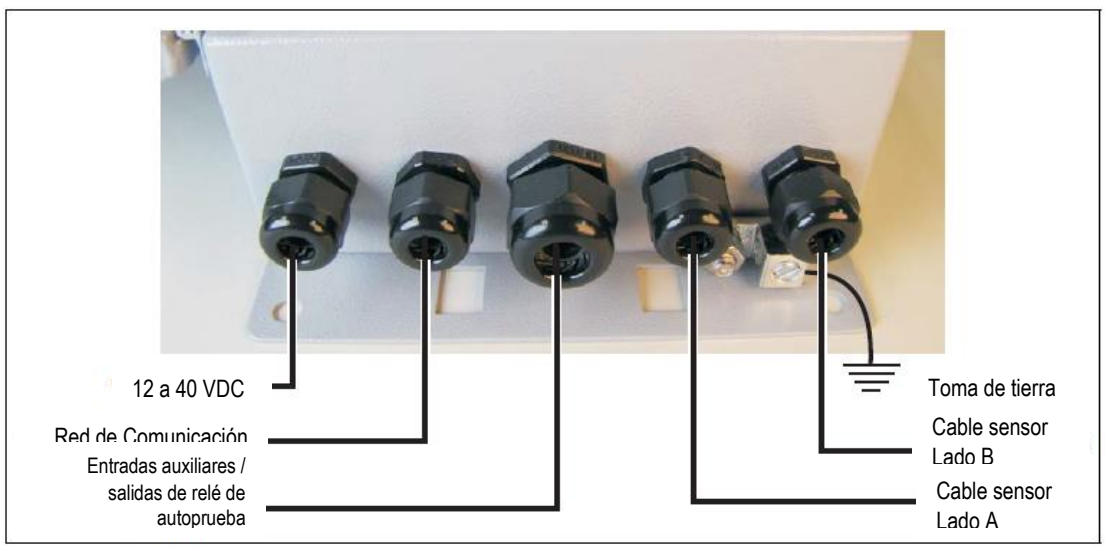

#### **Poste independiente o cerca de montaje de la caja**

- Instale el procesador cerca del nivel de los ojos en el lado seguro del perímetro.
- Monte el gabinete con los puertos de entrada del cable en la parte inferior hacia el suelo.
- Instale una conexión a tierra aprobada en la ubicación del procesador.
- Montar el gabinete lejos de la cerca protegida en el lado seguro del perímetro puede ayudar a prevenir la manipulación.

• Si la concertina se instala a lo largo de la parte inferior de la cerca, monte el procesador del lado del perímetro, alejado de la cerca y la concertina.

*PRECAUCIÓN: Para instalaciones en entornos que incluyen períodos cálidos y soleados, Senstar recomienda que se instale un protector solar para proteger el gabinete de la luz solar directa, o que se instale en una zona sombreada. La temperatura máxima de funcionamiento, medida dentro del gabinete, es de 70º C (158º F).*

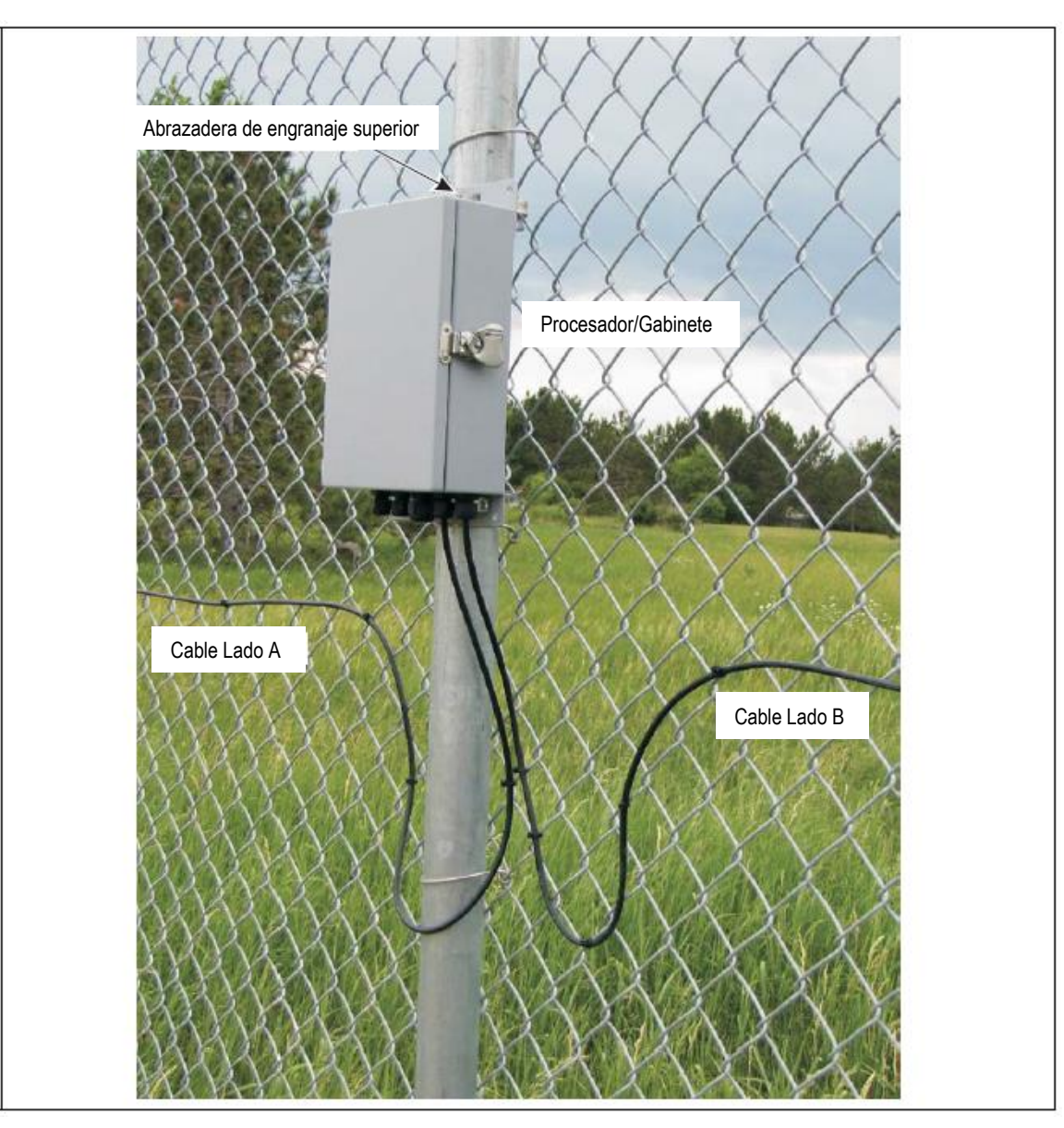

Imagen 51: Procesador FlexZone de doble paso montado en una cerca

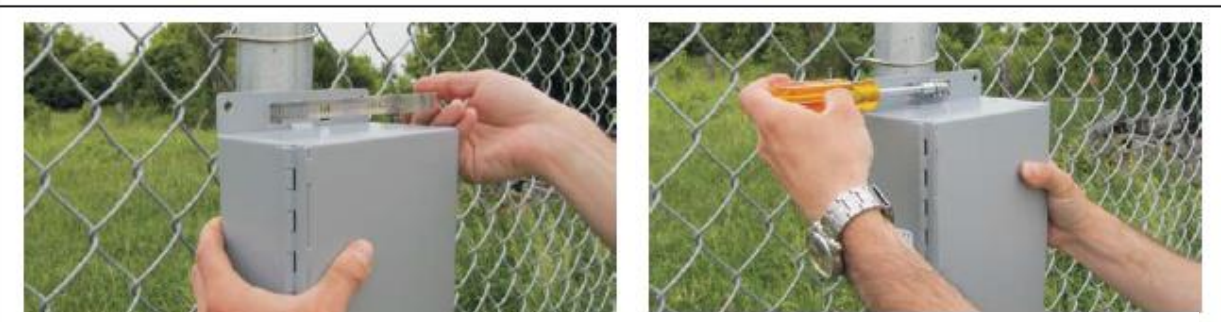

- 1. Sostenga el gabinete contra la cerca en el lugar de instalación especificado.
- 2. Introduzca el extremo de la abrazadera de engranaje a través de una ranura de la brida superior, alrededor del poste de la cerca, y de regreso la segunda ranura.
- 3. Inserte el extremo de la abrazadera de engranajes en el mecanismo de engranajes y apriete el tornillo.
- 4. Repita esto con la segunda abrazadera de engranaje en la brida inferior del gabinete.

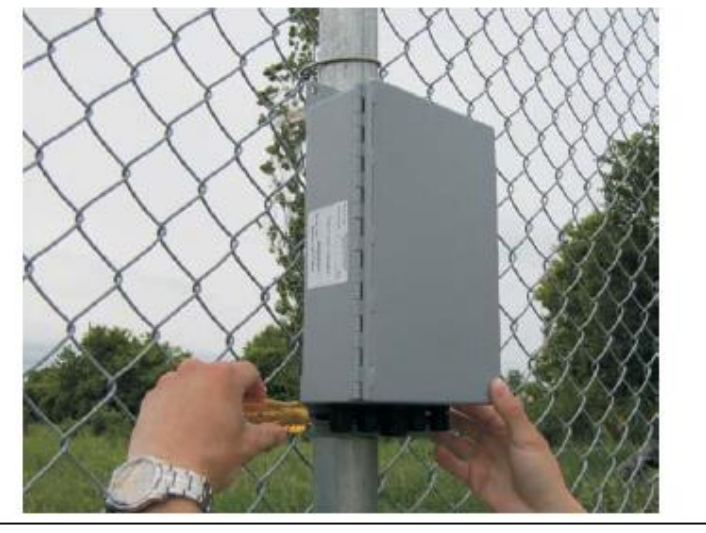

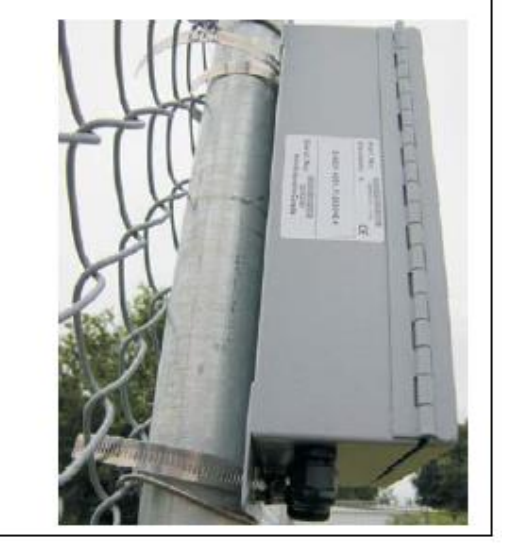

Imagen 52: Montaje posterior de la caja (en la cerca)

#### **Montaje sobre una superficie**

- 1. Sostenga la caja contra la superficie de montaje y marque la posición de los 4 agujeros de montaje el recinto.
- 2. Taladre 4 agujeros en la superficie de montaje.
- 3. Usando el material apropiado, monte a la superficie la caja.

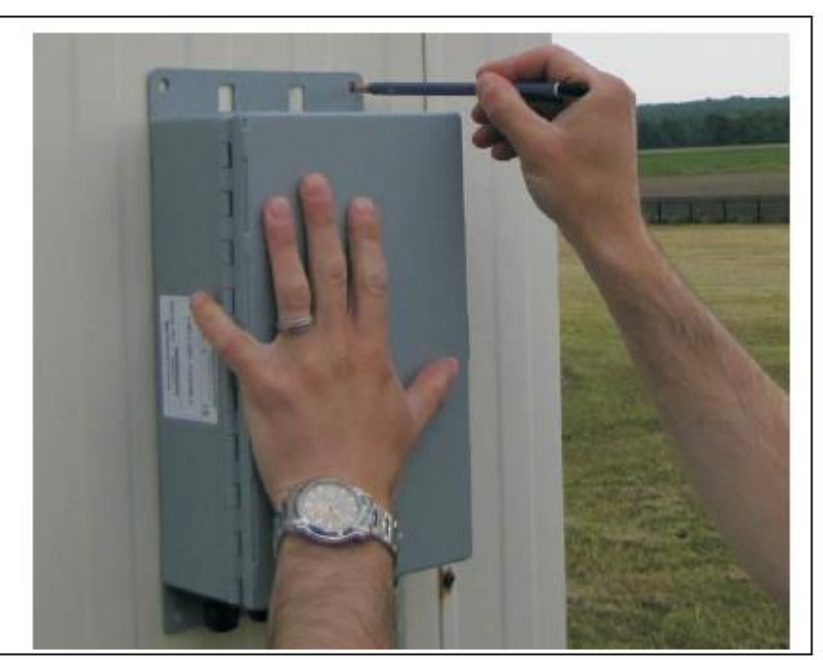

Imagen 53: Montaje superficial de la carcasa.

# **Toma de tierra**

Cada procesador FlexZone, o bloque conectado de los procesadores FlexZone, requiere una sola conexión a tierra. Para un bloque de procesadores conectados, la conexión a tierra de la fuente de alimentación sirve como referencia de conexión a tierra para cada procesador. Para un solo procesador (independiente) que no está conectado a otros procesadores FlexZone conectan el terminal de tierra en la parte inferior de la caja a una toma de tierra aprobada en la ubicación del procesador. La conexión a tierra debe ser estable y libre de ruidos. Una conexión a tierra inadecuada o inestable puede provocar ruido en el sensor FlexZone. No utilice la estructura de la cerca como tierra. Evite las curvas cerradas en el cable de tierra. Consulte el código eléctrico local para obtener información sobre la conexión a tierra.

Si hay un ruido excesivo, o se hace evidente después de la instalación, verifique la conexión a tierra del procesador, y examinar la instalación del cable sensor. (El ruido excesivo puede ser identificado por una señal de saturación alta en un UCM conectado.) En particular, asegúrese de que no haya una conexión a tierra inadvertida al blindaje del cable coaxial, en una conexión de empalme o terminador. Verificar que el conductor y la protección no se han intercambiado en los bloques de terminales.

# **Salidas de relé**

El procesador FlexZone incluye cuatro salidas de relé de Forma C disponibles a través de un bloque de terminales. Cada relé tiene una conexión común a otro normalmente abierto (NO) o normalmente cerrado (NC). Cada relé tiene un LED asociado, que indica cuando el relé está activo (LED ENCENDIDO = relé activo).

#### **Clasificaciones de contactos**

Los relés de contacto seco tienen forma C, instalación, capacidad nominal de 30 V a 1 A máx. En el modo de control remoto, puede configurar los relés como istalación (ON por comando, OFF por comando), en modo flash (ON-OFF-ON-OFF... por comando, luego OFF por comando), o modo de pulso (ON por un período, luego OFF). Para los modos de flash y pulso, los tiempos de relé activo / inactivo son seleccionables. En el modo de control local, los relés permanecen activos por la duración del evento o por el tiempo de espera seleccionable, el que sea más largo.

## **Entradas auxiliares**

#### *PRECAUCIÓN: Las entradas de cierre de contacto a AUX 1 y AUX 2 DEBEN estar libre de voltaje.*

AUX 1 y AUX 2 son entradas de detección de voltaje. El procesador determina el estado de una entrada a través de una tensión de referencia interna, y la configuración de los cierres de contacto y resistencias de supervisión. Imagen 54: proporciona diagramas de cableado para autoprueba y entradas de dispositivos auxiliares.

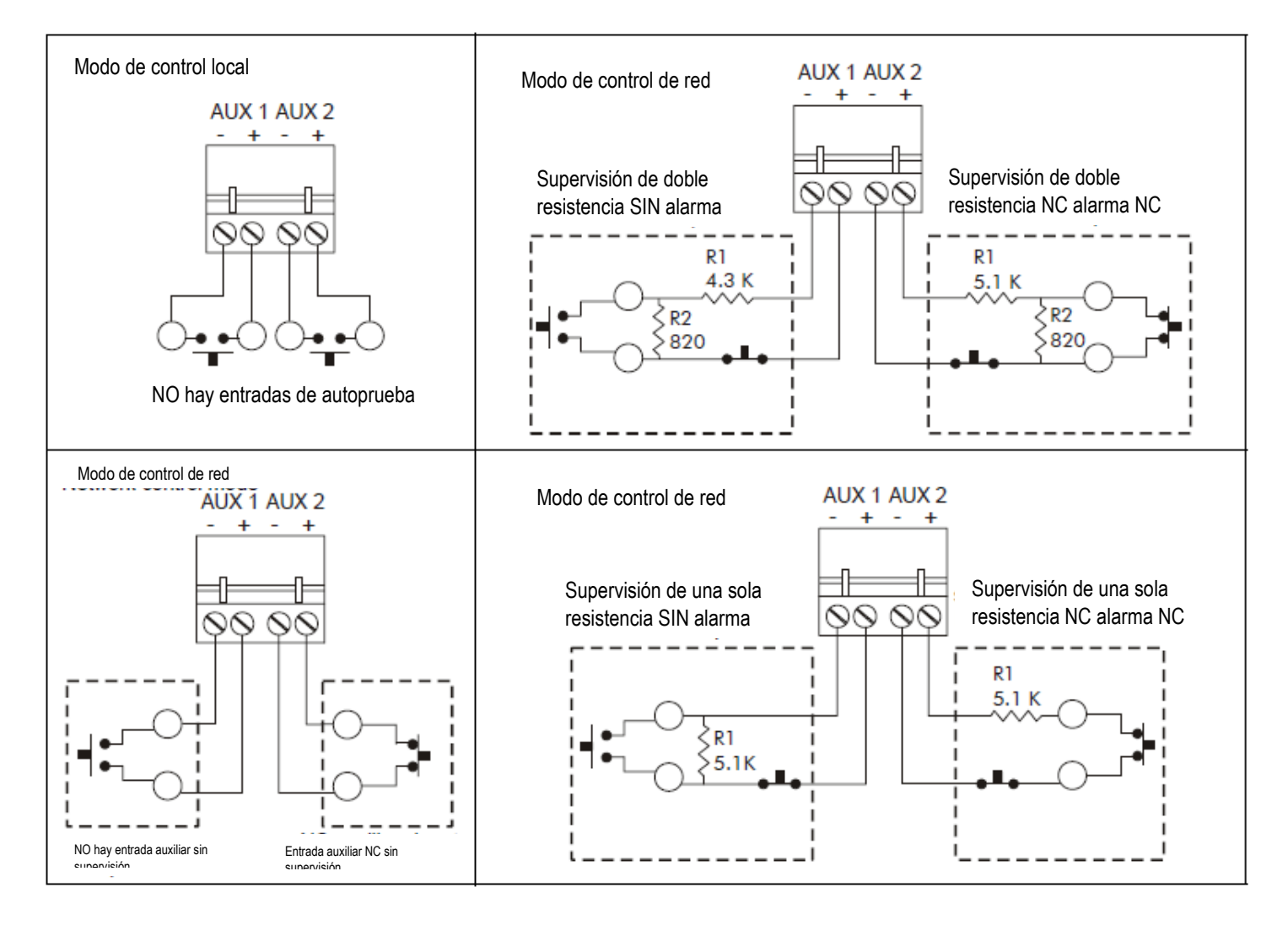

Imagen 54: Ejemplos de cableado de entrada de dispositivo de autoprueba / auxiliar

# **Conexiones de cableado de entrada / salida**

Usted hace las conexiones de cableado del procesador FlexZone en bloques de terminales extraíbles. Las terminales de tornillo aceptan tamaños de cable de 12 a 24 AWG, con una longitud de 6,4 mm (¼ pulg.). Retire los bloques de terminales para hacer las conexiones de cableado. Vuelva a instalar los bloques después de que se completen y verifiquen las conexiones. Imagen 30: muestra el cable del sensor al procedimiento de conexión del procesador. Imagen 55: muestra las conexiones del cableado de entrada / salida al procesador FlexZone. Imagen 56: a Imagen 61: muestra las opciones de cableado de Silver Network.

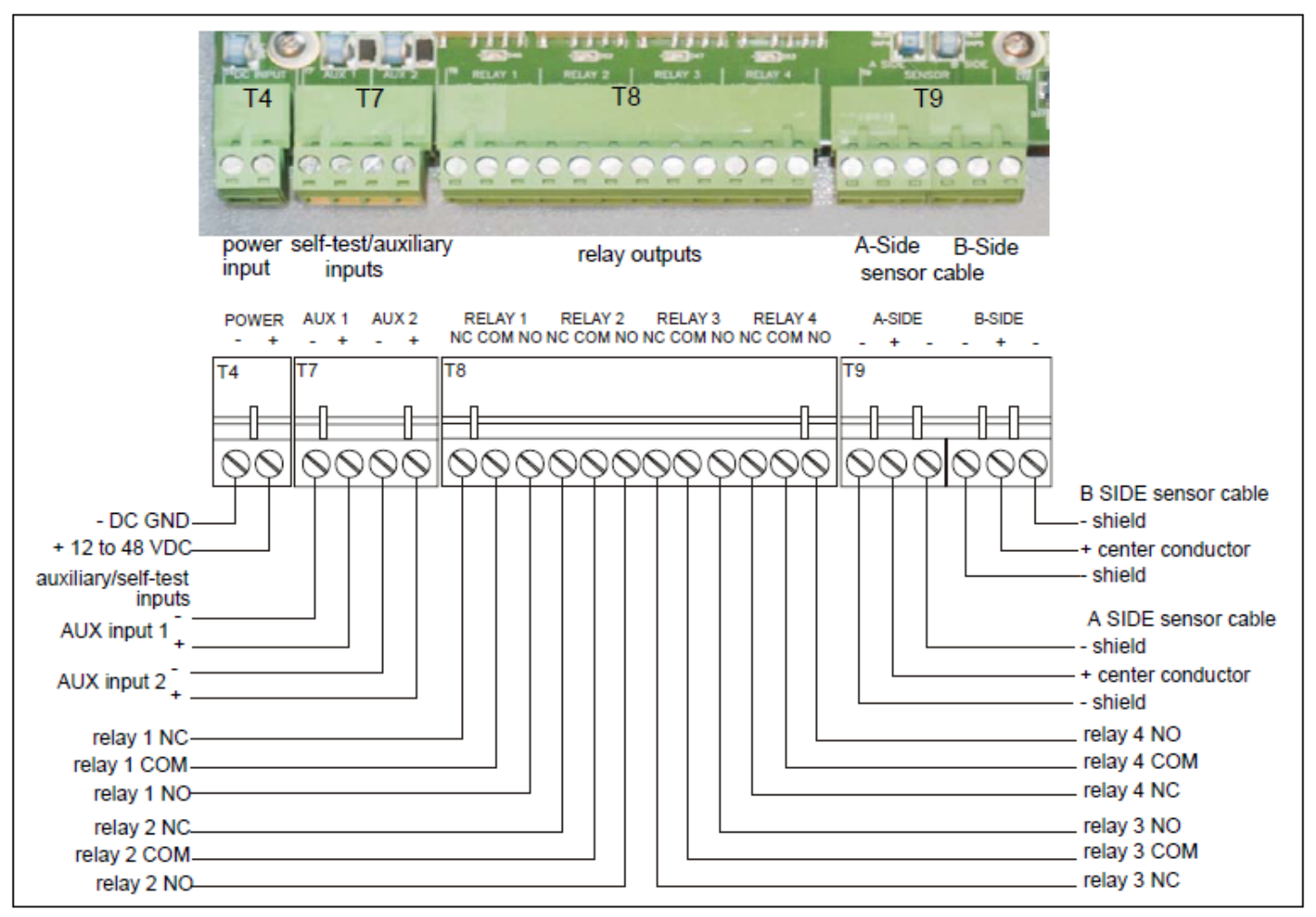

Imagen 55: Diagrama de cableado del procesador FlexZone

# **Conexiones de cableado para Silver Working**

*Nota: Se requiere una tarjeta de interfaz de red para habilitar las comunicaciones de Silver Network entre un procesador FlexZone y el administrador de Silver Network.*

*Nota: Para los grupos de procesadores FlexZone que se comunican a través de los cables sensores, solo el procesador que está conectado directamente a la Silver Networking requiere una NIC.*

#### **Especificaciones de Silver Working**

- Velocidad de datos fijada 57.6 k bps
- Máximo 60 dispositivos distribuidos en hasta 4 bucles de red independientes
- Dos canales de comunicación (lado A, lado B)
- Tiempo de respuesta: 0,5 segundos o menos desde la fuente de la alarma hasta el Administrador de red (por circuito)
- Terminación de la red no requerida

• Medios de transmisión / distancias de separación máximas entre procesadores:

Cable de cobre EIA-422 - 1.2 km (0.75 mi.) - 2 pares por canal

Cable de fibra óptica multimodo (820 nm) - 2,2 km (1,4 mi.) - 2 fibras por canal - presupuesto de potencia óptica de 8 dB.

Cable de fibra óptica monomodo (1310 nm) - 10 km (6,2 millas) - 2 fibras por canal - presupuesto de potencia óptica de 8 dB

Ethernet: cable de categoría 5, 100 m entre el interruptor PoE y la ubicación del procesador

*Nota: Utilice un cable de datos de par trenzado protegido de baja capacidad para EIA-422, cable de fibra óptica multimodo 62.5 / 125, cable de fibra óptica monomodo 9/125 y cable Ethernet de categoría 5. Las distancias de separación máximas requieren medios de transmisión de alta calidad y prácticas de instalación de sonido.*

*PRECAUCIÓN: Tanto el procesador FlexZone como las tarjetas de interfaz de red contienen componentes sensibles a la estática. Siga los procedimientos adecuados de manejo de ESD cuando maneje las tarjetas. Asegúrese de que el encabezado de expansión en la NIC esté alineado correctamente y completamente asentado en T2 en el procesador.*

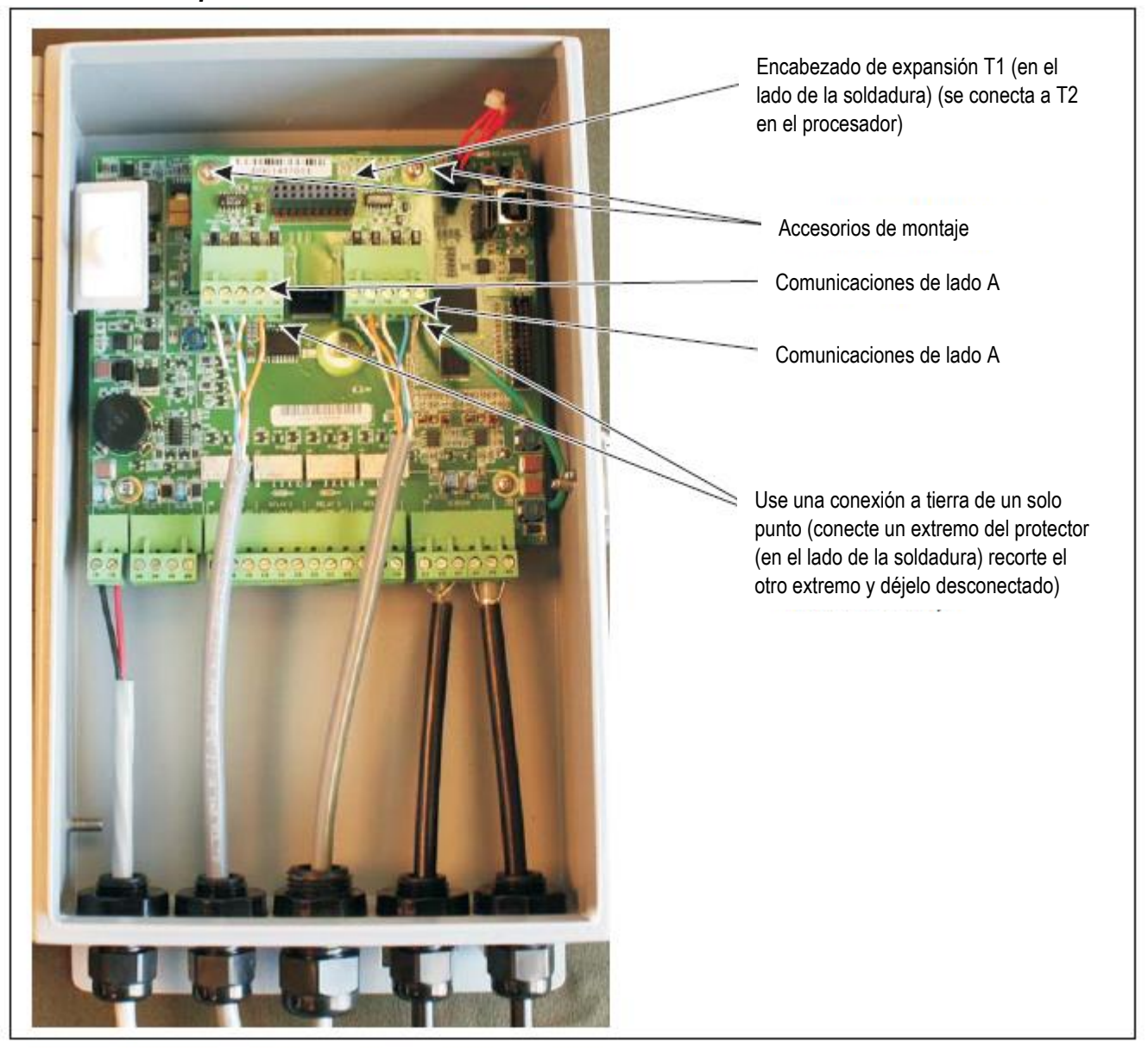

Imagen 56: Conexiones de cableado Silver Network EIA-422

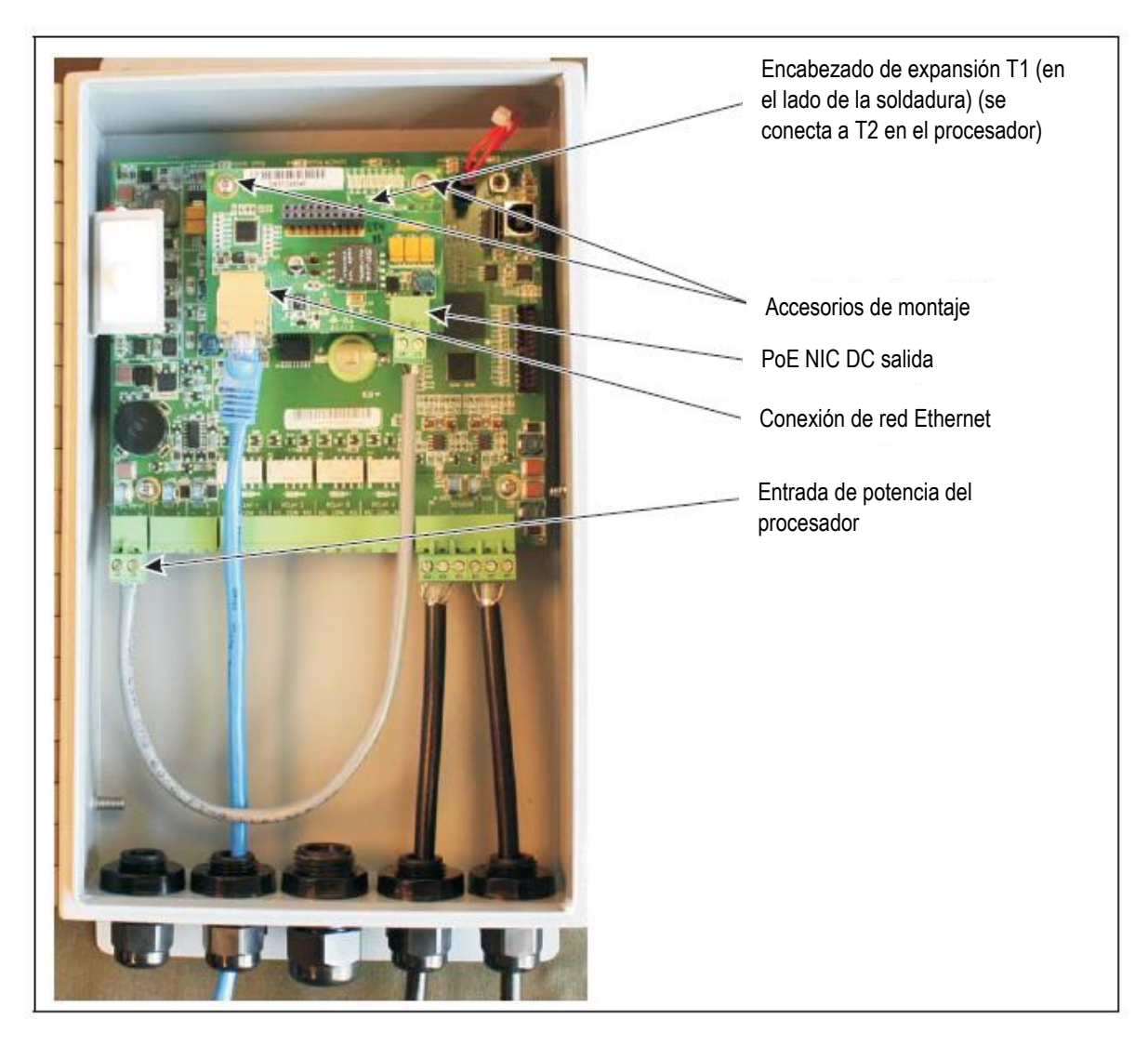

Imagen 57: Conexiones de cableado Ethernet de la Silver Network

## **Conexiones de ruta de datos de Silver Network**

En la configuración estándar de Silver Network, se utiliza una configuración de circuito punto a punto para las comunicaciones de red. Imagen 58: muestra las conexiones de red del procesador al procesador para las opciones de comunicación de fibra óptica y EIA-422. La imagen 59: ilustra una Silver Network basada en EIA-422 y la imagen 60: muestra una Silver Network basada en fibra óptica. Las redes Ethernet que utilizan las comunicaciones Ethernet utilizan una configuración en estrella. Imagen 61: ilustra una Silver Network basada en Ethernet.

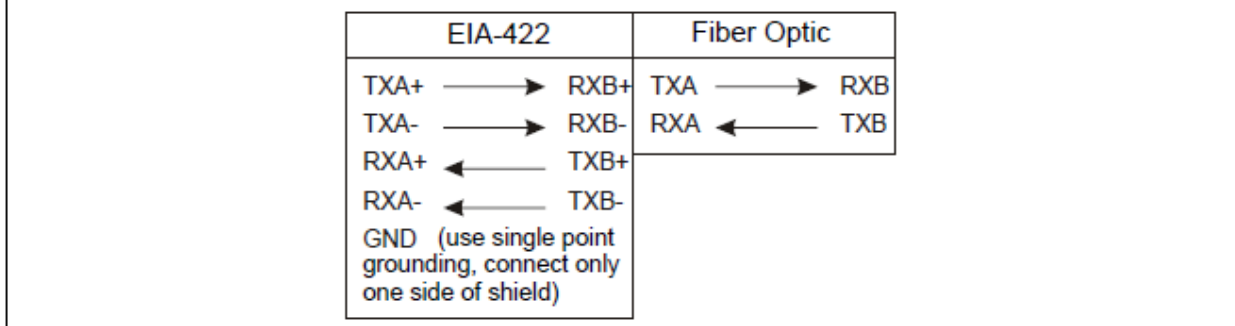

Imagen 58: Conexiones de datos de Silver Network (configuraciones de circuito)

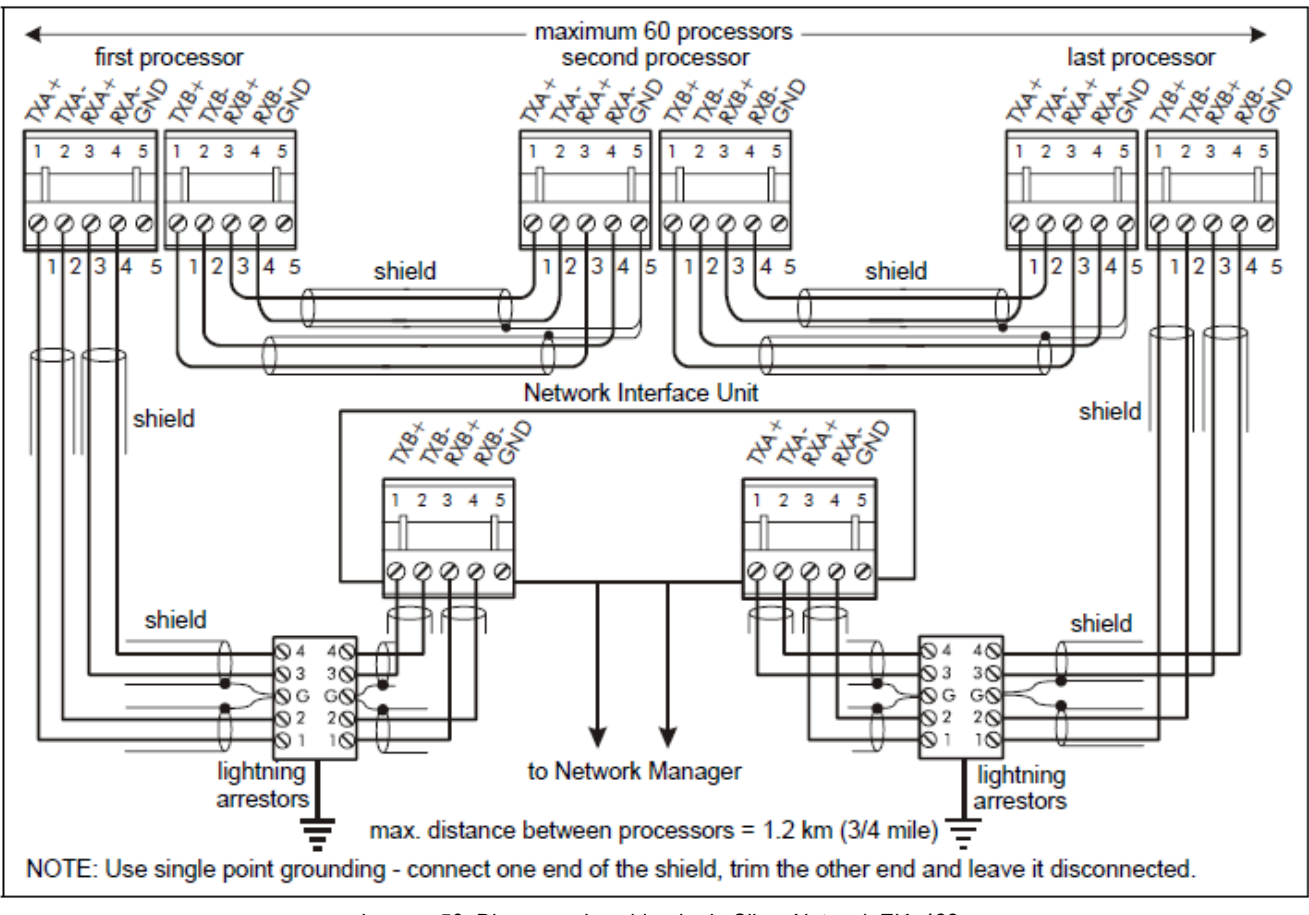

Imagen 59: Diagrama de cableado de Silver Network EIA-422

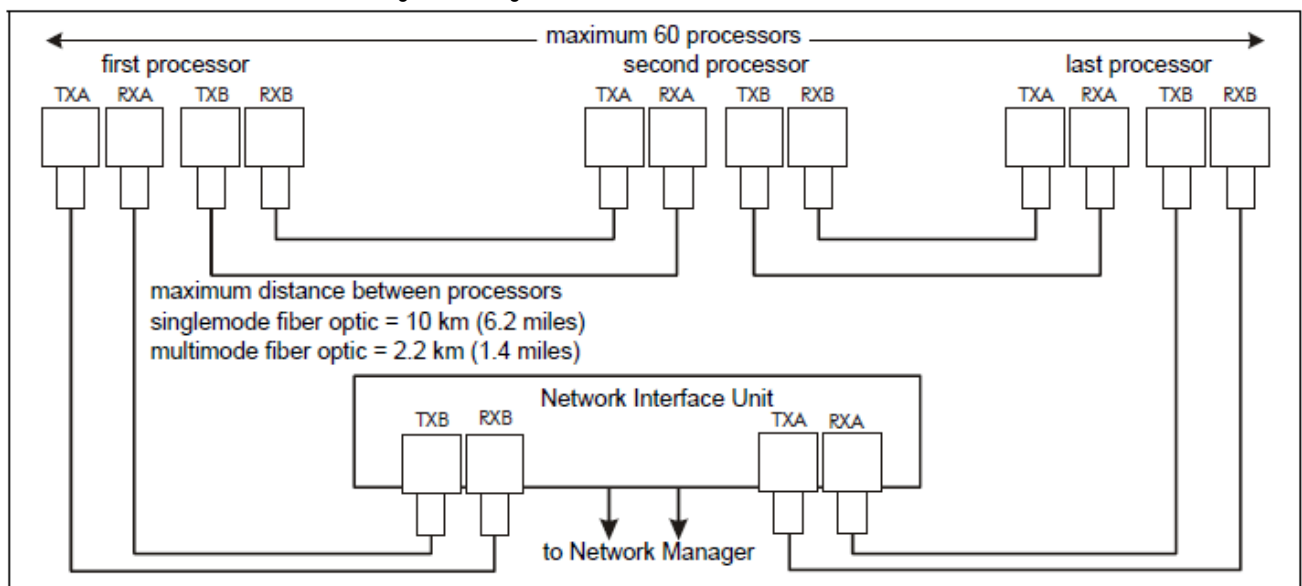

Imagen 60: Diagrama de cableado de fibra óptica de Silver Network

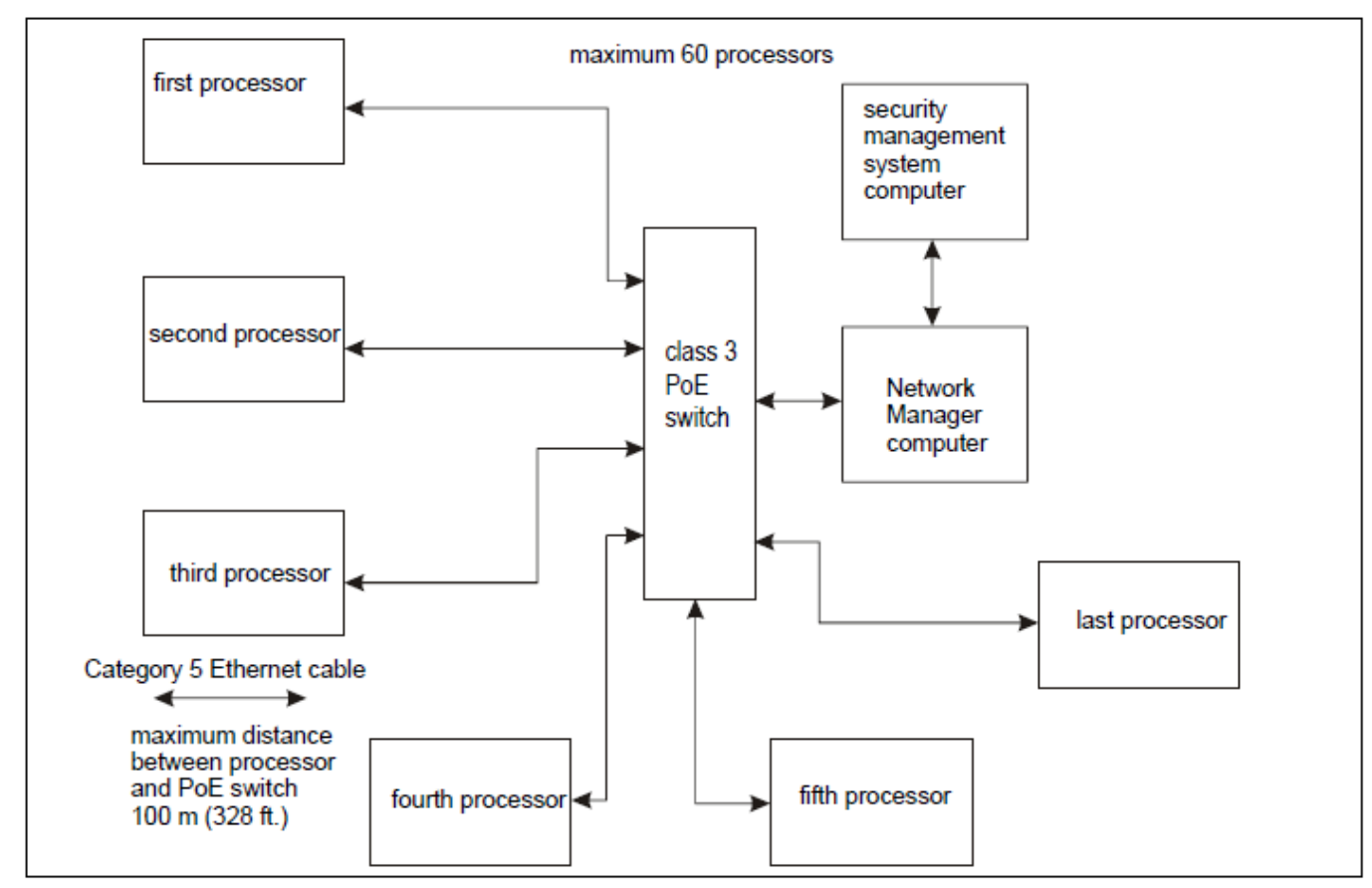

Imagen 61: Diagrama de cableado de Silver Network Ethernet

# **Conexiones de potencia**

#### **Alimentación sobre los cables del sensor**

Se puede suministrar energía a un grupo de tres sensores FlexZone conectando el procesador central a una fuente de alimentación de 48 VCC y luego conectando sus dos cables de sensor (uno en cada lado) a los otros dos procesadores a través de juegos de empalmes. Esta configuración también permite la comunicación de datos a través de los cables del sensor. La configuración de la distribución de energía y la comunicación de datos a través de los cables del sensor se realiza a través de la UCM. Para habilitar la comunicación de datos de alarma a través de los cables del sensor, al menos un procesador requiere una conexión de enlace de datos a la Red Silver a través de una tarjeta de interfaz de red.

#### **Fuente de alimentación local**

Es posible utilizar una fuente de alimentación de CC local cuando hay una fuente de alimentación de CA disponible cerca del procesador. La fuente de alimentación de CC debe instalarse en su propio gabinete a prueba de intemperie. El suministro local se puede montar en el mismo poste que el procesador para mantener el mínimo de cables.

#### **Alimentación a través de Ethernet**

Para alimentación a través de Ethernet, se requiere un conmutador PoE de clase 3. En esta configuración, también se requiere un cable mínimo de Categoría 5 y la distancia máxima entre el procesador FlexZone y el interruptor PoE es de 100 m (328 pies).

#### *PRECAUCIÓN: El NIC de PoE está destinado a suministrar alimentación solo al procesador en que se monta. No intente alimentar un dispositivo auxiliar con el PoE NIC.*

#### **Dispositivo auxiliar de salida de potencia.**

Los procesadores que reciben alimentación a través de los cables sensores pueden configurarse (a través de la UCM) para suministrar potencia (2 W) a un dispositivo auxiliar. En este caso, el conector de alimentación T4 se utiliza para hacer la conexión de alimentación del dispositivo auxiliar. El voltaje de salida en T4 es igual al voltaje de entrada sobre los cables sensores. El dispositivo auxiliar puede comunicar su estado de alarma a través de entradas auxiliares del procesador FlexZone (en modo de control remoto).

El sensor de microondas μltraWave de Senstar puede recibir energía de un procesador FlexZone, así como el estado de las alarmas a través de la Silver Network o a través de las entradas Aux. El método recomendado es a través de la Silver Network que requiere tarjetas de interfaz de red en tanto el procesador FlexZone como el receptor μltraWave. Póngase en contacto con el servicio al cliente de Senstar para detalles adicionales.

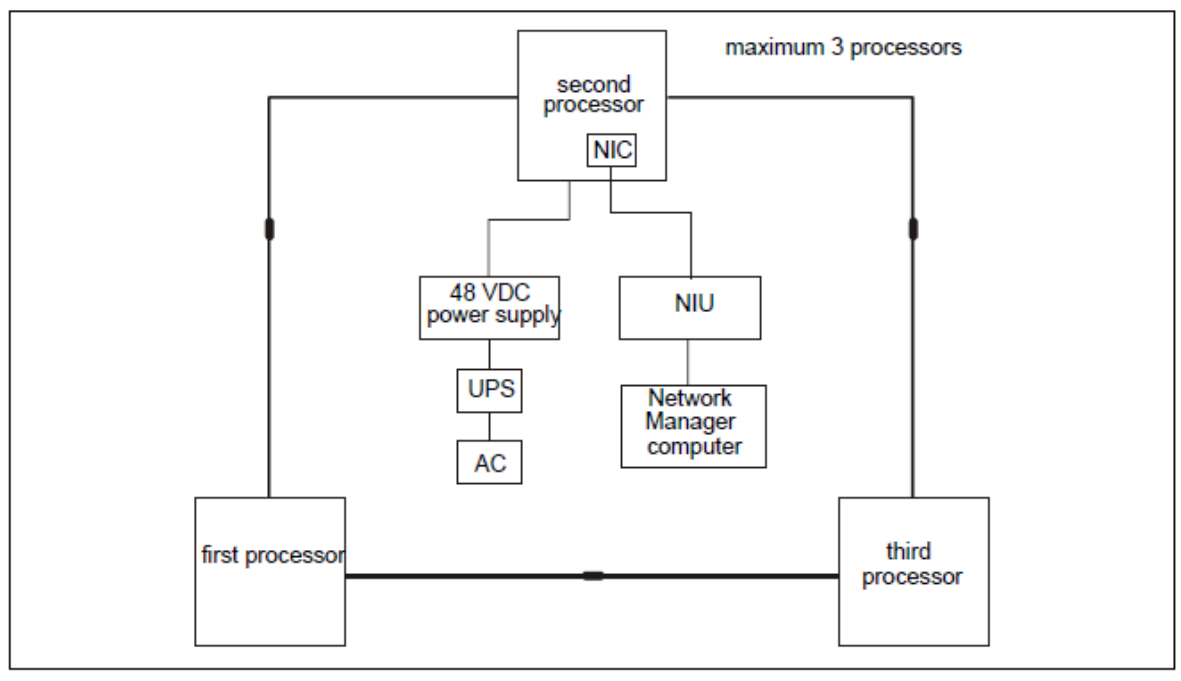

Imagen 62: Energía de Silver Network y datos a través de cables de sensores

#### **Poder de respaldo**

Senstar recomienda que el sistema de sensor FlexZone se alimente desde una fuente ininterrumpida (UPS). Conecte la red de CA al UPS y el UPS a la fuente de alimentación de CC. De esta manera, si la alimentación de CA se interrumpe, el sistema de sensores FlexZone puede funcionar con la batería mientras que la CA se esté restaurando el poder.

# **3 Calibración y Configuración**

# **El módulo de configuración universal**

*Nota: Consulte la ayuda en línea para obtener información detallada sobre el funcionamiento de la UCM.*

El Módulo de configuración universal (UCM) es una aplicación de software basada en Windows, que sirve como herramienta de calibración, configuración y mantenimiento para el sistema de sensores FlexZone. El UCM se comunica con el procesador FlexZone directamente a través de una conexión USB, o de forma remota a través del Administrador de Silver Network. Cuando inicia el UCM, aparece una ventana que le permite especificar el dispositivo al que se está conectando.

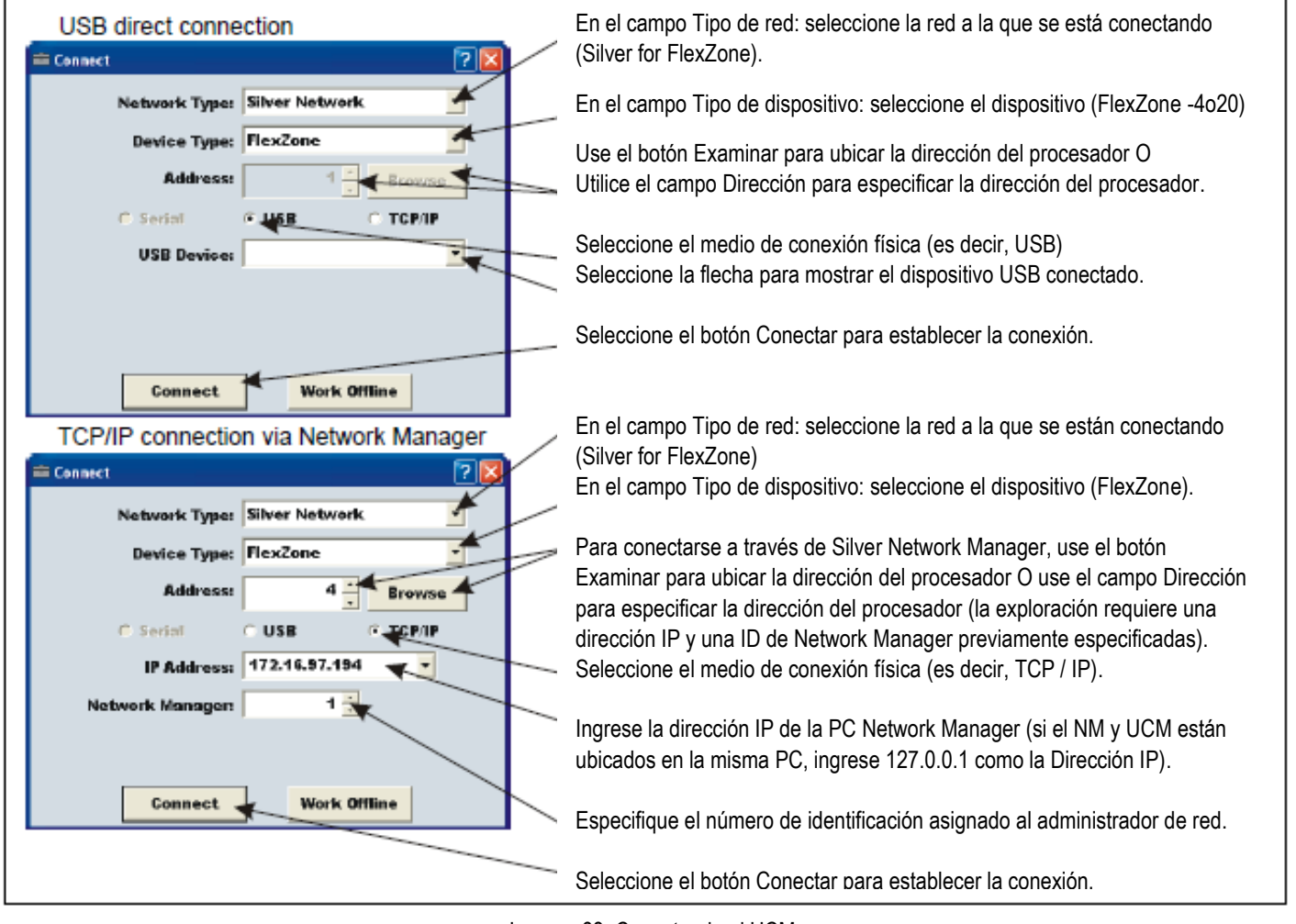

Imagen 63: Conectando el UCM

*Consejo: Guarde los archivos UCM con un nombre significativo, que incluye la fecha y la hora. Los archivos se pueden volver a abrir más tarde (Trabajar sin conexión).*

La configuración y calibración de FlexZone requiere:

1. Configuración de los parámetros de configuración inicial según sea necesario (supervisión de cable, dirección de red, configuración de red, sincronización del procesador, paso de cable simple o doble).

2. Realización de un perfil de sensibilidad para cada cable de sensor (lado A, lado B).

3. Ajuste de los márgenes del cable (configuración del umbral de detección) y los parámetros de detección (Ventana de evento, Recuento de eventos, Ventana de alarma).

4. Definición de los segmentos de cable y límites de zona de alarma.

- 5. Ajuste de la configuración del segmento de cable.
- 6. Configuración del control de entrada / salida auxiliar.
- 7. Configuración de la distribución de energía y esquemas de comunicación de datos de alarma.
- 8. Probar la instalación.

#### **Definiciones de FlexZone**

• Medidor: El medidor es la unidad de medida básica para el cable del sensor FlexZone. El medidor se utiliza para definir segmentos de cable. El perfil de sensibilidad registra la sensibilidad del cable para cada medidor de detección del cable del sensor.

• Contenedor de rango – Contenedor de rango es un término común a la tecnología de radar y se usa para la ubicación precisa del objetivo.

• Segmento de cable: Un segmento de cable se compone de un grupo de medidores contiguos y se utiliza para fines de visualización y control. Los segmentos de cable son definidos por software durante la configuración. El segmento de cable es la unidad de granularidad más fina definida por el usuario final. Cada cable de sensor se puede dividir en hasta 50 segmentos de cable. Los segmentos de cable se utilizan para crear zonas de alarma y, por lo tanto, deben comenzar y terminar donde se requieren los límites de la zona de alarma. Un segmento de cable puede ser parte de una zona, y un segmento de cable puede tener uno de los cuatro relés integrados asociados para el informe de alarmas. Además del margen del cable (umbral de evento) que se establece para la longitud total del cable de detección, se puede configurar un segundo margen de cable para cada segmento de cable. Los segmentos de cable también se pueden definir como inactivos, por lo que la detección de cable no informará los destinos válidos (asignando un segmento de cable a la zona 0).

• Zona de alarma: Una zona de alarma está formada por uno o más segmentos de cable y se usa para controlar y anunciar alarmas de sensores (acceso / seguridad, visualización de mapa gráfico con ubicación precisa del objetivo). Puede haber hasta 20 zonas de alarma por procesador FlexZone-20 (a través de dos cables de sensor) y hasta cuatro para un procesador FlexZone-4. Las zonas de alarma se definen en el software para que coincidan con los detalles del diseño de la zona específica del sitio (por ejemplo, circuito cerrado de televisión, secciones de cerca, puertas, edificios, etc.). Cualquier agrupación de segmentos se puede asignar a una zona de alarma. Los segmentos de cable no tienen que ser contiguos, y pueden provenir de ambos cables sensores en un procesador (no dos procesadores). Puede haber una zona dentro de otra, y una zona puede salvar segmentos de cable inactivos. La zona 0 no informa objetivos, y se usa para desvíos de cables, y para establecer el cable de detección en inactivo (sin detección). La zona 0 no cuenta en el total de 20 o 4 zonas.

# **Entendiendo la detección de alarmas FlexZone**

El procesador FlexZone evalúa constantemente las señales de entrada de los cables del sensor para discriminar entre eventos de intrusión y actividad ambiental. La respuesta característica de un evento de corte es un pico afilado con un flanco ascendente y descendente rápido. Para un evento de ascenso, la respuesta incluye el borde ascendente rápido causado por el contacto inicial con la cerca, que es seguido por una serie de picos y valles resultantes de la presencia continua y las tensiones cambiantes en la cerca. La actividad ambiental es generalmente de mayor duración, menor magnitud y tiene aumentos y disminuciones más graduales.

Con FlexZone, el procesador analiza la señal recibida y registra los eventos de forma independiente para cada contenedor de rango. Como resultado, el procesador puede registrar e informar múltiples perturbaciones simultáneamente a lo largo del cable sensor. Como regla general de oro:

• Si dos eventos separados por al menos 10 m ocurren simultáneamente, se registran y procesan como eventos independientes.

• Si dos eventos que están a una distancia de 10 m entre sí se producen simultáneamente, se registran y procesan como un solo evento.

El umbral de evento en el que se agrega un evento al conteo de eventos se determina restando el margen de cable total del perfil de sensibilidad registrado.

Cuando la salida de la señal recibida desde el cable del sensor excede el umbral de evento, el conteo de eventos se incrementa en uno. El siguiente evento no se grabará hasta que haya transcurrido el período especificado por la ventana de eventos. Si la señal recibida permanece por encima del umbral de evento durante el período especificado por la Ventana de Evento (es decir, una intrusión de escalada), el recuento de eventos se incrementa en uno. Cuando se alcanza el valor especificado como el recuento de eventos dentro del tiempo de la ventana de alarma, se activa una alarma del sensor y el recuento de eventos se restablece a cero.

# **Detección de intrusos**

El sensor FlexZone protege contra tres escenarios de intrusión:

- Un intruso intenta cortar la tela de la cerca.
- Un intruso intenta escalar la cerca.
- Un intruso intenta arrastrarse debajo de la cerca levantando la tela de la cerca.

Una alarma de intrusión se restablece automáticamente cuando finaliza el evento o cuando transcurre el tiempo de retención de alarma. El tiempo de retención de la alarma es un ajuste de fábrica que se utiliza para evitar que las alarmas posteriores se declaren para un solo evento en la misma ubicación. El tiempo de espera de la alarma es de 2 segundos y no se puede ajustar. Una vez que el procesador declara una alarma en un intervalo de rango, no se activará otra alarma dentro de ese intervalo de rango durante 2 segundos.

#### **Detección de intrusión**

Cortar la tela de la cerca produce una señal de gran amplitud que excede el umbral del Evento. La primera vez que la señal de detección dentro de un contenedor de rango particular excede el umbral de Evento, el recuento de eventos se incrementa y comienza el conteo de tiempo de la ventana de alarma. Cada vez que se excede el umbral del evento después de que haya transcurrido la configuración de tiempo de la ventana del evento, el conteo del evento se incrementa en uno. Cuando el recuento de eventos alcanza el valor especificado dentro del ajuste de tiempo de la ventana de alarma, el sistema genera una alarma de sensor. Si no se alcanza el recuento de eventos dentro de la ventana de alarma, el recuento de eventos se restablece en cero para ese intervalo de rango.

Cuando un intruso intenta escalar la cerca, o levanta la tela de la cerca, se produce rápidamente una gran cantidad de pulsos de energía que hacen que la señal recibida exceda el umbral del Evento. Cuando la señal excede por primera vez el umbral del Evento, el Recuento de Eventos se incrementa en uno, y comienza el conteo de tiempo de la Ventana de Alarma. Normalmente, durante una intrusión de tipo ascenso o elevación, la señal recibida permanece por encima del umbral del Evento como resultado de la continua flexión y tensión de la tela de la cerca. El contacto inicial con la cerca activa el contador de tiempo de la ventana de evento. Cada vez que se alcanza el tiempo de la ventana de eventos, y la intensidad de la señal permanece por encima del umbral de eventos, el conteo de eventos se incrementa en uno. Cuando el recuento de eventos alcanza el número especificado dentro del período de tiempo de la ventana de alarma, el procesador genera una alarma de sensor en esa ubicación.

# **Configuración inicial y calibración de FlexZone**

Al calibrar el procesador FlexZone por primera vez, comience con todos los parámetros en la configuración predeterminada. Senstar recomienda que la configuración inicial se realice en la ubicación del procesador mediante una conexión USB directa al UCM.

*Nota: Debe existir una condición de manipulación indebida del gabinete para permitir la comunicación UCM a través de una conexión USB.*

*Nota: Los ajustes de configuración de red y dirección del procesador se pueden ajustar solo a través de una conexión USB directa.*

# **Conectando el UCM a través de USB**

1. Retire la cubierta del gabinete y conecte la computadora UCM al procesador a través de USB (T3).

2. Inicie el software de UCM (en la pantalla de diálogo Conectar de UCM vea la Imagen 63:).

3. Especifique los detalles de la conexión: (por ejemplo, Tipo de red: = Silver Network; Tipo de dispositivo = FlexZone-20 o FlexZone-4; Dirección = 1 {dirección predeterminada}; seleccione el botón de radio USB; Dispositivo USB = ID del procesador)

4. Seleccione Conectar para establecer una conexión con el procesador.

Se abre la ventana Estado de FlexZone.

# **Configuración de la dirección del procesador**

Los procesadores que no usan las comunicaciones de red pueden usar la dirección predeterminada de 1.

1. En el campo Programa, seleccione el botón Dirección.

Aparecerá el cuadro de diálogo Cambiar dirección del dispositivo.

2. En el cuadro de diálogo Cambiar dirección del dispositivo, especifique la nueva dirección para el procesador conectado.

3. Seleccione el botón Programa.

La nueva dirección entra en vigor cuando se restablecen las comunicaciones.

# **Configuración de la red**

Para los procesadores FlexZone que usan comunicaciones de datos de alarma de Silver Network, debe definir el protocolo de red y el esquema de conexión en la pestaña Cfig de red. La configuración de la red solo se puede ajustar mediante una conexión USB directa entre la computadora UCM y el procesador.

*Nota: Para los procesadores basados en Silver Network, hay dos protocolos seleccionables según el tipo de medio de red. Para EIA-422 y cable de fibra óptica, seleccione Silver (Loop) y para Ethernet seleccione Silver (Star).*

1. Especifique el protocolo de red: Silver (Loop) o Silver (Star).

2. Para la configuración de Silver Star, debe especificar la dirección IP, la máscara de subred y la dirección IP de la puerta de enlace para cada procesador (si corresponde).

3. Especifique el esquema de conexión para las comunicaciones de red.

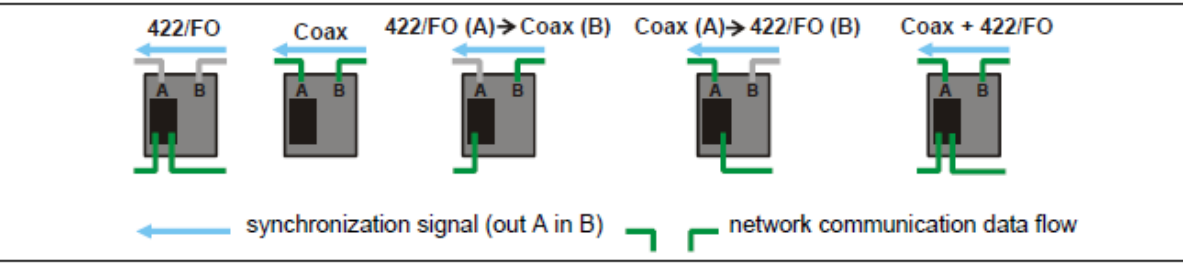

Imagen 64: respuesta de detección de FlexZone

4. Guarde y descargue los cambios de configuración en el procesador.

# **Supervisión del cable del sensor**

Debe especificar el método de supervisión del cable del sensor utilizado con FlexZone para ambos lados del cable (si se utilizan ambos). Varias otras funciones dependen de esta configuración, incluida la distribución de energía y datos a través de los cables del sensor, así como la salida de energía auxiliar.

1. Seleccione la pestaña Lado A Cfig.

2. En el campo Configuración de cable, use el control de giro para seleccionar el método de supervisión del cable del sensor utilizado para el cable del lado A:

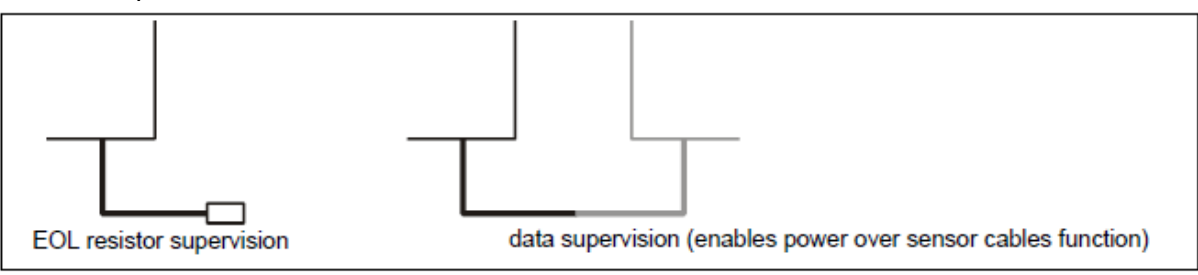

Imagen 65: Supervisión del cable del sensor FlexZone

3. Repita para el cable lateral B

4. Guarde y descargue los cambios de configuración en el procesador.

#### **Ajuste del procesador adyacente (m)**

Si el lado del cable seleccionado está conectado a otro procesador a través de los cables del sensor, debe especificar la longitud total del cable del sensor entre los 2 procesadores:

1. Seleccione la pestaña Lado A Cfig.

2. Utilice el control de giro del procesador adyacente (m) para seleccionar la longitud total de los 2 cables de sensor conectados:

- $\cdot$  <75 m
- 75 150 m
- 150 300 m
- •> 300 m
- 3. Repita para el cable lateral B (si es necesario).
- 4. Guarde y descargue los cambios de configuración en el procesador.

# **Alimentación sobre los cables del sensor**

Si este procesador recibe energía de una fuente de alimentación de 48 VCC y distribuirá la energía a través de los cables del sensor a otros procesadores, debe configurar el esquema de distribución de energía a través de la UCM. Si este procesador recibe alimentación a través de los cables del sensor y proporcionará alimentación a un dispositivo auxiliar a través del conector de alimentación (T4), debe configurar la función de salida de alimentación auxiliar a través de la pestaña Common Cfig en el UCM.

El campo de estado de diagnóstico de UCM incluye 3 indicadores junto con las lecturas de voltaje y corriente para el cable A, el cable B y la entrada / auxiliar (salida de potencia auxiliar - solo lecturas de voltios). También hay 3 casillas de verificación de prueba que se utilizan para probar y verificar la función de distribución de energía seleccionada.

Use las casillas de verificación de prueba en la pantalla Estado para verificar la función deseada (Distribución de energía del cable A, Distribución de energía del cable B, Salida de potencia auxiliar a través de T4).

*Nota: El Modo de supervisión del cable debe configurarse en supervisión de datos antes de poder utilizar la función de prueba.*

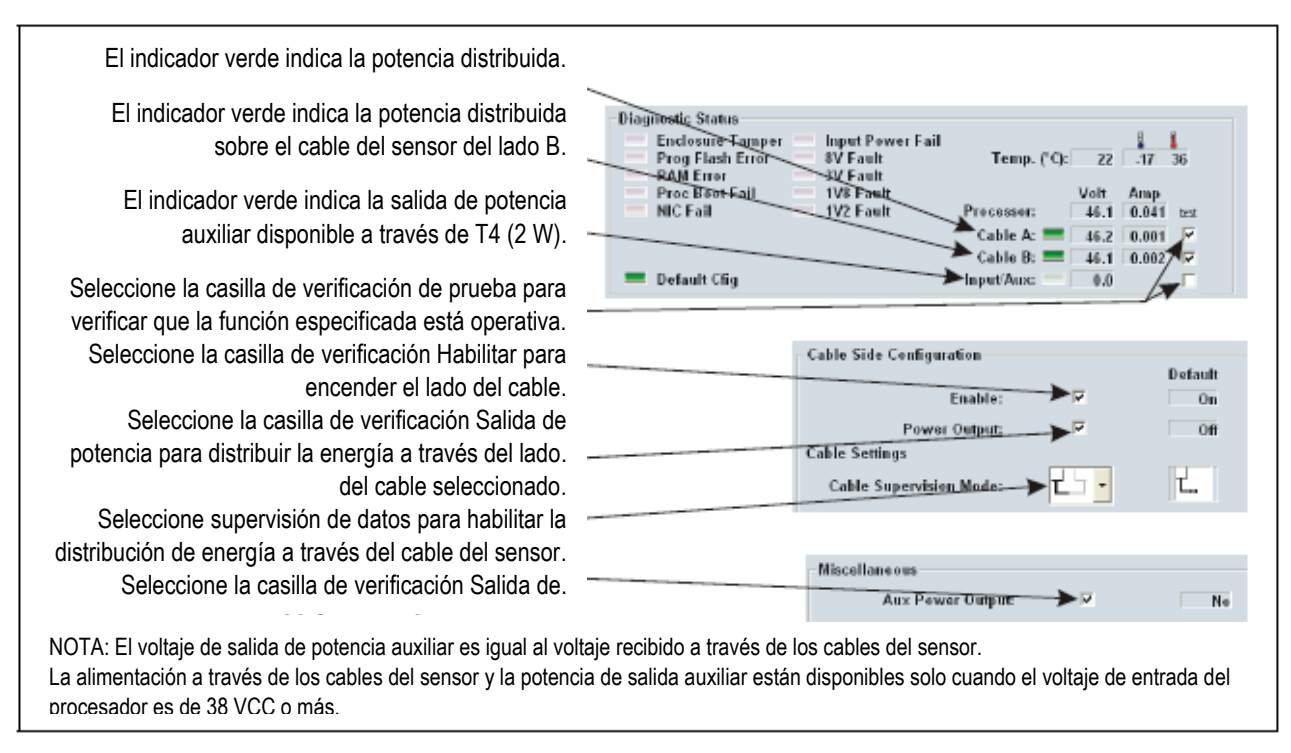

Imagen 66: Configuración del cable del sensor de energía FlexZone

1. En la pestaña Estado de UCM en el campo Estado de diagnóstico, seleccione la casilla de verificación Cable A para verificar la función de distribución de energía, si este procesador distribuirá energía a través del cable del lado A. 2. Seleccione la casilla de verificación Cable B para verificar la función de distribución de energía, si este procesador distribuirá energía a través del cable del lado B.

3. Seleccione la casilla de verificación Entrada / Auxiliar para verificar la función de salida de potencia auxiliar, si este procesador suministrará energía a un dispositivo auxiliar a través de T4. Una vez que las funciones se prueban y verifican en la pestaña Estado de UCM:

4. En la pestaña Lado A Cfig, seleccione Salida de potencia y Supervisión de datos.

5. En la pestaña Cfig del lado B, seleccione Salida de potencia y Supervisión de datos.

6. En la pestaña Common Cfig, seleccione la casilla de verificación Salida de potencia auxiliar si este procesador proporcionará alimentación a un dispositivo auxiliar a través de T4.

7. Guarde y descargue los cambios de configuración en el procesador.

# **El perfil de sensibilidad**

Se debe registrar un perfil de sensibilidad para cada cable sensor FlexZone (cable del lado A, cable del lado B). El Perfil de Sensibilidad registra la respuesta medida del sensor a una perturbación de la cerca a lo largo de toda la longitud del cable de detección. Este perfil se usa luego como línea de base para establecer el Margen del cable para la longitud completa del cable de detección. El Margen del cable define el umbral de Evento del sensor.

### **Grabando el perfil de sensibilidad**

El método recomendado para crear el Perfil de Sensibilidad es arrastrar un destornillador o instrumento similar a lo largo de la tela de la cerca de 10 a 15 cm (4 a 6 in.) Por encima o por debajo del cable del sensor. Comenzando en el punto de inicio del cable de detección, coloque el destornillador contra el tejido de la cerca y aplique una ligera presión mientras camina a lo largo del lado de la guía. Mantenga la presión constante y un ritmo uniforme mientras arrastra el destornillador a lo largo de la tela de la cerca. Cuando llegue al primer poste de la cerca, levante el destornillador hacia el otro lado del poste sin golpear el poste. Continúe arrastrando el destornillador a lo largo de la tela de la cerca manteniendo una distancia constante del cable del sensor hasta que llegue al final del cable de detección. Mantenga la presión del destornillador y su ritmo de caminar lo más constante posible. Repita este proceso desde el final del cable de detección hasta el punto de inicio. El procedimiento del Perfil de Sensibilidad se realiza mejor con dos personas, una para causar la perturbación de la cerca y otra para monitorear la ventana del Perfil de UCM.

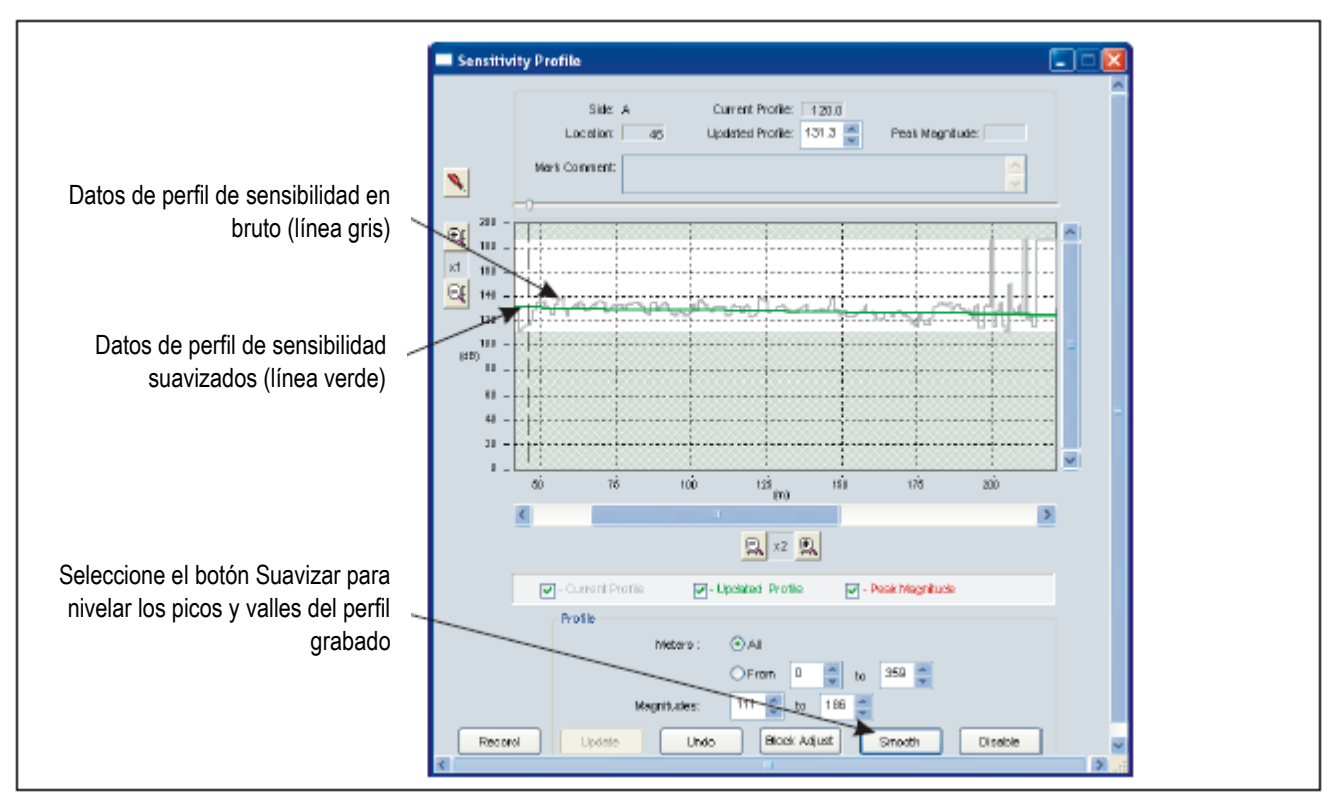

Imagen 67: Perfil de sensibilidad

1. Establezca una conexión entre el UCM y el procesador.

2. Seleccione la pestaña Cara A Cfig y luego seleccione el botón Perfil.

3. Verifique que esté seleccionado el botón de opción Todo, y luego seleccione el botón Grabar para comenzar a grabar el Perfil de sensibilidad para la cara A.

4. En el punto de inicio del cable detector para el lado A, comience a arrastrar el destornillador a lo largo de la tela de la cerca. (Levante el destornillador sobre los postes de la cerca sin golpear los postes).

5. Mantenga una presión constante y un ritmo constante y continúe arrastrando el destornillador a lo largo de la tela de la cerca, cerca del cable sensor hasta llegar al final del cable de detección. Evite golpear los postes de la cerca durante este procedimiento.

6. Repita este proceso, desde el punto final hasta el punto inicial.

7. Seleccione el botón Detener para detener la grabación del Perfil de sensibilidad.

8. Revise el Perfil de sensibilidad para verificar que fue exitoso. Busque una respuesta razonablemente plana que sea algo más baja cerca del final del cable que al principio (normalmente una caída de 20 dB sobre un cable de 300 m).

*Nota: Utilice la función Desactivar en la ventana Perfil para recortar las áreas con respuestas de señal baja al principio y al final del Perfil de sensibilidad.*

*Nota: Puede usar el botón Suavizar en la ventana de Perfil para nivelar la respuesta y proporcionar un Perfil de Sensibilidad más consistente. El botón Suave eliminará los picos y valles irregulares que resultan de que el destornillador golpee repetidamente el alambre de la guía a medida que avanza.*

9. Una vez que esté satisfecho con el perfil, seleccione el botón Actualizar para cargar los datos del perfil de sensibilidad. Si el perfil de sensibilidad grabado no es aceptable, seleccione el botón Deshacer y repita el procedimiento del perfil.

10. Cierre la ventana de Perfil y descargue los datos del Perfil de Sensibilidad al procesador.

11. Repita este procedimiento para el cable del sensor del lado B.

# **Configuración de parámetros de detección**

Los parámetros de detección de FlexZone se configuran de forma independiente para cada lado del cable. La configuración de la pestaña Lado A Cfig solo se aplica al cable del sensor del lado A y la configuración de la pestaña Lado lateral Cfig solo se aplica al cable del sensor del lado B. Los parámetros de detección de FlexZone incluyen el margen del cable, el margen del segmento, la ventana de eventos, el recuento de eventos y la ventana de alarma.

La configuración predeterminada para los parámetros de detección se basa en una amplia experiencia de campo con las generaciones anteriores de sistemas de protección de cercas de Senstar. Puede aumentar, o disminuir, la cantidad de Eventos requeridos para activar una alarma, y aumentar, o disminuir, el período de tiempo en el que debe ocurrir la cantidad especificada de Eventos. El umbral de eventos puede ajustarse aumentando o disminuyendo el margen del cable o los márgenes del segmento para cambiar la sensibilidad de detección del sensor, que se puede usar para evitar alarmas molestas por efectos ambientales. Si su sitio no especifica valores para estos parámetros, Senstar recomienda usar los valores predeterminados y cambiar los valores solo si experimenta un problema con alarmas molestas o sensibilidad de detección.

#### **Ajuste del margen de cable**

Puede ajustar el Margen del cable, configurando así el umbral de Evento para la longitud total del cable de detección. El Margen del cable especifica el número de decibelios por debajo de la respuesta máxima registrada del Perfil de Sensibilidad, en la cual se agregará una señal de perturbación al Recuento de Eventos. El Perfil de Sensibilidad sirve como la línea de base para el Margen del cable, proporcionando un umbral de Evento consistente para cada medidor de cable de detección. El Margen del cable sigue los picos y valles del Perfil de Sensibilidad.

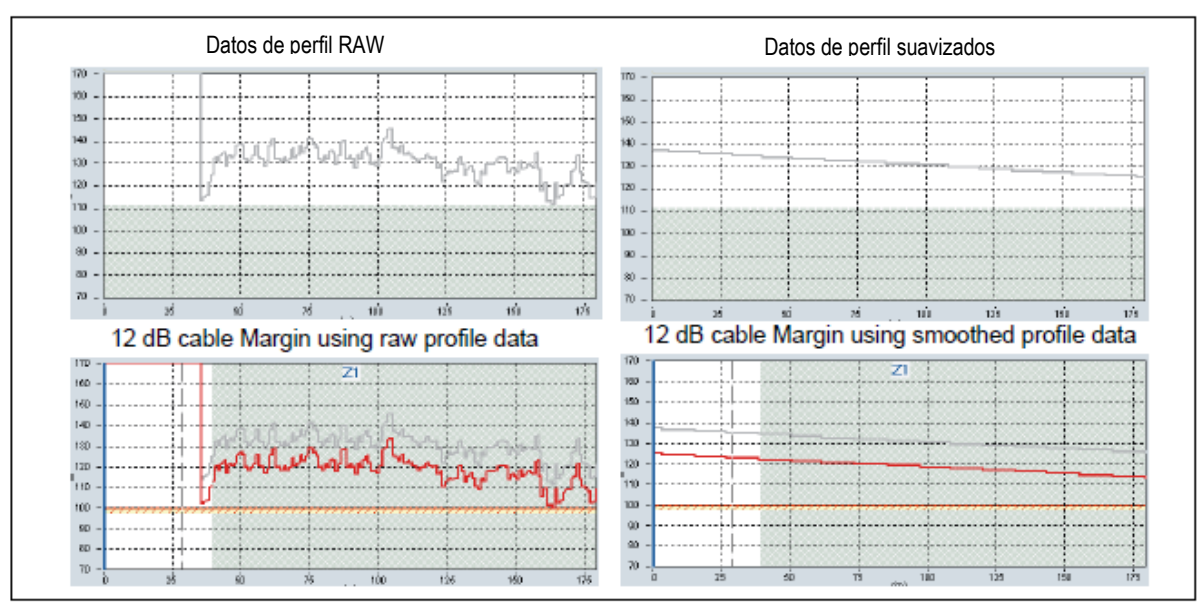

Imagen 68: Margen del cable

### **Procedimiento de ajuste del margen del cable**

Una vez que el perfil de sensibilidad se completa y se descarga en el procesador, puede establecer el margen de cable global para cada lado del cable (lado A y lado B).

*Nota: En el margen de cable mínimo de 6 dB, el sensor FlexZone tendrá un Pd reducido y un NAR extremadamente bajo. Con el ajuste máximo de 24 dB, el sistema tendrá un Pd extremadamente alta, pero será propenso a las alarmas molestas por los efectos ambientales. El ajuste predeterminado de 12 dB generalmente proporciona un Pd alto y un NAR bajo. Senstar recomienda utilizar la configuración predeterminada de 12 dB, que se puede ajustar, si es necesario, a medida que se acumulan los datos históricos.*

1. Establezca una conexión UCM con el procesador y seleccione la pestaña Configuración del lado A.

2. Use el control de giro Margen (dB) para configurar el Margen del cable para la longitud completa del cable de detección.

3. Guarde el archivo UCM y descargue los datos de configuración al procesador.

4. Repita este procedimiento para el cable del lado B.

5. Pruebe a fondo la detección a lo largo de toda la longitud del cable del sensor y ejecute un gráfico de respuesta de magnitud UCM a largo plazo para monitorear el sensor en busca de alarmas molestas, especialmente durante los períodos de clima severo.

## **Definición de los segmentos de cable y zonas de alarma.**

Cada cable de sensor FlexZone se puede dividir en hasta 50 segmentos de cable (100 por procesador). Los segmentos de cable definidos pueden asignarse a hasta 20 zonas de alarma distintas por procesador FlexZone-20, o 4 zonas por procesador FlexZone-4. Además, existe la Zona 0, que no informa las alarmas y no cuenta para el número total de zonas. Usted usa el software UCM para dividir el cable del sensor en segmentos de cable, de acuerdo con los requisitos específicos de su sitio para los diseños de zona de alarma. También puede ajustar el Margen del cable de forma independiente para que cada segmento de cable aumente, o disminuya, el umbral de Evento en ese segmento.

*Nota: Senstar recomienda enfáticamente marcar los límites de la zona en la cerca para asegurarse de que las pruebas de toma de límite de zona se realicen en las ubicaciones correctas. Los trozos de cinta o cuerda eléctrica atados a la cerca pueden identificar las ubicaciones de los límites para el probador de tomas.*

*Nota: Puede ubicar con precisión los límites del segmento de cable tocando ligeramente directamente sobre el cable del sensor en la ubicación del límite. Seleccione Archivo> Gráfico de magnitud y configure el gráfico de respuesta de FlexZone en Modo de visualización absoluto y Captura de pico. Haga que el probador toque*  ligeramente el cable directamente con un lápiz, un bolígrafo o un destornillador pequeño. Observe la posición del *cursor para obtener una ubicación precisa para la prueba. Continúe tocando directamente para marcar todos los límites de segmento de cable requeridos. (Por ejemplo, el punto de inicio del cable de detección, el final del cable de detección, las zonas de alarma específicas del sitio - comienzo y final de cada zona). Consulte el diagrama de respuesta para definir sus segmentos de cable y zonas de alarma en la ventana Configuración de segmento.*

El siguiente procedimiento se realiza en el campo Configuración de segmento de la pestaña Cfig del lado A o B.

*Nota: Para ubicar con precisión los límites del segmento, puede usar el control de giro Rango (m) de la UCM para ingresar el medidor donde comienza un segmento. Puede ajustar solo el punto de inicio de cada segmento usando el control de Rango. El final de un segmento está determinado por el comienzo del siguiente segmento, o el final del cable de detección.*

Definir el cable sensor como no detectable Si el procesador está ubicado lejos del punto de inicio del cable de detección, entonces el cable sensor que se extiende desde el procesador hasta el punto de inicio debe definirse como no detectable. Ejecute un gráfico de respuesta de UCM y toque directamente el cable sensor en la ubicación donde debe comenzar la detección. Toque ligeramente, y repita el toque unas 5 veces para confirmar la ubicación de inicio.

*Nota: La señal de trazado para la sección inicial del cable del sensor representa las funciones de procesamiento internas y las conexiones del cable del sensor. Esta sección de la gráfica debe estar deshabilitada en la ventana del perfil, o configurada para no detectar.*

1. Abra el perfil de sensibilidad grabado para el cable del lado A.

2. Haga clic izquierdo en la ventana Configuración de segmento para seleccionar la Zona deseada.

3. Seleccione el botón Dividir para dividir la zona. La ventana está dividida en dos partes iguales, una gris y una blanca.

4. Arrastre el límite de la zona al punto de inicio del cable de detección. O Use el control de giro de rango para ingresar el medidor en el que debe comenzar la detección.

- 5. Haga clic izquierdo en la sección del cable de entrada (no detectable) del perfil.
- 6. Use los controles de giro para seleccionar Segmento 1 y Zona 0.
- 7. Guarde el archivo UCM y descargue los datos de configuración al procesador.

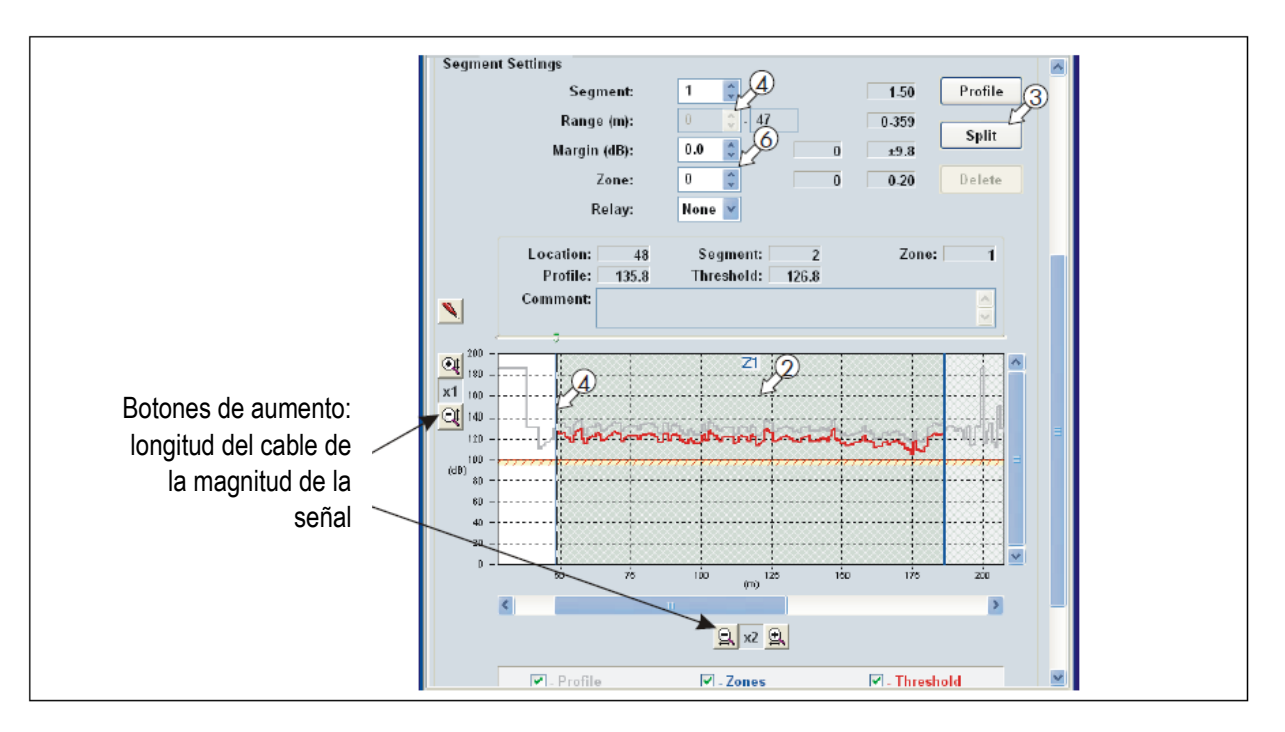

Imagen 69: Definición de segmentos de cable

#### **Definición de los segmentos de cable de detección.**

*Nota: Use la gráfica de respuesta de magnitud creada a partir de la prueba de toma de límite de zona para establecer las ubicaciones precisas de los límites del segmento.*

Una vez que haya definido la sección del cable de entrada como Zona 0, puede definir el cable de detección de acuerdo con el plan del sitio. Cada vez que selecciona el botón de división, divide el segmento seleccionado en dos secciones iguales. A continuación, ajusta la longitud del segmento seleccionado y asigna el número de zona del segmento para el informe de alarmas. Cada procesador puede incluir hasta 100 segmentos de cable (50 por lado del cable) y hasta 20 (FlexZone-20) o 4 (FlexZone-4) distintas zonas de alarma (más la zona 0).

1. Haga clic izquierdo en la parte gris de la ventana **Configuración de segmento** para seleccionar el segmento de cable.

2. Seleccione el botón **Dividir** para dividir el segmento. El segmento de cable está dividido en dos partes iguales, una gris y una blanca.

3. Arrastre el límite de la zona al punto apropiado en la ventana de trazado (consulte el plano del sitio). O Use el control de giro del rango para ingresar el comienzo del segmento en base a los resultados de la prueba de tap. 4. Haga clic izquierdo en la sección gris en el perfil.

5. Use los controles de giro para seleccionar **Segmento 2** y **Zona #** (etiquete la zona de acuerdo con el plan del sitio; se puede asignar más de un segmento de cable a cada zona).

6. Repita este procedimiento para definir cada segmento y zona de cable, como se especifica en el plan del sitio.

*Nota: Cualquier sección del cable de detección que NO debe reportar alarmas debe asignarse a la Zona 0 (por ejemplo, el cable pasa a través de las puertas).*

7. Guarde el archivo UCM y descargue los datos de configuración al procesador.

8. Repita este procedimiento para el cable del sensor lateral B.

FlexZone™ Manual de Producto Página 65

# **Ajuste de los márgenes del segmento de cable**

Además del margen del cable para toda la longitud, también puede establecer márgenes de cable independientes para cada segmento de cable definido. El margen del segmento de cable se aplica como un delta al margen de cable de longitud completa para el segmento seleccionado. Esto puede ser útil si su sitio incluye áreas de alto riesgo o de baja amenaza, así como áreas que puedan estar sujetas a un NAR más alto, como un tramo abierto de cercado que esté expuesto a vientos fuertes. Un margen de cable más amplio en áreas de alto riesgo aumentará la Pd en esa área. Sin embargo, un margen de cable más amplio también puede llevar a una mayor tasa de alarma molesta. Para un área donde la amenaza se considera baja, puede disminuir el margen del segmento del cable, lo que reducirá las posibilidades de que ocurran alarmas molestas, mientras sigue proporcionando un Pd aceptable.

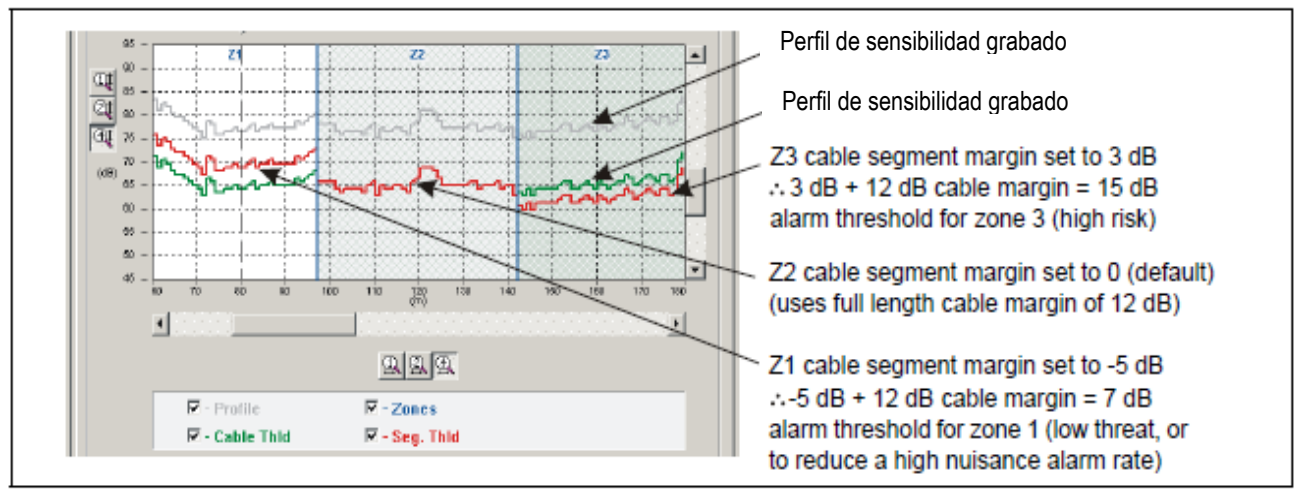

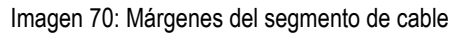

El rango de valores de margen de cable para cada segmento definido es de  $\pm$  9.8 dB. Cuando aplica un valor positivo a un segmento de cable, aumenta la sensibilidad del sensor en ese segmento. Cuando aplica un valor negativo a un segmento de cable, disminuye la sensibilidad del sensor en ese segmento. La imagen 71: ilustra un cable, que se ha dividido en 5 segmentos de detección más la guía de no detección. Las zonas 1, 4 y 5 utilizan el margen de cable predeterminado de 12 dB. La zona 2 tiene un margen de segmento de + 3.8 dB, que se agrega al margen del cable de 12 dB. Esto le da a la Zona 2 un margen de 15.8 dB, lo que hace que la Zona 2 sea más sensible a las perturbaciones de la cerca que las otras zonas. La zona 3 tiene un margen de segmento de - 4.5 dB, que se resta del margen del cable de 12 dB. Esto le da a la Zona 3 un margen de 7.5 dB, haciendo que la Zona 3 sea menos sensible a las perturbaciones de la cerca que las otras zonas.

#### **Procedimiento de margen del segmento de cable**

1. Seleccione la zona definida a la que aplicará un margen de segmento de cable.

2. Use el control de giro **Margen (dB)** para establecer el margen del cable para el segmento seleccionado.

3. Repita este procedimiento para establecer un margen de segmento de cable para otros segmentos (o Zonas) como se especifica en el plan del sitio.

4. Repita este procedimiento para el cable del sensor del lado B.

5. Guarde el archivo UCM y descargue los datos de configuración al procesador.

*Nota: Los márgenes del segmento de cable deben configurarse solo para las zonas que requieren un nivel de sensibilidad más alto o más bajo.*

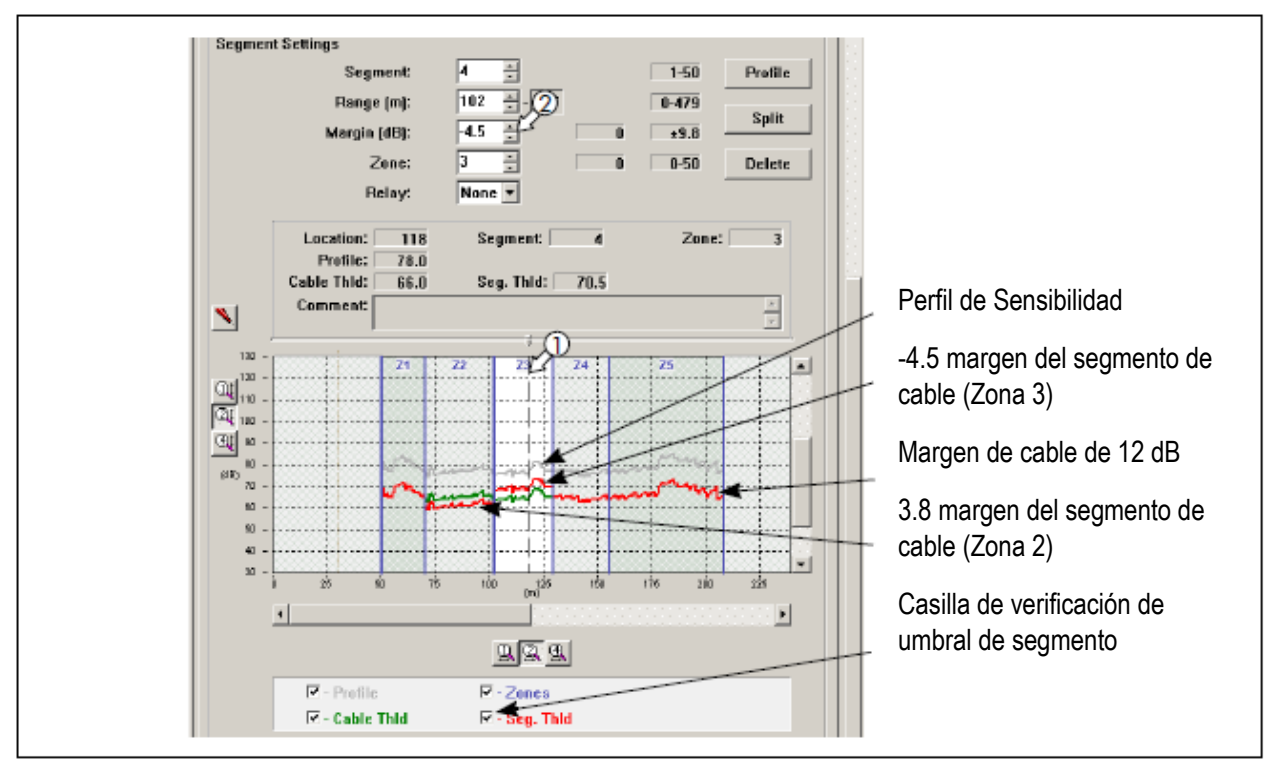

Imagen 71: Procedimiento de margen del segmento de cable

# **Simulaciones de intrusión**

Para probar el sensor FlexZone, debe realizar simulaciones de intrusión para las intrusiones de corte y ascenso. El método más sencillo para simular una intrusión de corte es golpear la guía con la cuchilla de un destornillador de tamaño mediano. Sostenga el destornillador ligeramente por el asa y gire la muñeca para poner la hoja en contacto con la guía. El contacto metal sobre metal genera un impulso similar al corte de un alambre de cerca.

Para determinar la cantidad de fuerza que se aplicará con cada parte de la cerca, Senstar recomienda tejer un trozo de alambre en el tejido de la cerca, y luego cortar el un trozo de alambre varias veces mientras ejecuta una gráfica de respuesta de magnitud en el UCM. Continúe ejecutando el gráfico de respuesta de magnitud mientras toca la guía con un destornillador. Busque una respuesta de los taps con una magnitud similar a la respuesta de los cortes. Cuando logres una respuesta similar, practica los toques de la cerca para desarrollar un movimiento consistente. Use la misma cantidad de fuerza para cada toque.

En lugar de golpear la valla, puede simular una intrusión de corte tejiendo una longitud de alambre de valla en cada panel de la valla y luego cortando los alambres. Ambos métodos generan una señal que es similar a la respuesta de una intrusión de corte real. Un corte real de la cerca también crea una cantidad significativa de ruido secundario a medida que la sección cortada de la cerca se separa.

Para una intrusión de escalada simulada, el mejor método es escalar la cerca. No es necesario trepar por encima de la valla. El probador simplemente necesita subirse a la valla por un período que excede la configuración de tiempo de la ventana de eventos X la configuración de conteo de eventos (por ejemplo, 1 segundo X 3 eventos = 3 segundos). Si no es posible escalar la cerca, se puede usar un ligero destornillador a través de la superficie de la cerca como una simulación de ascenso. Coloque la hoja de un destornillador contra la tela de la cerca y arrastre el destornillador a través del panel de la guía mientras aplica una presión ligera. Continúe con esto para la configuración de tiempo de la ventana de evento X la configuración del conteo de eventos.

# **Preparar**

La configuración del procesador requiere configurar las entradas y salidas (I / O) para los procesadores basados en la red, especificando la configuración de la red.

# **Especifique el modo de control de E / S auxiliar.**

Esta sección detalla los procedimientos para configurar la I / O del procesador para el control local y la operación del control remoto.

- 1. En la pestaña Aux Cfig, seleccione la flecha al lado del campo Aux Control: campo
- 2. Especifique el modo de control para este procesador (Local o Remoto).
- 3. Guarde el archivo de configuración de UCM y descargue los cambios de configuración en el procesador.

# **Entradas auxiliares (aux.)**

Las dos entradas Aux en el procesador FlexZone son entradas de detección de voltaje. El procesador determina el estado de una entrada a través de un voltaje de referencia interno y la configuración de los cierres de contacto así como las resistencias de supervisión. Los cierres de contacto de entrada DEBEN estar libres de tensión. Las entradas se definen como normalmente abiertas (NO) o normalmente cerradas (NC) con supervisión de resistencia única, supervisión de resistencia doble o sin supervisión. El parámetro Ventana de filtro le permite configurar el período de tiempo durante el cual una entrada debe estar activa, antes de que el procesador informe un evento.

#### **Modo de control local**

En el modo de control local, las dos entradas auxiliares se utilizan para activar las autopruebas electrónicas (AUX1 = lado A, AUX2 = lado B). Para activar la función de autoprueba, cierre un interruptor momentáneo a través de la entrada. Debe cerrar el interruptor momentáneo durante el tiempo especificado en la ventana de filtro. Deje abiertas las entradas AUX si no desea utilizar la función de autoprueba.

#### **Modo de control remoto**

En el modo de control remoto, las dos entradas auxiliares sirven como entradas de dispositivos auxiliares al sistema de administración de seguridad (SMS) del host. Las entradas están disponibles para informar el estado de otros dispositivos de seguridad. El procesador informa de cualquier cambio del estado de una entrada al SMS a través de Silver Network Manager. La Tabla 2: incluye las configuraciones de cableado de entrada de control remoto seleccionables, y la Tabla 3: incluye los valores de resistencia de supervisión seleccionables.

| Opción de entrada                   | Selección de UCM | Relé de<br>Alarma | Relé de supervisión | R <sub>1</sub>   | R <sub>2</sub> |
|-------------------------------------|------------------|-------------------|---------------------|------------------|----------------|
| Sin supervisión                     |                  | <b>NO</b>         |                     |                  |                |
| Supervisión de<br>resistencia única |                  | <b>NO</b>         | <b>NC</b>           | 5.1 <sub>k</sub> |                |
| Supervisión de doble<br>resistencia |                  | <b>NO</b>         | NO/NC               | 4.3k             | 820            |
| Sin supervisión                     |                  | <b>NC</b>         |                     |                  |                |
| Supervisión de<br>resistencia única | s                | <b>NC</b>         | <b>NO</b>           | 5.1 <sub>k</sub> |                |
| Supervisión de doble<br>resistencia |                  | <b>NC</b>         | NO/NC               | 5.1 <sub>k</sub> | 820            |

Tabla 2: Configuraciones de entrada seleccionables

| Valores R1 (supervisión de resistencia<br>única) | Valores R1 (supervisión de doble<br>resistencia) | Valores R2 (supervisión de doble<br>resistencia) |
|--------------------------------------------------|--------------------------------------------------|--------------------------------------------------|
| 820                                              | 1.1 k                                            | 820                                              |
| 1 k                                              | 2.2k                                             | 1.1 <sub>k</sub>                                 |
| 1.1 <sub>k</sub>                                 | 4.3k                                             | 2.2k                                             |
| 1.2 <sub>k</sub>                                 | 5.1 <sub>k</sub>                                 | 5.6k                                             |
| 1.5k                                             | 5.6k                                             |                                                  |
| 2.2k                                             |                                                  |                                                  |
| 3.3k                                             |                                                  |                                                  |
| 4.7k                                             |                                                  |                                                  |
| 5.1k                                             |                                                  |                                                  |
| 5.6k                                             |                                                  |                                                  |

Tabla 3: Valores de resistencia seleccionables

#### **Procedimiento de configuración de entrada (modo de control remoto)**

- 1. Seleccione la pestaña Aux Cfig en la ventana de UCM.
- 2. En el menú desplegable Supervisión, seleccione el esquema de supervisión deseado para la entrada.
- 3. Seleccione el valor del Resistencia 1, si corresponde.
- 4. Seleccione el valor del Resistencia 2, si corresponde.
- 5. Configure la tolerancia al ruido, si es necesario.
- 6. Establezca el salto de línea, si es necesario.
- 7. Establezca la ventana de filtro.
- 8. Repita este procedimiento si hay una segunda entrada conectada.
- 9. Guarde el archivo de configuración de UCM y descargue los cambios de configuración en el procesador.

# **Relés de salida**

# **Configuración del relé de salida (modo de control local)**

*Nota: Para asignar relés a zonas específicas, consulte Vinculación de relés a segmentos de cable (modo de control local) en la página 70.*

En el modo de control local, los cuatro relés se configuran a través de las casillas de verificación Activación de control auxiliar local para informar condiciones de alarma. Los relés son controlados por el procesador para activarse en las condiciones especificadas por el usuario. Los relés permanecen activos por la duración de un evento o por el relé seleccionable

Tiempo activo, lo que sea más largo.

- 1. Use las flechas de selección de salida para seleccionar un relé.
- 2. Especifique el parámetro Hold / Active Time.
- 3. Especifique las condiciones del campo Activación de control auxiliar local bajo el cual se activará este relé.
- 4. Repita este procedimiento para los otros relés.
- 5. Guarde el archivo de configuración de UCM y descargue los cambios de configuración en el procesador.

#### **Configuración del relé de salida (modo de control remoto)**

En el modo de control remoto, los relés son controlados por el host SMS para operar equipos auxiliares como puntos de control de salida (por ejemplo, para activar luces, puertas, sirenas, equipos de CCTV, etc.). Usted configura la respuesta de los relés a los comandos del equipo host. Puede configurar los relés como enclavamiento (ENCENDIDO por comando, APAGADO por comando) o en modo flash (ENCENDIDO-APAGADO ENCENDIDO, etc. por comando, APAGADO por comando) o en modo de pulso (ENCENDIDO por un período, luego APAGADO). Para los modos de flash y pulso, la duración del tiempo ON-OFF es configurable.

- 1. Use las flechas de selección de salida para seleccionar un relé.
- 2. Seleccione el tipo de activación de relé (enclavamiento, modo de flash o modo de impulso).
- 3. Seleccione el parámetro Hold / Active Time, si corresponde.
- 4. Seleccione el parámetro Tiempo inactivo, si corresponde.
- 5. Repita este procedimiento para los otros relés.
- 6. Guarde el archivo de configuración de UCM y descargue los cambios de configuración en el procesador.

# **Enlace de los relés a segmentos de cable (modo de control local)**

Puede vincular los segmentos de cable definidos a los relés 1, 2, 3 y 4. Esto proporciona 4 relés por procesador, para señalar las condiciones de alarma del sensor.

1. Debajo de la pestaña Cfig del lado A, en la tabla de Configuración de segmento, seleccione el segmento de cable al que asociará un relé.

2. Seleccione el relé del menú desplegable, que se asociará con el segmento (el relé seleccionado se activa para anunciar una alarma de sensor en el segmento de cable).

- 3. Repita los pasos 1 y 2 hasta que haya asociado los relés disponibles a los segmentos de cable definidos.
- 4. Guarde el archivo de configuración de UCM y descargue los cambios de configuración en el procesador.

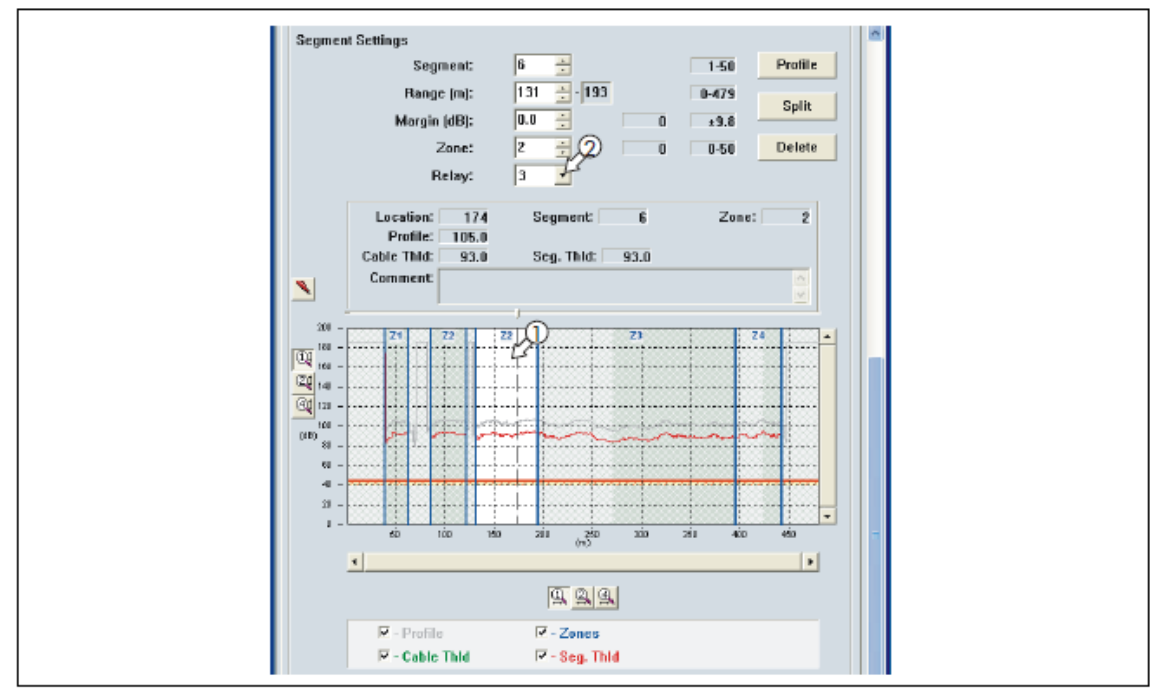

Imagen 72: Enlace de relés a segmentos de cable

# **Procedimiento de prueba del sistema**

Una vez que el sistema está calibrado y configurado, debe realizar una serie de pruebas para verificar la detección. Ejecutar un gráfico de respuesta UCM durante la prueba. Los procesadores basados en red se pueden probar en la red para verificar las comunicaciones de la red.

*Nota: Las siguientes pruebas se pueden usar para verificar el funcionamiento del sistema FlexZone. Las pruebas se describen de manera genérica, que no tiene en cuenta los detalles específicos del sitio.*

**• Detección de cortes:** utilice la prueba de tap o entrelazar un trozo de alambre de valla de desecho en la tela de la cerca y cortar el alambre de desecho. Pruebe cada zona en al menos tres ubicaciones separadas. En cada ubicación, toque la tela de la cerca o corte el alambre de desecho, la cantidad de veces especificada por el parámetro Recuento de eventos. Espere al menos 2 segundos entre los toques. APROBAR \_\_\_ FRACASAR\_\_\_\_

**• Detección de escalada:** haga que un probador se suba a la tela de la cerca durante al menos el tiempo de evento X el conteo de eventos (o use el método de arrastre del destornillador). Repita la simulación de ascenso en al menos tres lugares por zona. Utilice una escalada rápida y una subida sigilosa para garantizar la detección. APROBAR \_\_\_ FRACASAR\_\_\_\_

**• Detección de elevación de cercado** (tenga cuidado para asegurarse de que la cerca no se dañe durante esta prueba): haga que un probador levante la tela de la cerca por un mínimo de Tiempo de Evento X el Recuento de Eventos (dependiendo de la cantidad de cerca) Si se genera ruido, es posible que la prueba deba superar el ajuste de Tiempo de evento en varios segundos). Repita la prueba de elevación en al menos tres ubicaciones por zona. APROBAR \_\_\_ FRACASAR\_\_\_\_

**• Manipulación del gabinete:** retire la cubierta del gabinete. El LED DE PUERTA ABIERTA (D1) se enciende, y el indicador de manipulación de la UCM se enciende, y el registro de eventos informa de una alarma de manipulación de la carcasa. Si un relé está configurado para activarse para una manipulación indebida del gabinete, se activa el Relé designado.

APROBAR \_\_\_ FRACASAR\_\_\_\_

**• Autoprueba:** active la autoprueba para el lado A. El procesador realiza autopruebas electrónicas del lado A. (Todos los relés asignados al cable del lado A deben activarse). Active la autoprueba para el lado B. El procesador realiza autopruebas electrónicas de la cara B. (Todos los relés asignados al cable del lado B deben activarse). APROBAR \_\_\_ FRACASAR\_\_\_\_

**• Entradas de dispositivos auxiliares:** para el modo de control local, las entradas auxiliares activan la autoprueba del sistema. En este caso, active el interruptor apropiado y verifique que se realice la autoprueba. Repita para ambos lados del cable. Para el modo de control remoto, las entradas auxiliares sirven como entradas de dispositivos auxiliares al sistema de administración de seguridad del host. En este caso, active el dispositivo conectado y verifique que el SMS del host notifique el cambio de estado. Repita para Aux 2. APROBAR \_\_\_ FRACASAR\_\_\_\_

**• Salidas de relé:** para el modo de control local, las salidas de relé se utilizan para informar eventos. Provoca un evento y verifica que el relé especificado se active durante un mínimo del tiempo de retención del relé. Repita este procedimiento para cada evento especificado (en el campo Configuración de salida). Para el modo de control remoto, los relés sirven como puntos de control de salida para el SMS principal. Envíe un comando de activación desde el host a uno de los relés y verifique que el relé se active. Repita este procedimiento para cada relé. APROBAR \_\_\_ FRACASAR\_\_\_\_

# **El perfil del cable**

Senstar recomienda encarecidamente crear y guardar un perfil de cable para cada cable sensor FlexZone en su sitio. Para crear un perfil de cable, conecte el UCM al procesador. Abra una gráfica de respuesta de magnitud y comience a registrar la gráfica. Siga el procedimiento para crear un perfil de sensibilidad para hacer el perfil de cable. Detenga la grabación y guarde el gráfico UCM. Este archivo de trazado proporciona un registro de la respuesta del sensor inmediatamente después de la calibración. Esto se puede comparar con parcelas de respuesta futuras para actividades de mantenimiento o solución de problemas.
# **4 Mantenimiento**

## **Mantenimiento recomendado**

El sensor FlexZone requiere un mantenimiento mínimo para garantizar un funcionamiento correcto. Sin embargo, la configuración y el seguimiento de un programa de mantenimiento basado en los requisitos específicos de su sitio pueden garantizar un rendimiento de detección adecuado, evitar alarmas molestas y prolongar la vida útil del sistema. La frecuencia con la que se debe programar el mantenimiento depende de sus requisitos de seguridad y del entorno de instalación. Esta sección incluye las actividades de mantenimiento recomendadas junto con los intervalos sugeridos.

1. Realice una inspección visual de la instalación (una vez al mes). Verifique lo siguiente:

• Condición de la cerca: asegúrese de que la cerca esté en buenas condiciones y de que no haya paneles sueltos, accesorios sueltos o brocas metálicas que puedan moverse con el viento y que produzcan alarmas molestas (una prueba de vibración en la que sujeta la tela de la cerca en el medio de un panel y agítelo suavemente con un movimiento creciente puede ayudar a identificar cualquier pieza suelta)

• No hay lavados o depresiones debajo de la cerca.

• La vegetación al lado y por encima de la cerca se reduce y no puede hacer contacto con la cerca.

• Los cables del sensor se sujetan firmemente contra la tela de la cerca y las bridas sujetan el cable firmemente en su lugar.

• No hay cable del sensor suelto.

• Los conectores y los armarios terminadores se montan correctamente de acuerdo con las instrucciones de instalación.

• No hay corrosión ni humedad dentro del gabinete del procesador.

2. Probar físicamente el sistema (una vez por semana).

• Use un destornillador para simular una serie de intrusiones de corte y verificar que las alarmas estén declaradas y ubicadas con precisión cada vez.

• Trepe la cerca en varios lugares y verifique que las alarmas estén declaradas y ubicadas con precisión cada vez. 3. Registre un gráfico de respuesta del sensor UCM (trimestral). Conecte el UCM al procesador y registre una gráfica de respuesta del sensor mientras realiza pruebas de toma de la cerca protegida. Tenga en cuenta las condiciones ambientales en el momento de la grabación. Revise la gráfica para examinar la respuesta y el nivel de ruido ambiental, y compare la gráfica con cualquier gráfica registrada previamente. Dependiendo de las condiciones climáticas, las parcelas registradas deben ser bastante similares. Durante las inclemencias del tiempo, el nivel de ruido será más alto, y durante el buen tiempo con muy poco viento, el nivel de ruido debería ser extremadamente bajo. Si hay una

cantidad significativa de ruido indicado cuando hace buen tiempo, examine las conexiones del cable para detectar posibles problemas.

4. Retirada de nieve (según sea necesario)

Si las condiciones climáticas en su sitio incluyen caídas de nieve, la cerca debe mantenerse libre de nieve acumulada. Si la nieve se acumula contra y alrededor de la cerca, absorberá y amortiguará las vibraciones causadas por un intento de intrusión. Además, si hay una acumulación significativa de nieve, la nieve puede servir como puente o ayuda de túneles para anular el sensor.

### **Prevención de falsas alarmas relacionadas con el clima.**

Para sistemas basados en red, después de completar la calibración inicial, Senstar recomienda ejecutar un gráfico de respuesta de magnitud a través del Administrador de red durante los primeros períodos de clima inclemente. Si el clima causa un número inaceptable de falsas alarmas, puede ajustar el Margen del cable para excluir los efectos del clima.

Para los sistemas independientes que encuentran un número inaceptable de falsas alarmas durante las inclemencias del tiempo, ajuste el Margen del cable para excluir los efectos del clima. Después de ajustar el margen del cable, vuelva a probar el sistema para asegurarse de que la detección del sensor cumple con sus requisitos de seguridad.

Si su sistema FlexZone tiene un problema con las falsas alarmas durante las inclemencias del tiempo, inspeccione la cerca para asegurarse de que esté en buenas condiciones y que no haya accesorios sueltos que puedan causar contacto de metal con metal. A continuación, conecte el UCM al procesador y revise el historial de alarmas para intentar determinar el origen de las falsas alarmas.

#### **Probando la condición de la cerca**

Para determinar si hay accesorios sueltos o partes de la cerca que puedan causar falsas alarmas en el clima ventoso, sujete un panel de la cerca en el medio y empuje y tire suavemente de la cerca con un movimiento creciente. Ejecute un gráfico de respuesta de magnitud UCM para registrar las pruebas y escuche si hay contacto metal con metal. Cuando revise el gráfico, busque los picos de respuesta que estén por encima del umbral. Si la prueba de vibración provoca contacto de metal contra metal, o genera picos de respuesta sobre el umbral, localice y corrija los problemas en la cerca. Esto ayudará a prevenir las falsas alarmas relacionadas con el clima.

#### **Ajuste de los filtros de destino**

Cada lado del cable incluye un filtro de paso alto y uno de paso bajo que se puede usar para eliminar algunas fuentes de falsas alarmas. Antes de ajustar los filtros de destino, verifique que la cerca no esté suelta y que no haya objetos o vegetación que pueda entrar en contacto con la cerca con vientos fuertes. El valor predeterminado para el filtro de paso alto es 10 Hz, el valor predeterminado para el filtro de paso bajo es 40 Hz.

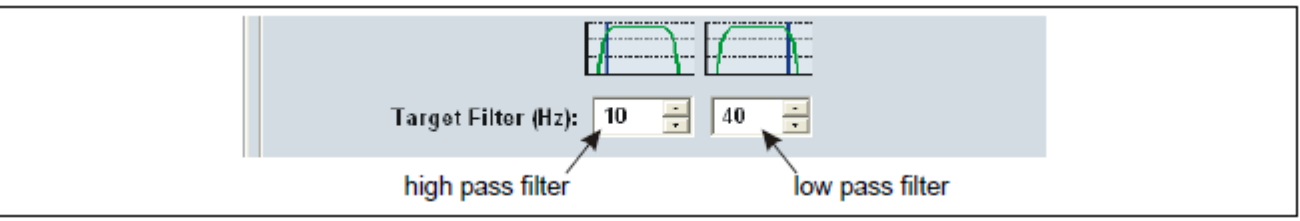

Imagen 73: Filtros de destino de la configuración del lado del cable

• Si se encuentra con un NAR inaceptablemente alto durante vientos moderados a fuertes, aumente ligeramente el filtro de paso alto y continúe monitoreando las alarmas molestas. Si aumenta el filtro de paso alto, también debe aumentar el filtro de paso bajo en el mismo valor para garantizar que haya un ancho de banda adecuado para una detección confiable.

• Si tiene una cerca muy estable y le gustaría aumentar la sensibilidad de detección, puede bajar el filtro de paso alto. Si baja el filtro de paso alto, supervise la cerca para asegurarse de que el NAR no haya aumentado.

• Si tiene problemas de detección (baja sensibilidad) en lugar de falsas alarmas, la fuente más probable del problema es el cable del sensor. Los problemas con los cables de los sensores suelen deberse a una estabilización inadecuada, daños en el manejo o una instalación incorrecta. Revise el nivel de saturación actual para ver si hay áreas del cable donde la señal de saturación es particularmente alta. Repita el procedimiento de creación de perfiles mientras ejecuta un gráfico de respuesta y compare el gráfico con el perfil de cable original. Una vez que haya determinado la ubicación de los problemas del cable, corríjalos volviendo a estabilizar el cable, reparando la sección dañada con un empalme del cable o corrigiendo cualquier problema de instalación.

*Nota: Si ajusta los filtros de destino o realiza reparaciones de los cables, siempre vuelva a perfilar y vuelva a probar el cable sensor. Limite los empalmes de cable para reparaciones a 1 empalme por 150 m de cable de sensor.*

### **Reemplazo del procesador**

El procesador PCB está montado dentro del gabinete en 4 separadores.

*PRECAUCIÓN: El procesador y la NIC incluyen componentes sensibles a la estática. Siga los procedimientos adecuados de manejo de ESD cuando trabaje en la PCB. Coloque ambos conjuntos en bolsas antiestáticas una vez que se hayan retirado del gabinete.*

#### **Extracción del ensamblaje del procesador**

- 1. Etiquete y desconecte los bloques de terminales extraíbles.
- 2. Desconecte el conector del interruptor de sabotaje del procesador.
- 3. Si es necesario, retire la tarjeta de interfaz de red y su cable de tierra.
- 4. Retire y retenga el hardware de montaje del procesador CCA (2 separadores, 2 tornillos de máquina + arandelas).
- 5. Levante el CCA del procesador para sacarlo del gabinete. Coloque el CCA en una bolsa antiestática.

#### **Reemplazo del ensamblaje del procesador**

1. Coloque el procesador de reemplazo dentro del gabinete de manera que los 4 orificios de montaje queden alineados con los separadores.

- 2. Use el hardware de montaje retenido para asegurar el CCA al gabinete.
- 3. Si es necesario, reemplace la tarjeta de interfaz de red y su cable de tierra.
- 4. Vuelva a conectar el conector del interruptor de sabotaje.
- 5. Vuelva a instalar los bloques de terminales extraíbles.

6. Aplique energía al procesador, conecte el UCM y descargue el archivo de configuración del procesador reemplazado al procesador de reemplazo.

7. Pruebe a fondo el procesador de reemplazo

### **Actualización del firmware**

Para actualizar el firmware del procesador, comience por establecer una conexión UCM.

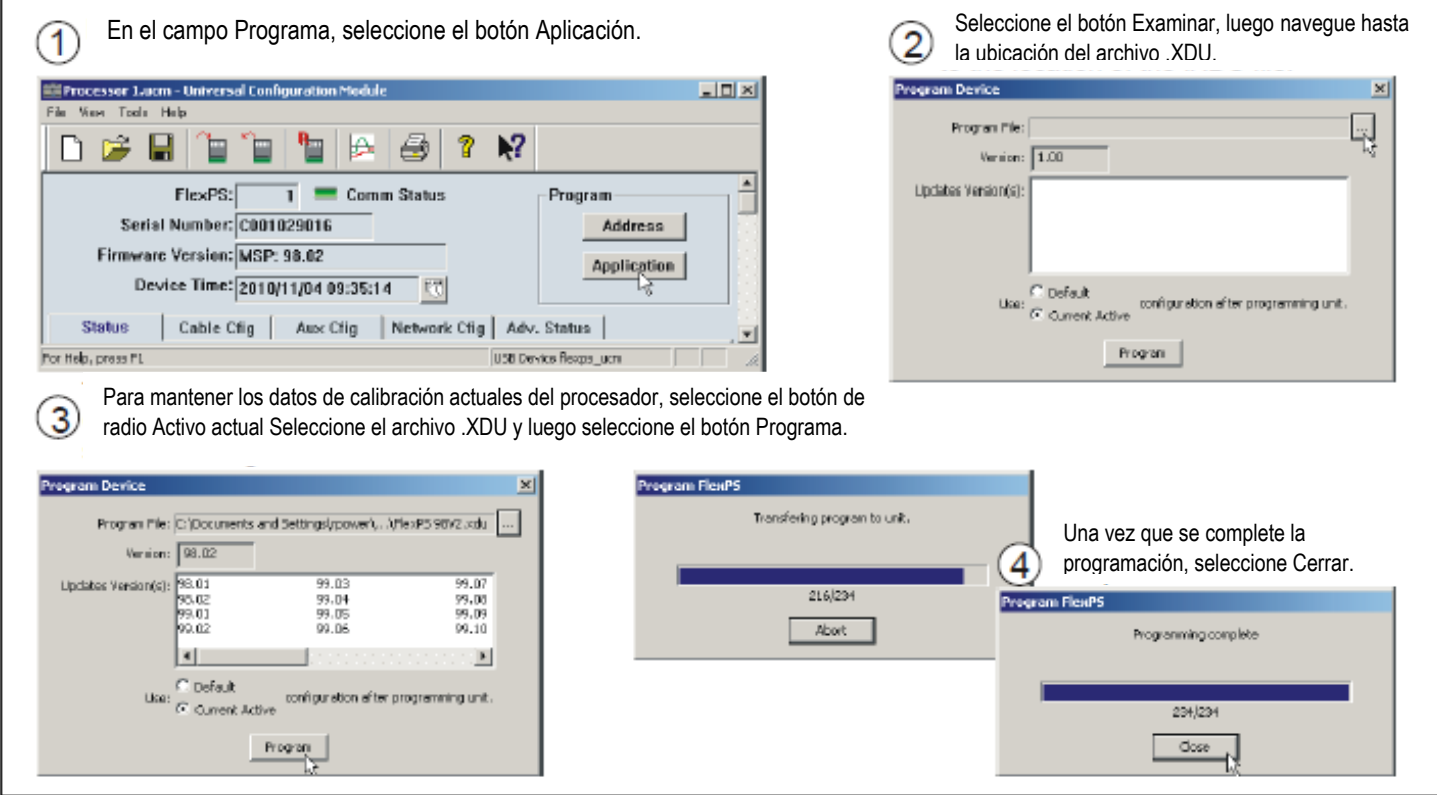

Imagen 74: Actualización del firmware FlexZone

# **a) Lista de partes**

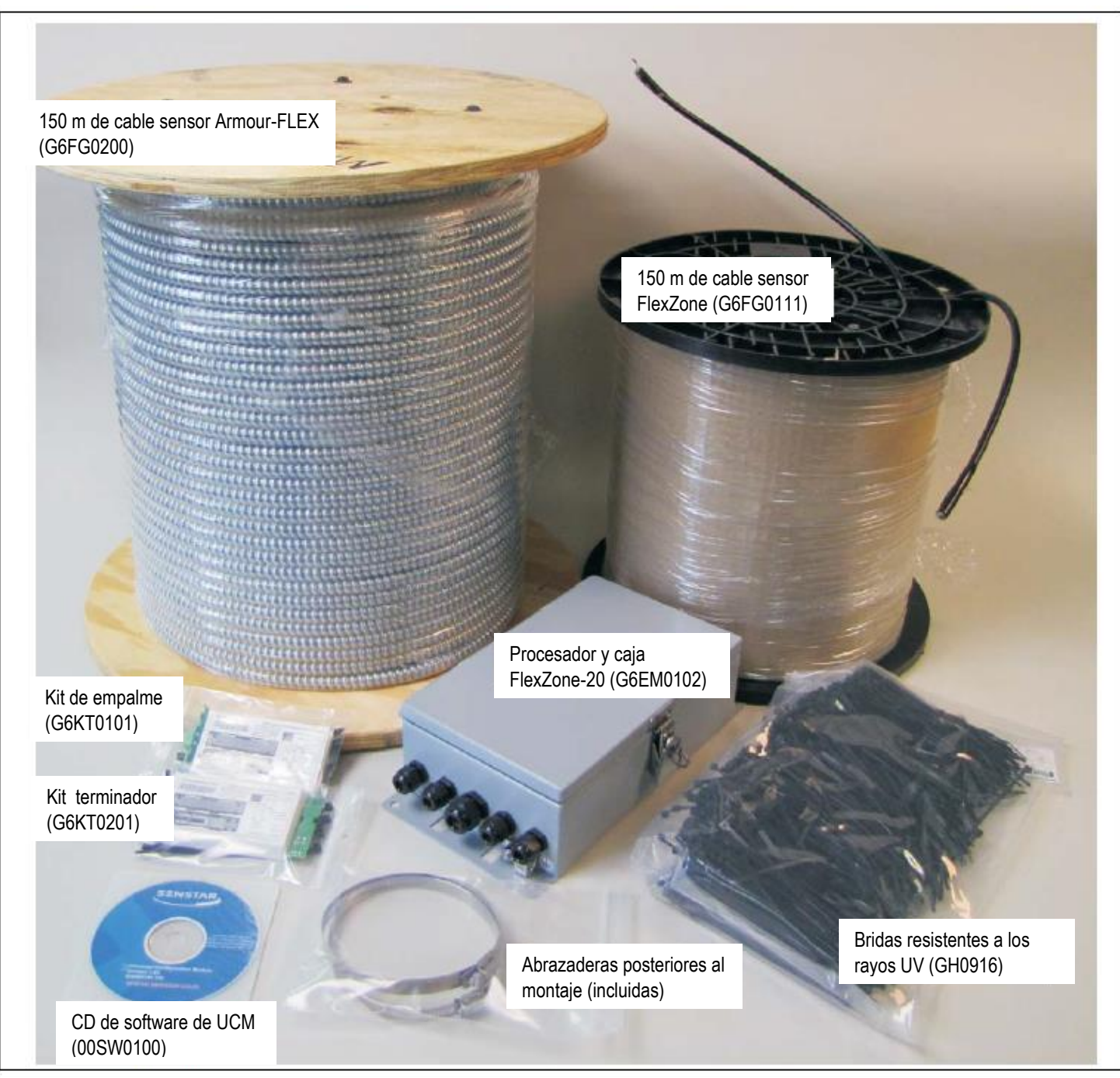

Imagen 75. Componentes generales del sistema FlexZone

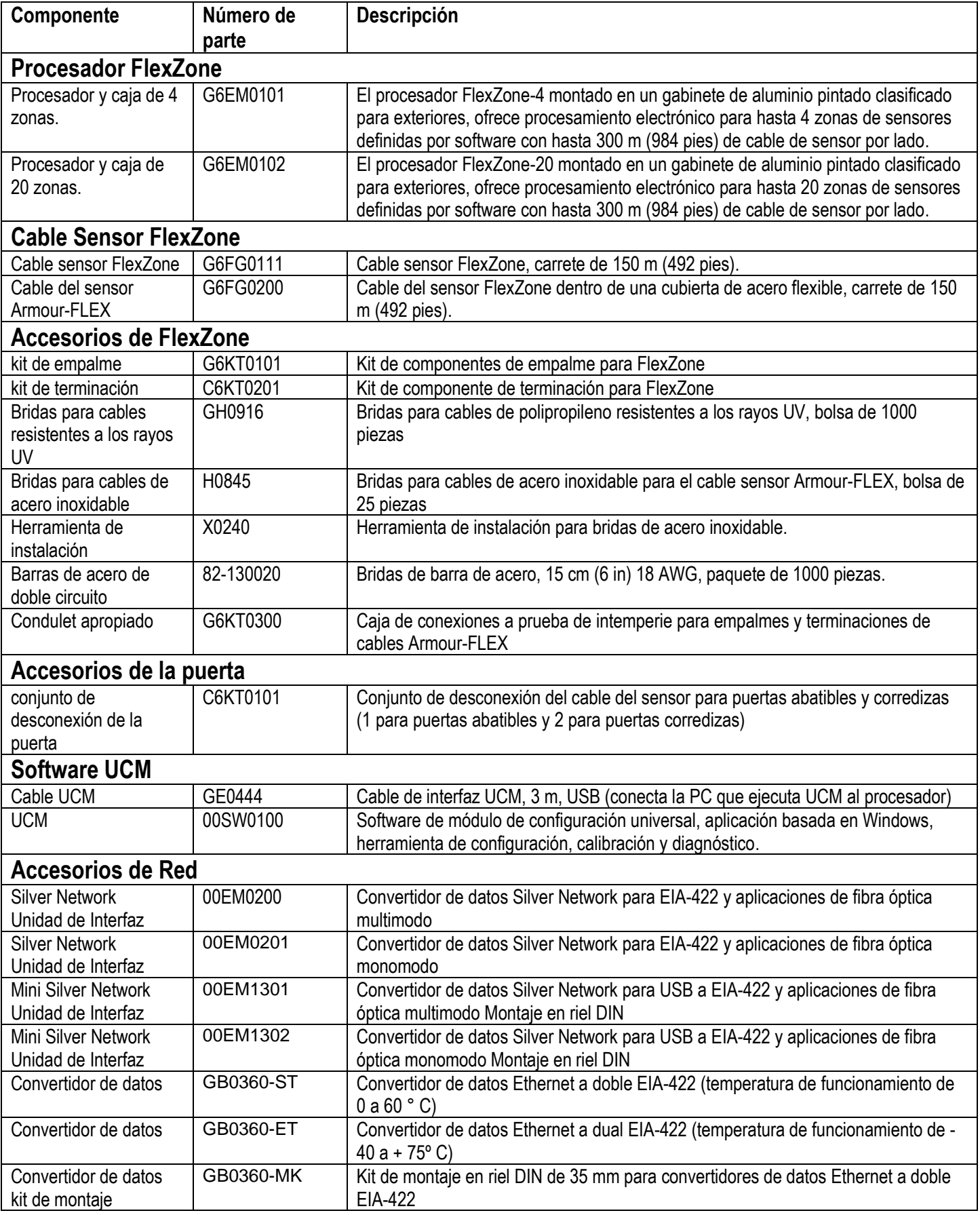

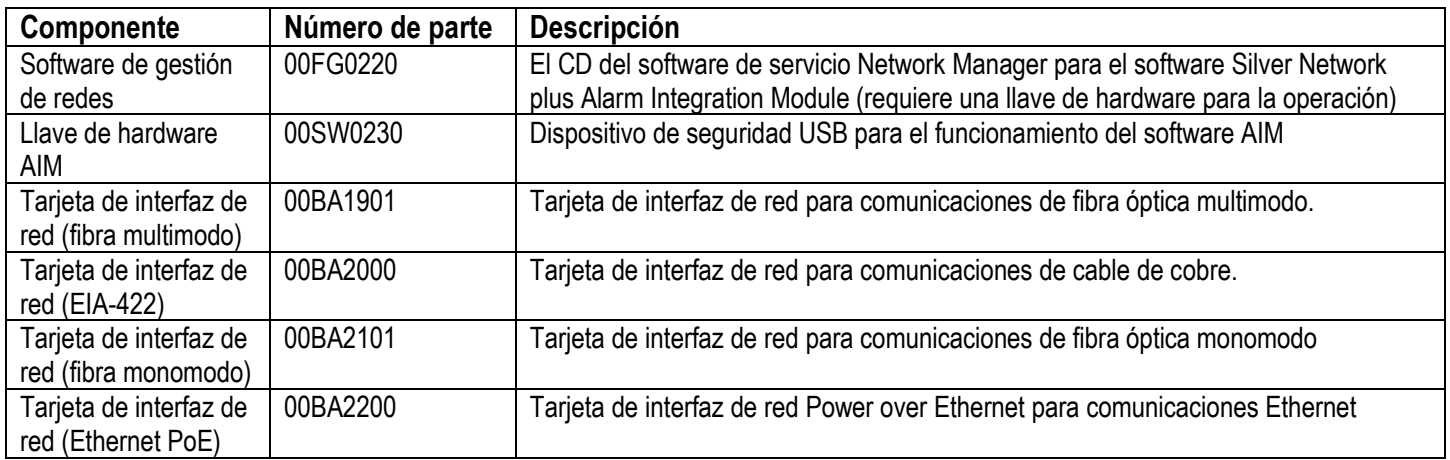

# **b) Especificaciones**

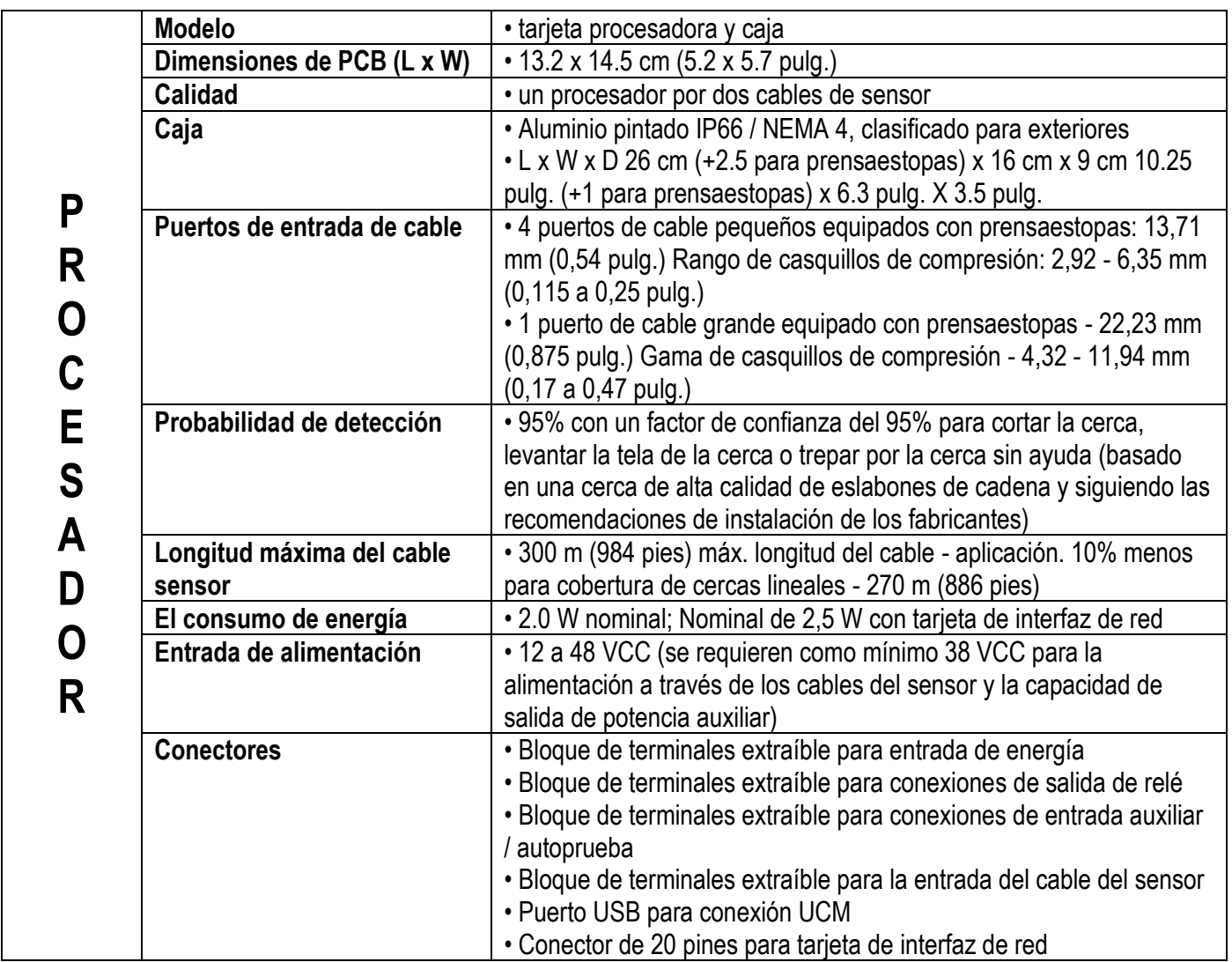

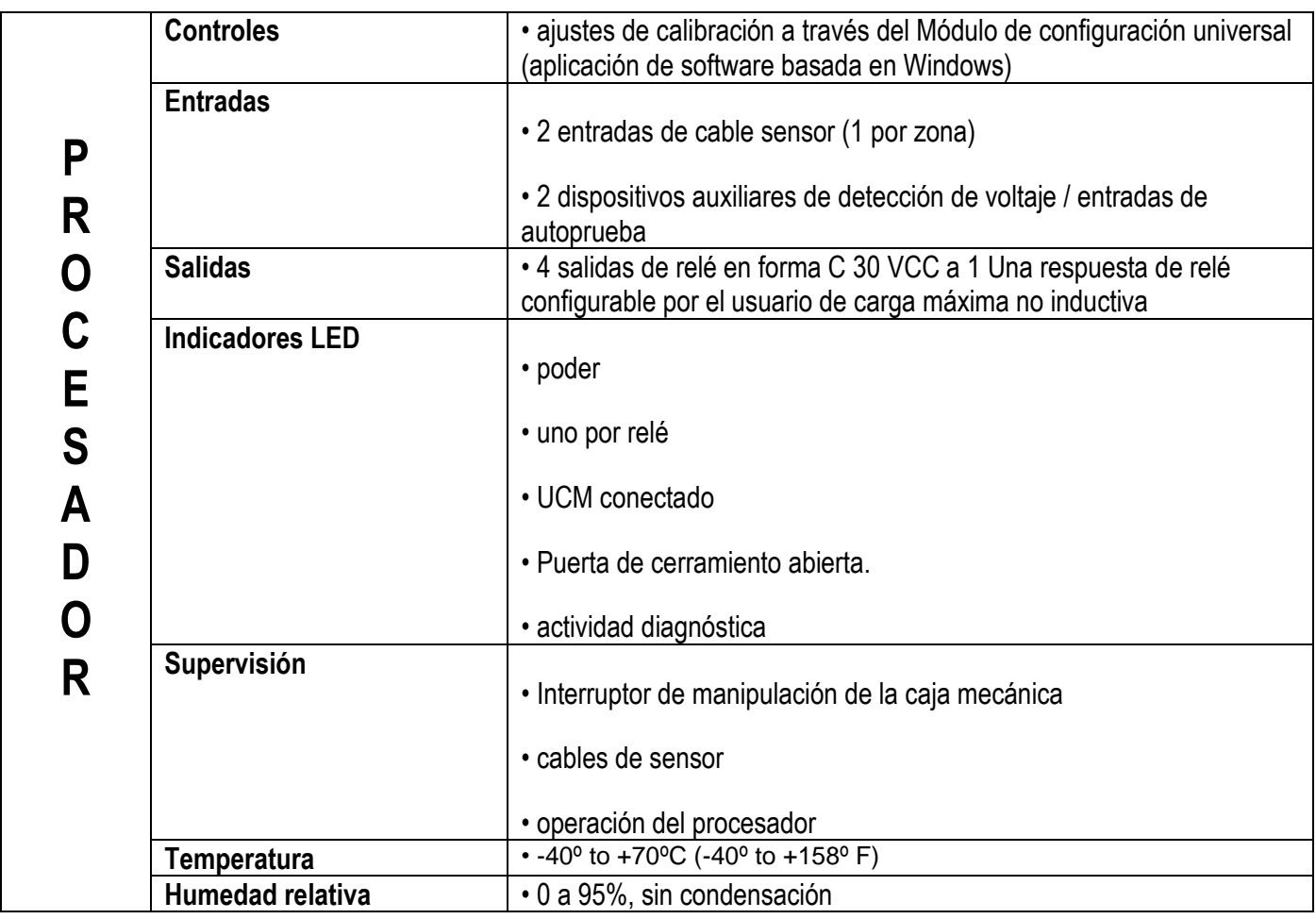